<span id="page-0-0"></span>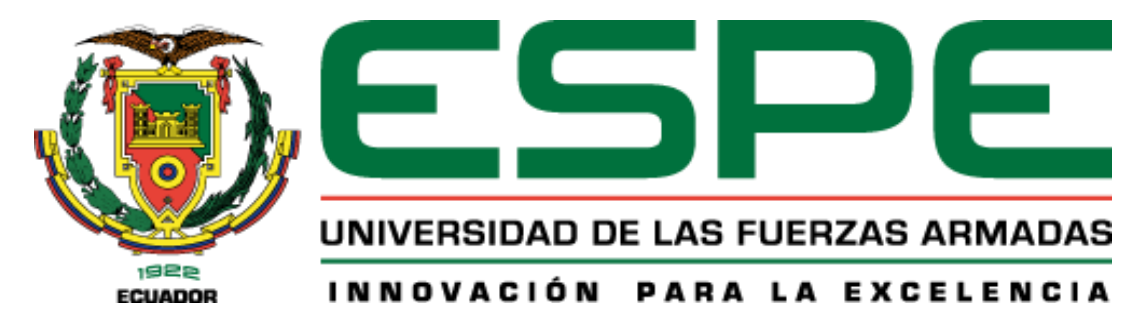

# **Desarrollo de un módulo virtual de funcionamiento y mantenimiento del sistema hidráulico de una retroexcavadora**

Ipiales Cuasaluzán, Wilson Andrés y Pinta Peñafiel, Alex David

Departamento de Ciencias de la Energía y Mecánica

Carrera de Ingeniería Automotriz

Trabajo de titulación, previo a la obtención del título de Ingeniero Automotriz

Ing. Romero Guano, Néstor Aníbal

05 de agosto del 2022

Latacunga

<span id="page-1-0"></span>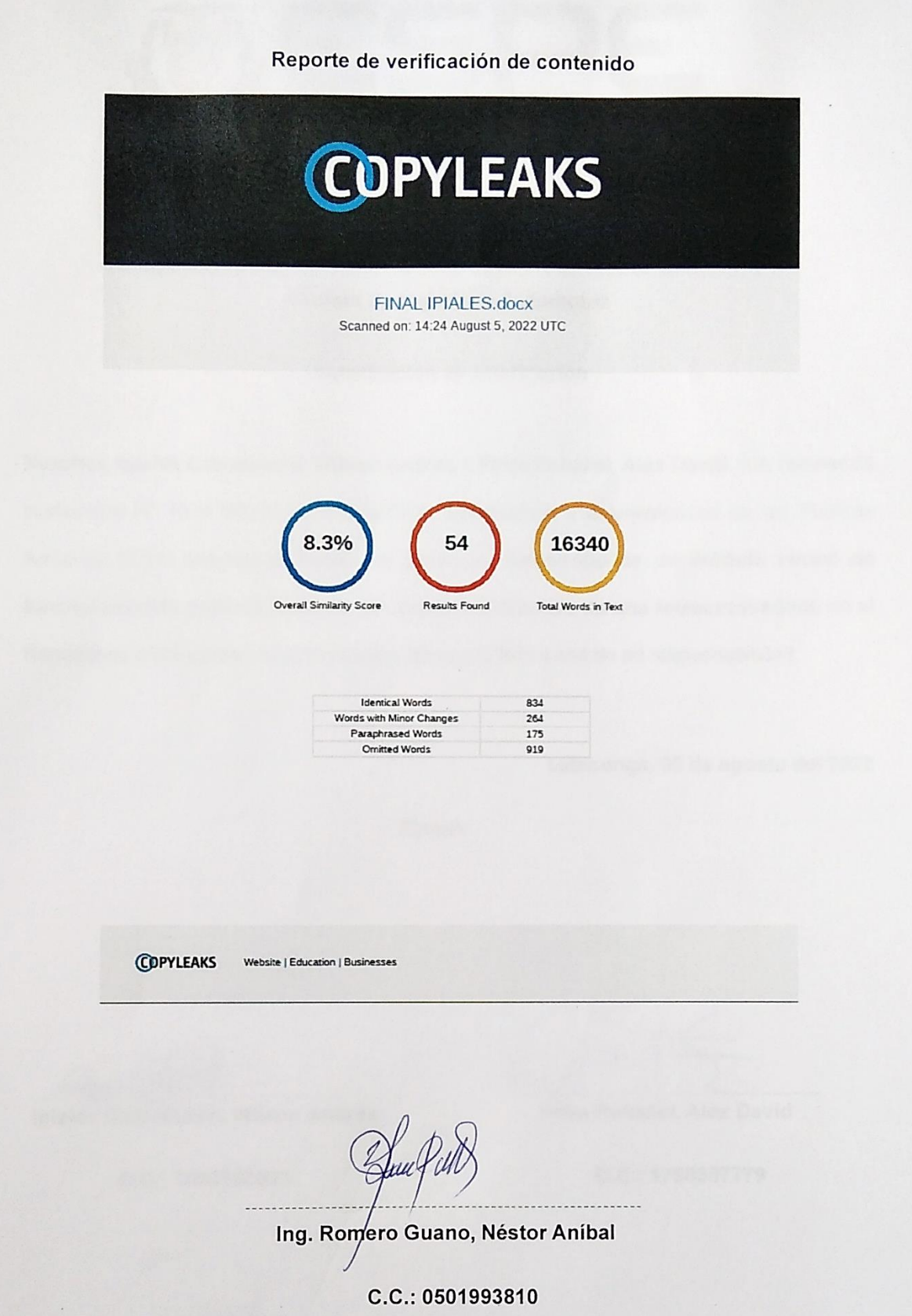

<span id="page-2-0"></span>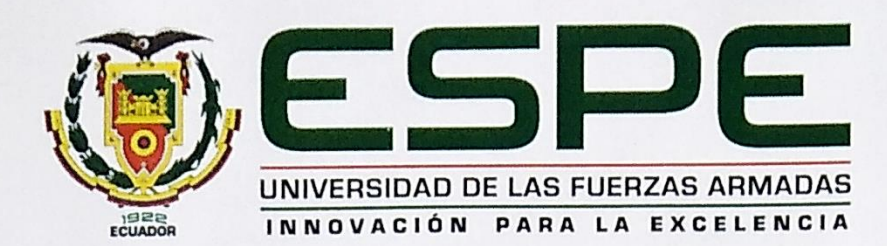

Departamento de Ciencias de la Energía y Mecánica Carrera de Ingeniería Automotriz Certificación

Certifico que el trabajo de titulación, "Desarrollo de un módulo virtual de funcionamiento y mantenimiento del sistema hidráulico de una retroexcavadora" fue realizado por los señores Ipiales Cuasaluzán, Wilson Andrés y Pinta Peñafiel, Alex David; el mismo que cumple con los requisitos legales, teóricos, científicos, técnicos y metodológicos establecidos por la Universidad de las Fuerzas Armadas ESPE, además fue revisado y analizado en su totalidad por la herramienta de prevención y/o verificación de similitud de contenidos; razón por la cual me permito acreditar y autorizar para que se lo sustente públicamente.

Latacunga, 05 de agosto del 2022

Firma:

C.C.: 0501993810

Ing. Roméro Guano, Néstor Aníbal

<span id="page-3-0"></span>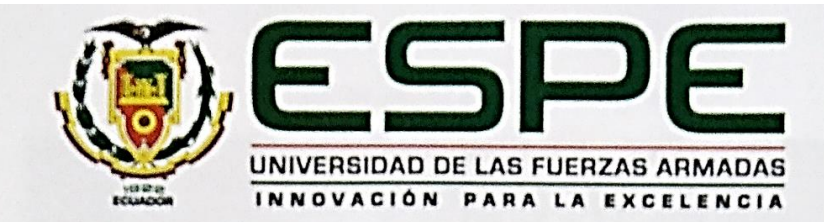

### Departamento de Ciencias de la Energía y Mecánica

#### Carrera de Ingenieria Automotriz

Responsabilidad de autoría

Nosotros, Ipiales Cuasaluzán, Wilson Andrés y Pinta Peñafiel, Alex David, con cédulas de ciudadania Nº 1004188593 y 1750387779, declaramos que el contenido, ideas y criterios del trabajo de titulación: Desarrollo de un módulo virtual de funcionamiento y mantenimiento del sistema hidráulico de una retroexcavadora, es de nuestra autoría y responsabilidad, cumpliendo con los requisitos legales, teóricos, científicos, técnicos, y metodológicos establecidos por la Universidad de las Fuerzas Armadas ESPE, respetando los derechos intelectuales de terceros y referenciando las citas bibliográficas.

Latacunga, 05 de agosto del 2022

Firman:

Ipiales Cuasaluzán, Wilson Andrés

C.C.: 1004188593

Pinta Peñafiel, Alex David

C.C.: 1750387779

<span id="page-4-0"></span>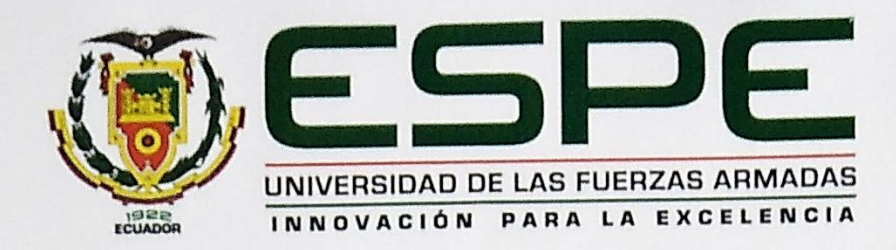

# Departamento de Ciencias de la Energía y Mecánica

## Carrera de Ingeniería Automotriz

Autorización de publicación

Nosotros, Ipiales Cuasaluzán, Wilson Andrés y Pinta Peñafiel, Alex David, con cédulas de ciudadanía Nº 1004188593 y 1750387779, autorizamos a la Universidad de las Fuerzas Armadas ESPE publicar el trabajo de titulación: Desarrollo de un módulo virtual de funcionamiento y mantenimiento del sistema hidráulico de una retroexcavadora, en el Repositorio Institucional, cuyo contenido, ideas y criterios son de mí responsabilidad.

Latacunga, 05 de agosto del 2022

Firman:

Ipiales Cuasaluzán, Wilson Andrés

C.C.: 1004188593

Pinta Peñafiel, Alex David

C.C.: 1750387779

#### **Dedicatoria**

<span id="page-5-0"></span>Dedico este trabajo a mi madre Janeth Cuasaluzán quien ha sido una mamá muy amorosa, a mi padre Wilson Ipiales quien ha sido un papá ejemplar, ambos han sido unos padres muy abnegados y amorosos conmigo; por toda la confianza y fe que tuvieron en mí, por apoyarme siempre y convertirse en un pilar fundamental para la consecución de todas mis metas.

A mi hermana Erika y mi hermano Alex quienes, a pesar de nuestras diferencias como hermanos, siempre me han mostrado su lado más humano y me han brindado su afecto y apoyo incondicional en los momentos en los que más lo he necesitado.

A mi pequeño hermano Adrián, quien llegó en un momento en el que Alex, Erika y yo pensábamos que no tendríamos más hermanos y a día de hoy nos brinda mucha alegría.

A la memoria de mi difunta hermana Katherine y mi difunto abuelito Carlos, los extraño mucho y aunque no los tengo físicamente a mi lado, siento que desde algún lugar del infinito me acompañan.

#### **Ipiales Cuasaluzán, Wilson Andrés**

#### **Dedicatoria**

<span id="page-6-0"></span>Quiero dedicar este trabajo en primer lugar a Dios, que me acompaño en cada momento de mi carrera universitaria, y me regalo la sabiduría e inteligencia para poder culminar esta meta, y me permitió cumplir junto a mi familia, con alegría y salud este sueño.

A mi padre Jaime Pinta, que siempre tuvo una palabra de aliento, que ayudo a reconfortarme en los momentos difíciles, que con amor y paciencia nunca me dejo solo, sin importar las circunstancias ni problemas, a mi madre Carmen Peñafiel, que siempre me brindo un amor incondicional, y en momentos de tristeza busco siempre hacerme sentir mejor, a mi hermano Mateo Pinta por el apoyo y animo brindado lo largo de mi vida.

A todas esas personas que conocí a lo largo de mi carrera universitaria, y conocían de este sueño, con las cuales compartí momentos y vivencias que quedaran grabados en mi memoria.

### **Pinta Peñafiel, Alex David**

### **Agradecimiento**

<span id="page-7-0"></span>Agradezco a mis padres Wilson y Janeth, quienes siempre han confiado en mí, me han incentivado y me han ayudado a ser mejor cada día, quienes me han enseñado a forjarme un futuro mejor, no me han permitido rendirme nunca y han aportado todo cuanto ha estado a su alcance para fomentar el proceso de convertir mis sueños en metas alcanzadas.

A mi hermana Erika y mi hermano Alex, por su amistad, por su comprensión y por todo el afecto mostrado de manera sutil pero sincero y puro.

A mi difunto abuelito Carlos quien durante todo el tiempo que compartimos me brindó mucho amor y fue una persona muy importante dentro de mi desarrollo como persona.

A mi difunta hermana Katherine con quien no pude compartir por mucho tiempo en este plano terrenal, pero la recuerdo constantemente y es parte de mi inspiración para seguir adelante y no claudicar en los momentos más difíciles.

A mi mejor amiga Daniela, que cuando se cruzó por mi vida decidió quedarse.

A Alex Pinta mi amigo y compañero de tesis con quien hemos atravesado un sin número de peripecias a lo largo de la universidad pero que con apoyo mutuo hemos salido adelante.

A todas aquellas personas a las que conocí en esta etapa de mi vida, con quienes compartí muchas vivencias y forjé amistad, quienes hicieron que viera desde otras perspectivas la vida y me ayudaron a crecer como persona. Entre ellos los que estuvieron desde el principio en esta aventura Joss, Leo y Xime.

Agradezco a la Universidad de las Fuerzas Armadas ESPE sede Latacunga, por la formación académica y todos aquellos docentes por sus conocimientos impartidos tanto a nivel profesional como humano.

#### **Ipiales Cuasaluzán, Wilson Andrés**

### **Agradecimiento**

<span id="page-8-0"></span>A Dios por darme salud y vida para ver realizado este sueño, por haberme regalado una familia incondicional y manifestar el amor que me tiene a través de ellos.

A mi padre Jaime y a mi madre Carmen que han estado conmigo en todas las etapas de mi vida, y con trabajo esfuerzo y dedicación me han regalado la oportunidad de ser profesional, por siempre sobreponer mis necesidades antes que las suyas, por esos consejos y palabras de ánimo que me dieron fuerzas para continuar cuando existían problemas y dificultades, muchas gracias por el amor incondicional que me han regalado todos estos años, por confiar y apoyarme en todos mis sueños, por jamás perder la fe en mí, sin ustedes nada de esto sería posible, un eterno Dios le pague.

A mi hermano Mateo que me ha acompañado a lo largo de mi vida, y ha sido ese amigo fiel con el que he podido contar siempre.

A todas esas personas que conocí a lo largo de la universidad y que formaron parte en este capítulo de mi vida, con los cuales compartí vivencias y momentos que ayudaron a forjar mi manera de pensar y ver la vida.

A mí amigo y compañero de tesis Andrés, por la amistad brindada todos estos años de universidad, por la ayuda y apoyo para poder culminar con éxito el proyecto.

### **Pinta Peñafiel, Alex David**

## <span id="page-9-0"></span>ÍNDICE DE CONTENIDOS

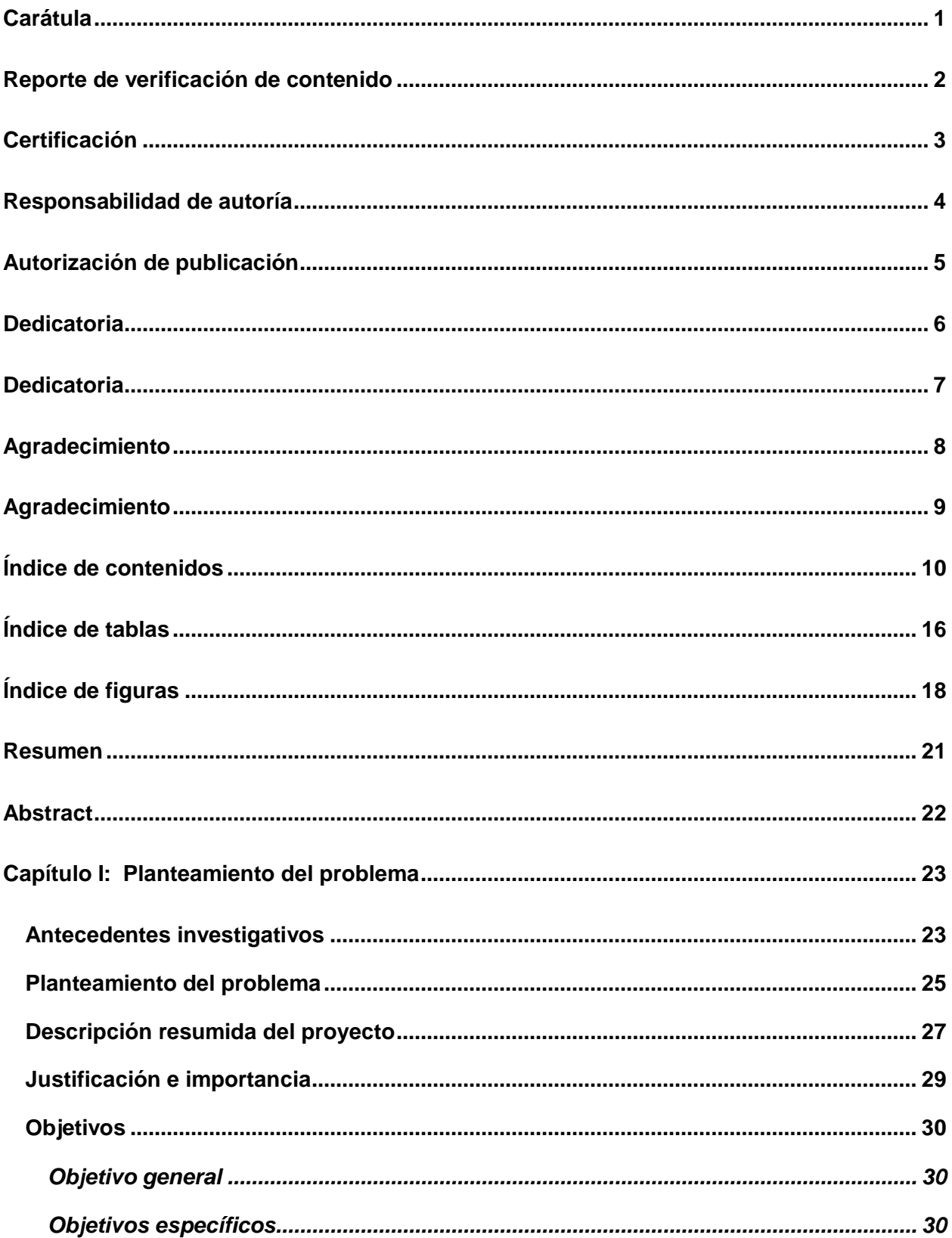

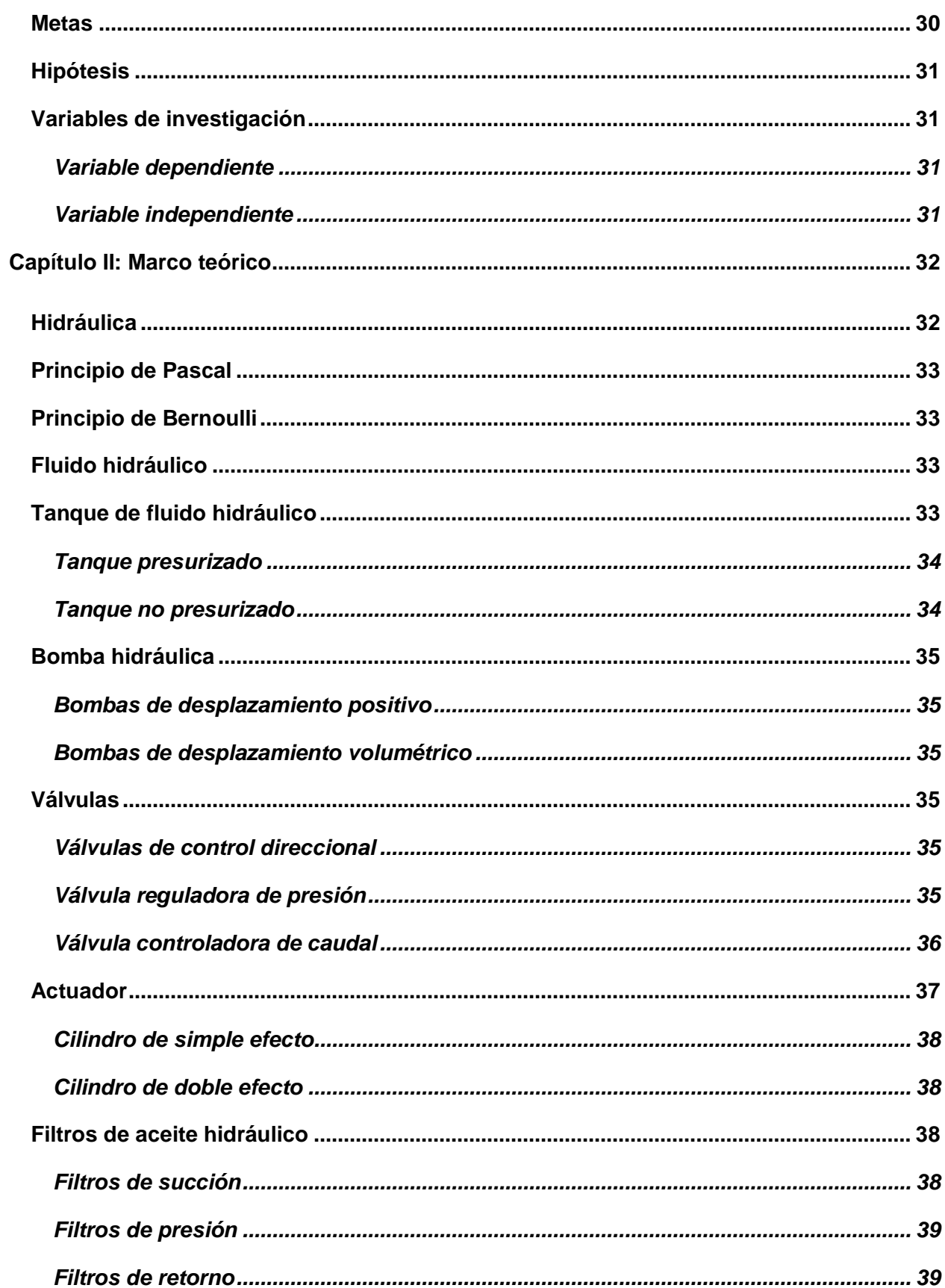

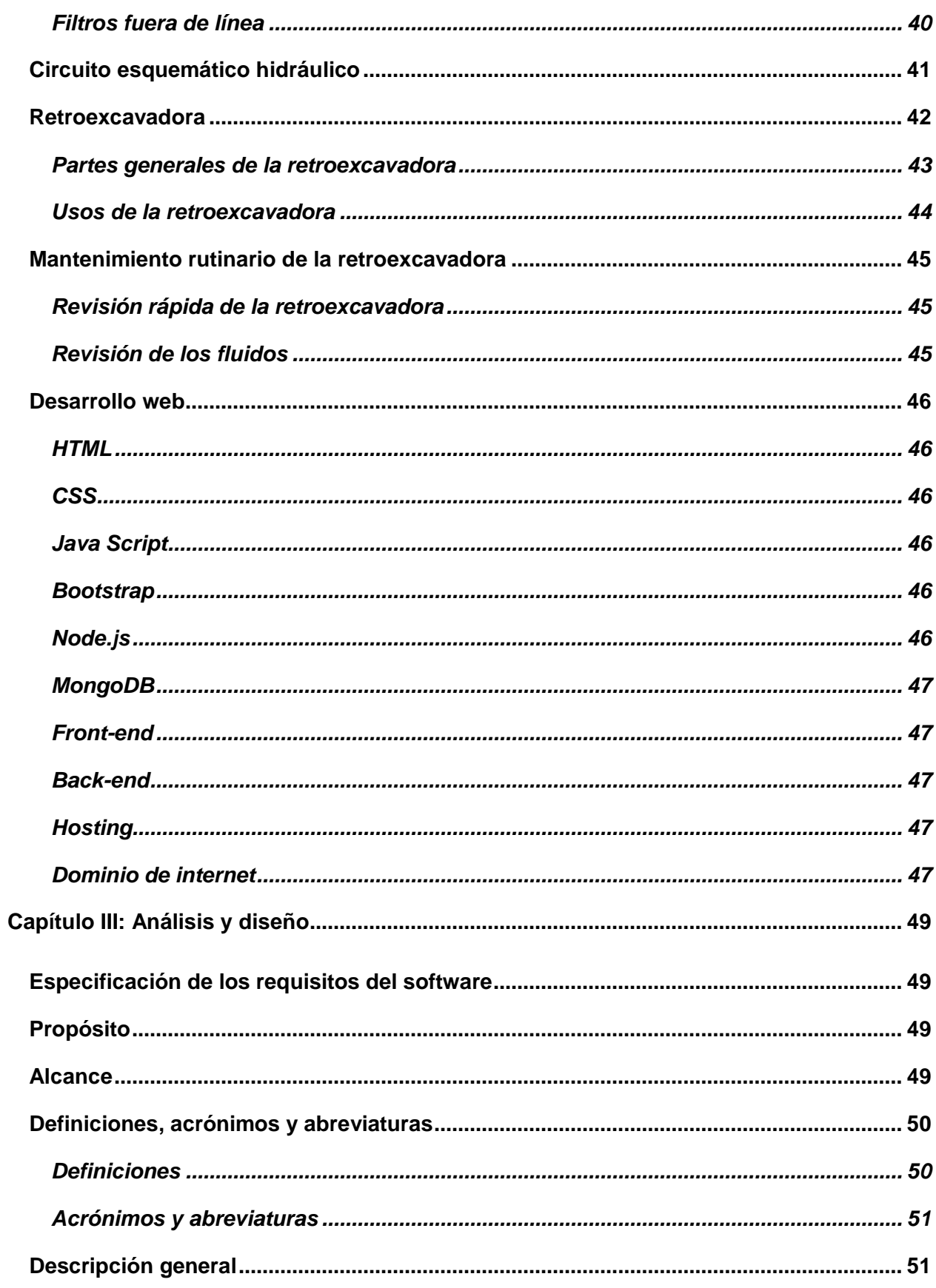

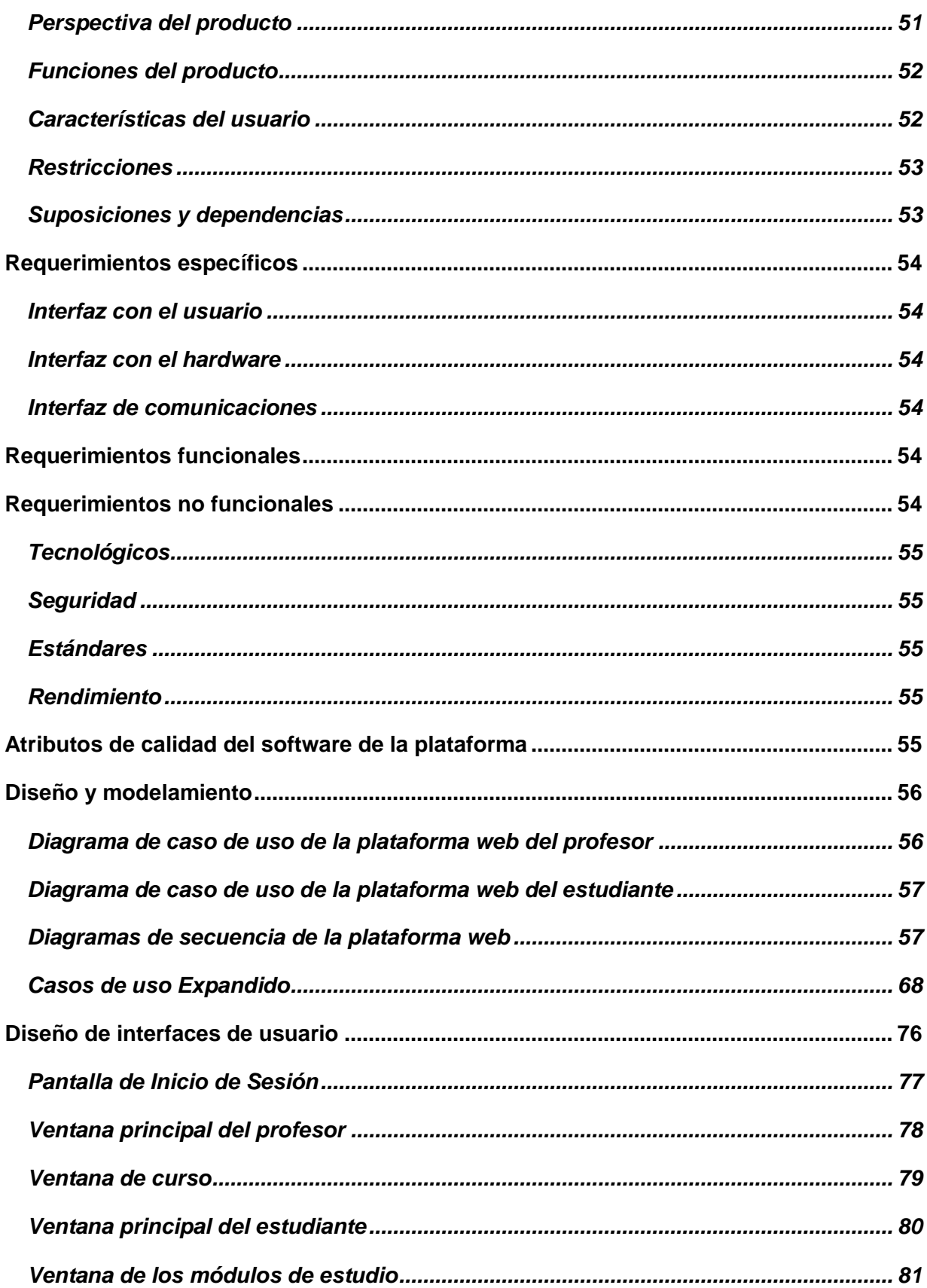

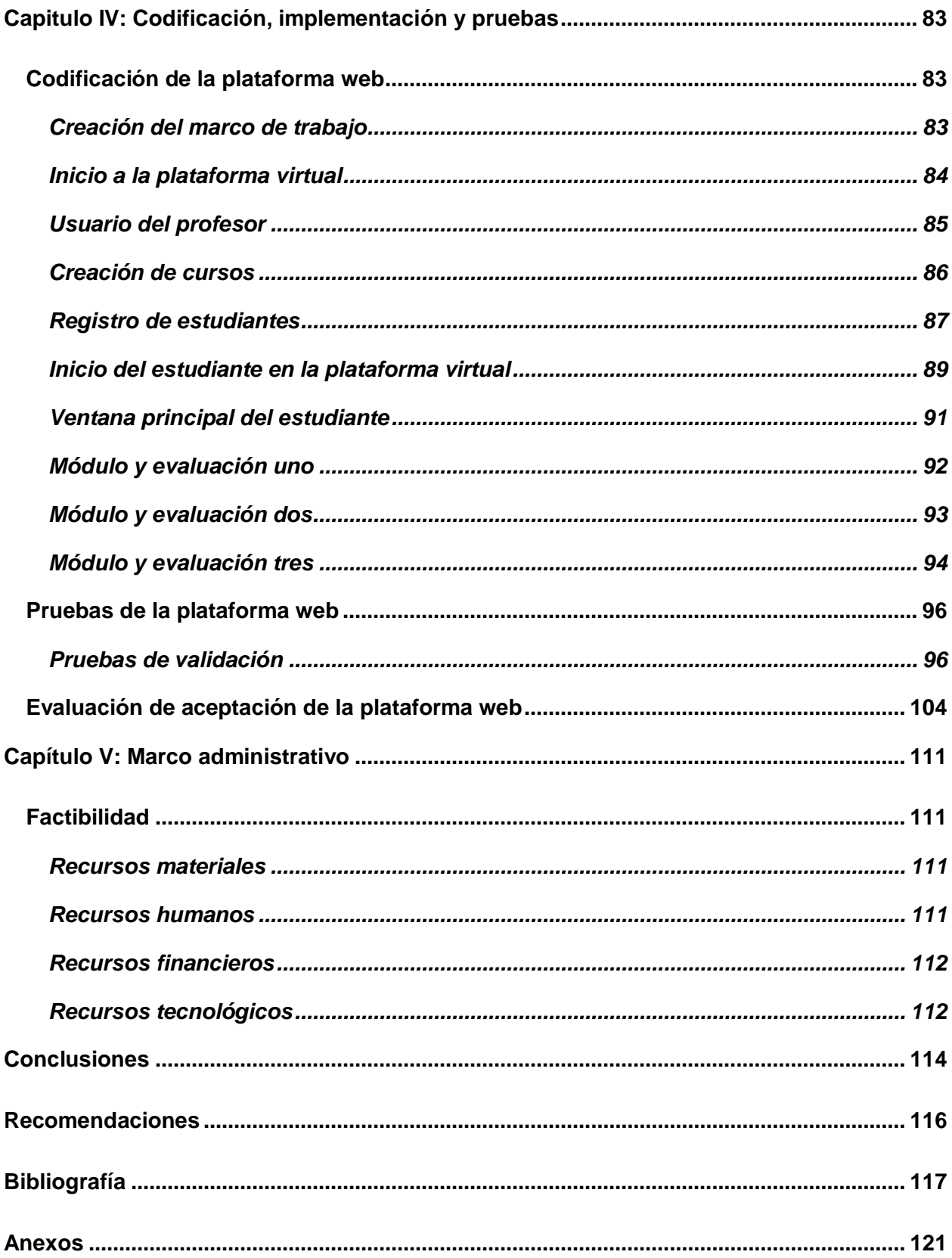

## <span id="page-15-0"></span>**ÍNDICE DE TABLAS**

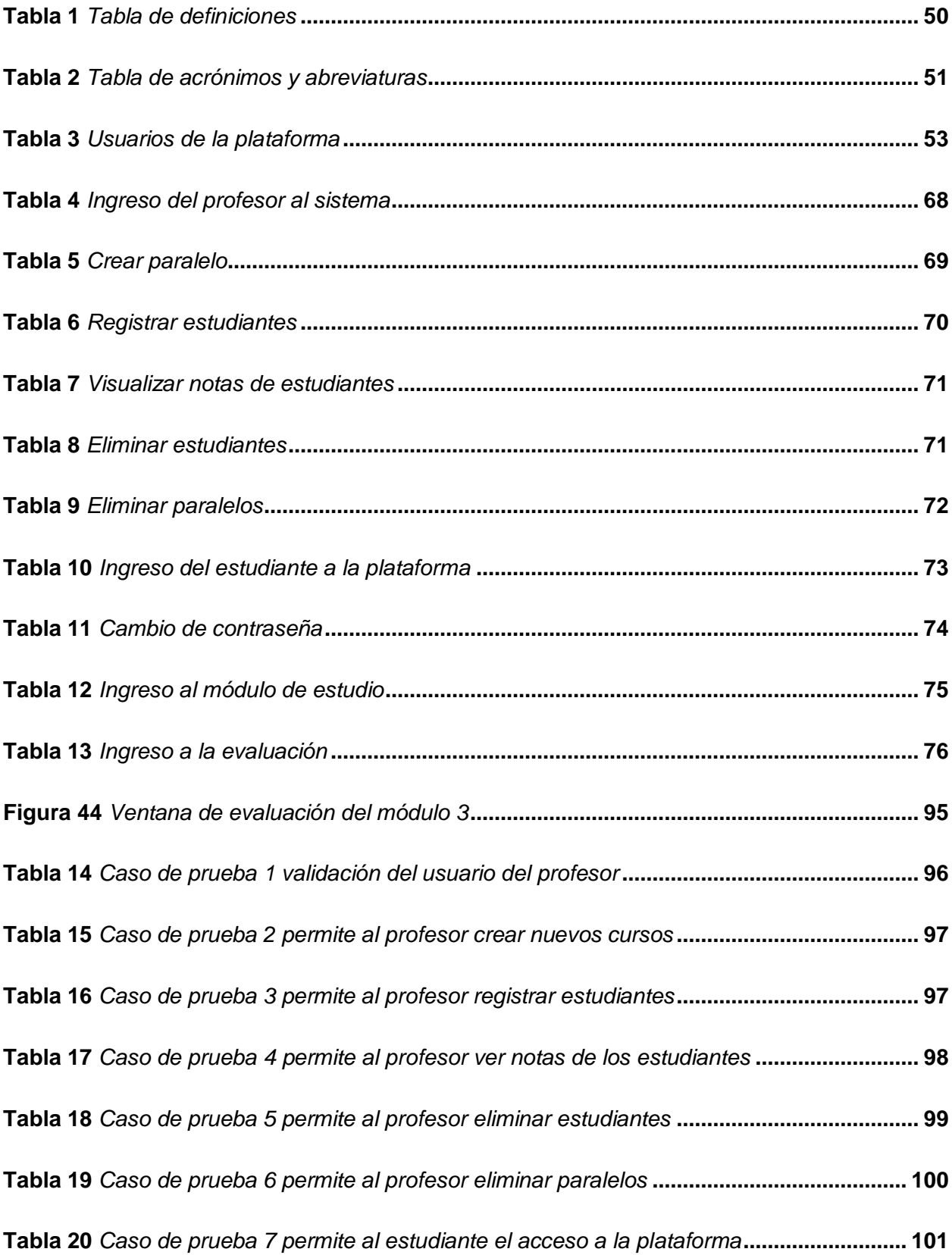

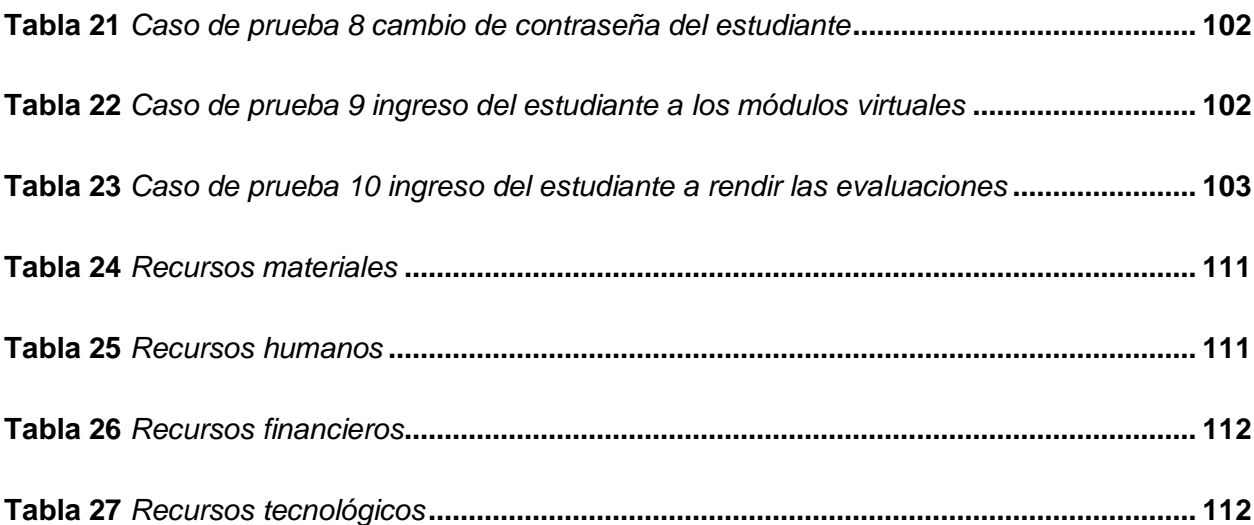

## <span id="page-17-0"></span>**ÍNDICE DE FIGURAS**

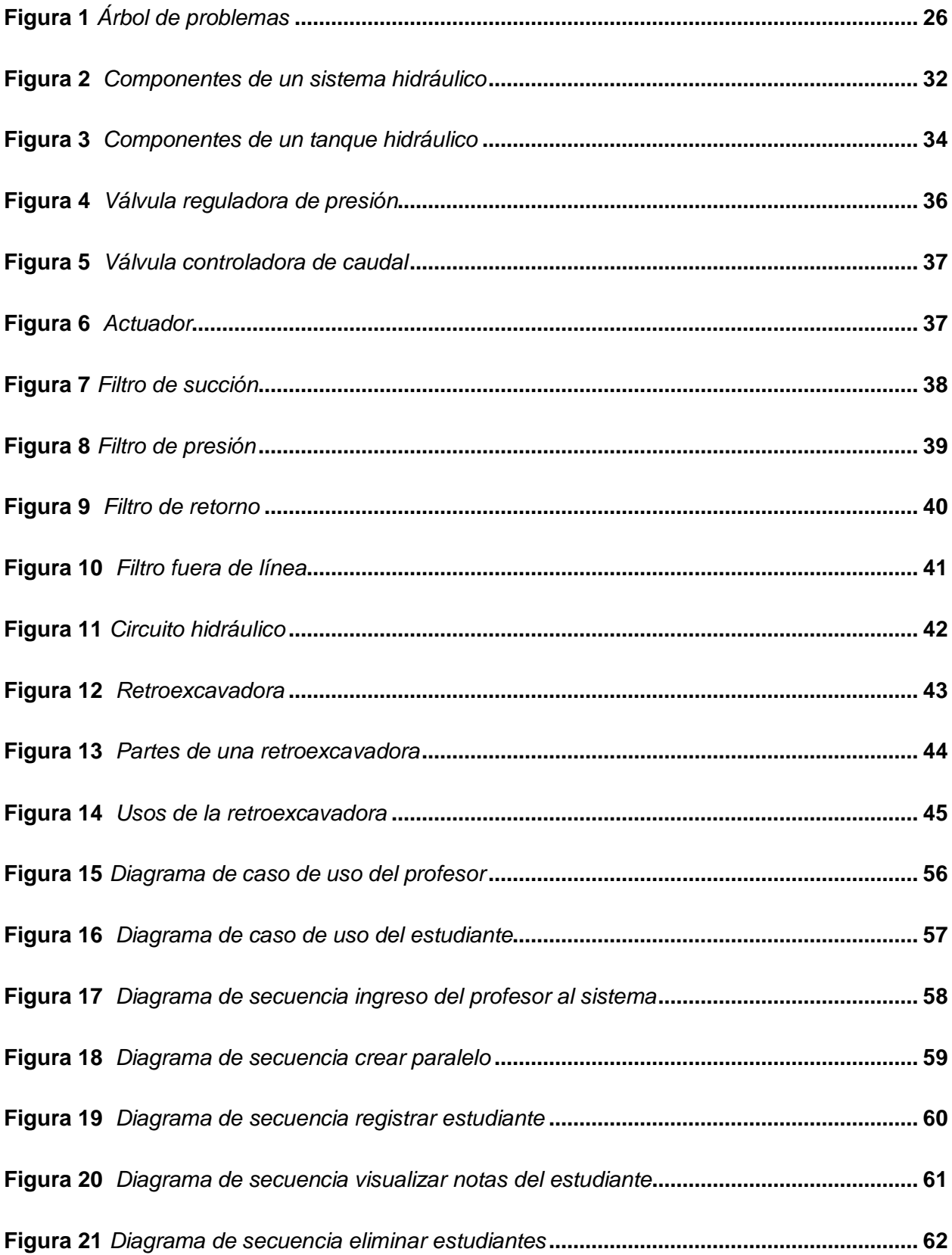

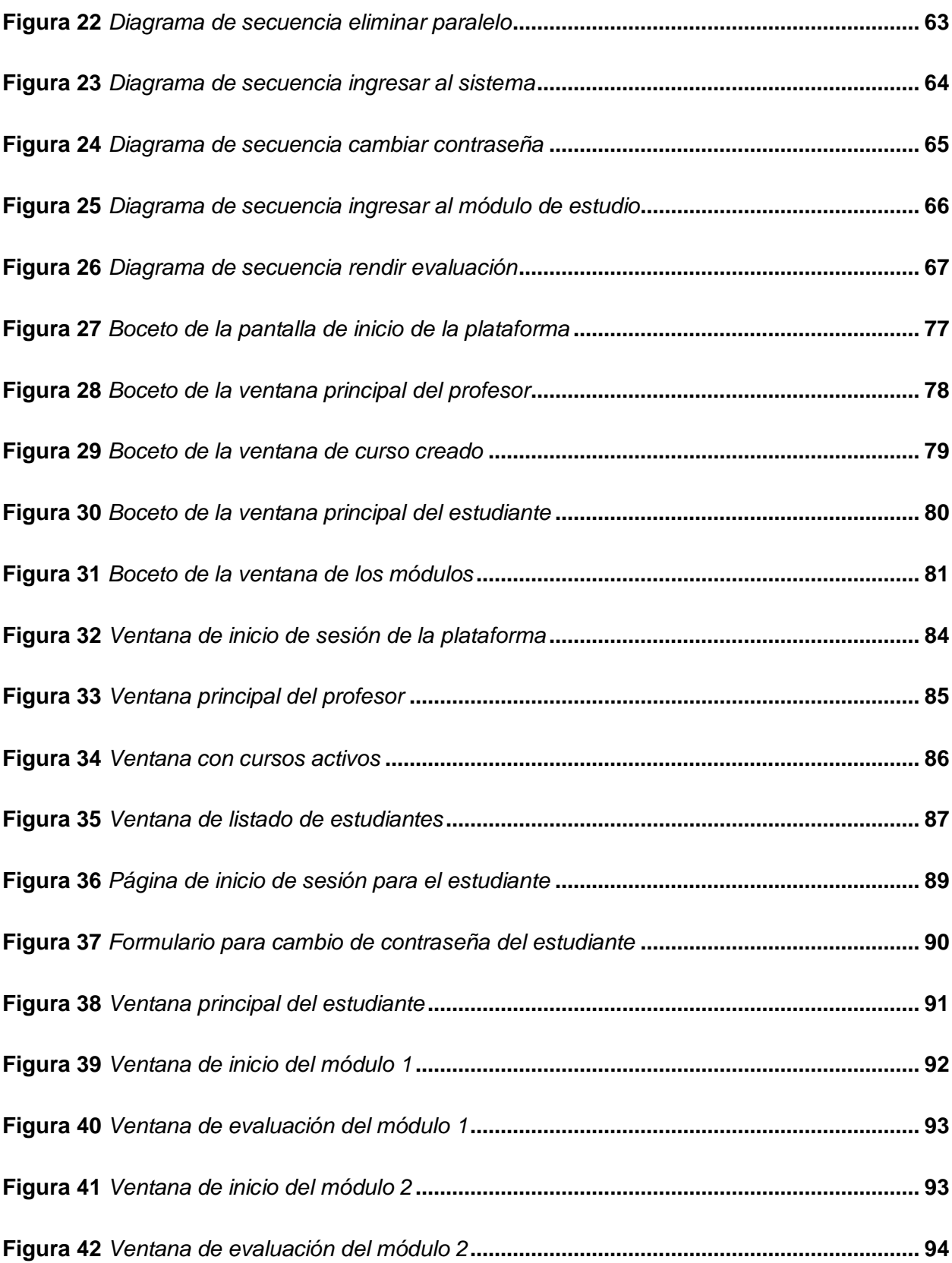

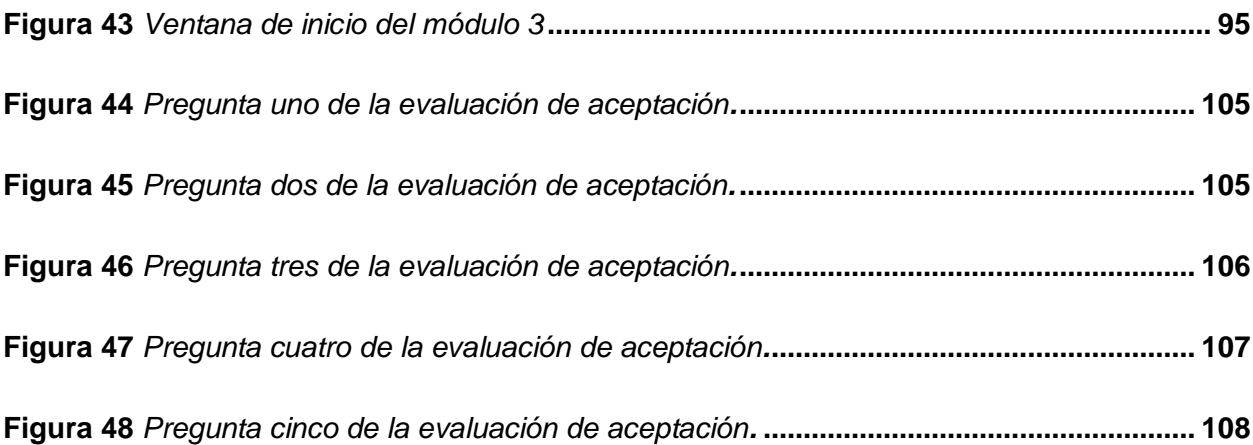

#### **Resumen**

<span id="page-20-0"></span>El presente proyecto creó una plataforma virtual con módulos de funcionamiento y mantenimiento del sistema hidráulico de una retroexcavadora utilizando lenguaje de marcado de hipertexto (HTML), hojas de estilo en cascada (CSS) y JavaScript (JS) orientado hacia la creación de material didáctico para la asignatura de maquinaria y equipo pesado en la Universidad de las Fuerzas Armadas Espe sede Latacunga, en la carrea de ingeniería automotriz. Se recopiló información esencial acerca del funcionamiento y mantenimiento de las retroexcavadoras, que posteriormente fue utilizada en los módulos de aprendizaje, divididos en introducción a la retroexcavadora, funcionamiento del sistema hidráulico y mantenimiento del sistema hidráulico. Se creó módulos de evaluación por cada uno de los temas estudiados, con preguntas de opción múltiple con el fin de reforzar lo aprendido en los módulos de estudio. Se estipuló los parámetros y las especificaciones para la realización de la plataforma virtual, obteniendo una interfaz sencilla de utilizar e intuitiva tanto para el profesor como para el estudiante. Se realizaron pruebas a la plataforma virtual, para garantizar el correcto desempeño de la plataforma en internet, corrigiendo errores de programación y de diseño. Se utilizó programas de modelado y diseño para la creación de gráficos en 2D que fueron utilizados en cada uno de los módulos, mostrando de manera ilustrativa la información recolectada.

*Palabras clave:* módulo virtual, retroexcavadora, sistema hidráulico de retroexcavadora

#### **Abstract**

<span id="page-21-0"></span>This research aimed to create a virtual platform with modules for operation and maintenance of the hydraulic system of a backhoe using hypertext markup language (HTML), Cascading Style Sheets (CSS) and JavaScript (JS), which they were oriented towards the creation of didactic material for the subject of machinery and heavy equipment in automotive engineering major at Universidad de las Fuerzas Armadas (ESPE), Latacunga. Essential information about the operation and maintenance of backhoes was collected among which it stresses the following: introduction to the backhoe, operation of the hydraulic system, and maintenance of the hydraulic system. Evaluation modules were created for each of the topics studied using multiple choice questions in order to reinforce what was learned in the study modules. The parameters and specifications for the realization of the virtual platform were stipulated in which have obtained an interface that is easy to use and intuitive not only for the teacher but also for the student. Tests were carried out on the virtual platform to guarantee the correct performance of the platform through the Internet in which some programming and design errors were modified. Furthermore, Modeling and design programs were transmitted for the creation of 2D graphics, which were used in each of the modules, in order to show the collected information in an illustrative way.

*Key words:* virtual module backhoe loader, backhoe hydraulic system

### **Capítulo I: Planteamiento del problema**

#### <span id="page-22-1"></span><span id="page-22-0"></span>**Antecedentes investigativos**

Las tecnologías de la información y comunicación (TIC) han pasado a ser un componente que está muy inmiscuido en cualquier ámbito de la sociedad actual y es que existen una gran cantidad y los beneficios que ofrecen son muy variados. Uno de estos ámbitos es la educación y a pesar de que existe una barrera que divide al mundo académico de la sociedad, no se puede dejar de lado que el impacto de las TIC en las aulas de clase es cada vez más significativo. (Escofet Roig y otros, 2008, p. 10)

La inclusión de las tecnologías de la información y comunicación en las aulas de clase es una evolución que se ha dado de forma acelerada alrededor del mundo, esto es una manifestación a nivel global en el ámbito educativo. Las TIC responden a lo que se designa como la era de la información, siendo un pasadizo al acervo del conocimiento global. (Díaz Barriga, 2013, p. 5)

En la actualidad, las tecnologías de la información y comunicación (TIC) constituyen una posibilidad fundamental de acceso a la información y comunicación. Tanto para el profesorado como para los alumnos. De modo, que las TIC son medios o rescursos que pueden propiciar los procesos de eneñanza – aprendizaje y el desarrollo de las personas. (Jiménez León, 2009, p. 5)

Dentro del ámbito educativo, las TIC se han ido integrando en los últimos años con un gran impulso en los procesos de enseñanza – aprendizaje, desencadenando cambios en los entornos educativos, volviéndolos más flexibles en cuanto a los factores de tiempo y ubicación espacial. (De la Hoz Fanco et al., 2019)

Desde la perspectiva del alumno, "la interactividad que proporciona las TIC pone al alcance de los estudiantes múltiples materiales para la autoevaluación de sus conocimientos" (Jiménez León, 2009, p. 19).

Mientras que por otra parte para el profesor "existen múltiples programas y materiales online, que proponen actividades a los estudiantes, evalúan sus resultados y proporcionan informes de seguimiento y control" (Jiménez León, 2009, p. 22)

El primer cambio importante que se crea con la incorporación de las TIC es el abandono de la clase frontal. La clase que se estructura en torno a alguien que desempeña la función de poseer el saber, cuya tarea es transmitirla de manera más o menos clara, con algunos apoyos visuales, fijos o móviles. (Díaz Barriga, 2013, p. 7)

Las clases tradicionales, en la que el profesor dictaba su clase magistral y el alumno era simplemente un receptor, debe ir cambiando. Con estos materiales, se debe procurar crear entornos de aprendizaje participativos donde tanto el alumno como el profesor tengan un rol activo. (Pérez Martinot, 2017, p. 259)

Dentro de las TICs se tienen las plataformas educativas también llamadas plataformas e-lerning, que son aplicaciones web las cuales están conformadas por varios recursos para el proceso de enseñanza de manera virtual, permitiendo una enseñanza mixta, en la que se combina clases presenciales y vía internet. (Lópes Alonso & Matesanz del Barrio, 2013)

Las plataformas virtuales, son también un medio de comunicación que se emplea en el proceso formativo de la enseñanza-aprendizaje, sobre todo si se da en el ámbito universitario por los distintos tipos de plataformas digitales con características similares que existen y que son utilizadas como apoyo educativo. (Hernández Gómez et al., 2019, p. 2)

La educación avanza a pasos acelerados y usar nuevos mecanismos de enseñanza supone beneficios "el uso de herramientas digitales permite superar las barreras de tiempo y distancia" (López Simó y otros, 2020, p. 12)

Las computadoras se han convertido en la actualidad en una herramienta necesaria para la educación, según López Simó et al. (2020) "El uso de simulaciones y laboratorios virtuales mediante ordenadores individuales permite un alto grado de interactividad en el proceso de experimentación" (p.13)

#### <span id="page-24-0"></span>**Planteamiento del problema**

En los últimos años la introducción de las tecnologías de la información y comunicación (TIC) han ayudado a mejorar y facilitar el acceso a la educación, en el ámbito universitario donde es necesario el uso de laboratorios y equipos que en muchos casos tiene un costo elevado; las TIC en forma de plataformas, módulos y simuladores virtuales, hacen que estos se puedan suplir hasta cierto punto; ya que en comparación con la infraestructura y equipos que se necesitan para implementar un laboratorio para prácticas, las TIC son más económicas y en algunos casos son capaces de proporcionar condiciones bastante realistas en situaciones de entrenamiento.

La ingeniería automotriz, es una carrera profesional en la cual la teoría debe ir de la mano con la práctica para lograr un desarrollo integral de competencias y destrezas, en este aspecto el centro educativo donde se imparte esta carrera debe contar con laboratorios y talleres en el cual el estudiante pueda poner en práctica los conocimientos teóricos que se imparten en el aula de clases. Estos laboratorios y talleres suelen ser de un costo elevado por lo que, en ocasiones esto se convierte en un limitante que impide cubrir completamente los requerimientos de diferentes asignaturas, especialmente aquellas en las que se requiere contar

25

con laboratorios y/o talleres, para que el estudiante pueda complementar lo aprendido en las aulas de clase.

## <span id="page-25-0"></span>**Figura 1**

*Árbol de problemas*

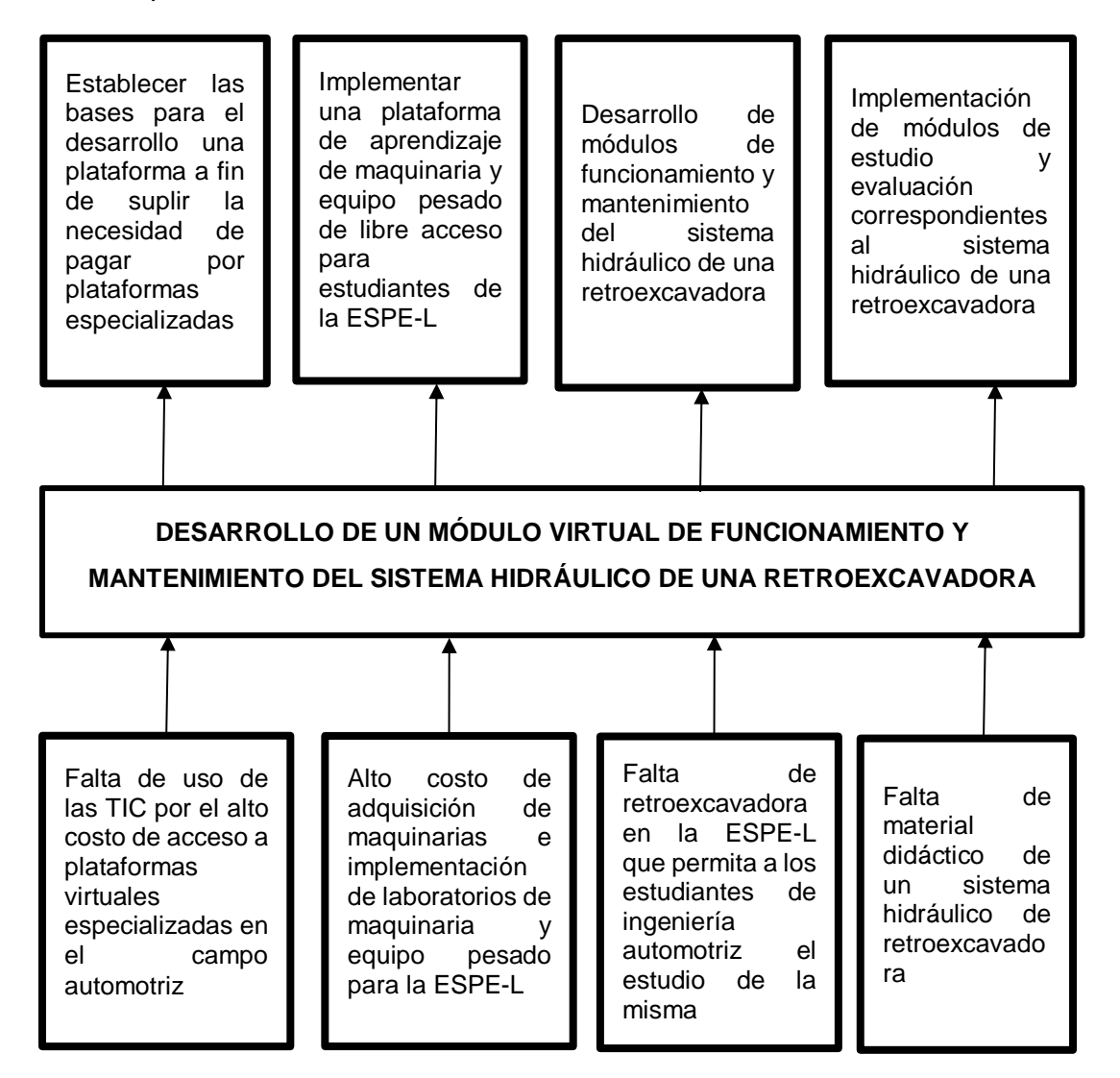

*Nota.* El gráfico se observa el árbol de problemas presentes durante la investigación y lo que se busca resolver

La educación ha ido cambiando con el paso de los años, vinculándose cada vez más a la tecnología y al uso del internet, permitiendo que ahora las personas encuentren información de una manera más fácil y sencilla. El avance de la tecnología incluso permite crear plataformas virtuales en donde se evidencia de mejor manera procesos y funcionamientos permitiendo de esta manera potenciar el aprendizaje de los estudiantes en entornos más didácticos.

En la Universidad de las Fuerzas Armadas ESPE sede Latacunga no existe una gama lo suficientemente amplia de recursos educativos respecto a maquinaria y equipo pesado, por ende, una de las necesidades es material didáctico concerniente a retroexcavadoras que permita a los estudiantes de ingeniería automotriz familiarizarse y conocer más del funcionamiento y mantenimiento del de las mismas. Esta falta de recursos didácticos ha ocasionado que los estudiantes no tengan conocimientos más allá de la teoría impartida de manera tradicional en un aula de clases, impidiendo un mejor desarrollo de destrezas y habilidades dentro en este tema.

Por otra parte, la adquisición de maquinaria pesada, herramientas, equipos y la implementación de infraestructura para las respectivas prácticas de los estudiantes, además del propio mantenimiento que requieren tanto las maquinarias, equipos e infraestructura para que estén en condiciones operativas para el uso de las mismas, resultan en un costo elevado.

Entonces contribuir con la Universidad de las Fuerza Armadas ESPE sede Latacunga a que la carrera de ingeniería automotriz cuente con más material didáctico en la temática de maquinaria pesada y de una forma económica, el problema de estudio es el "desarrollo de un módulo virtual de funcionamiento y mantenimiento del sistema hidráulico de una retroexcavadora"

#### <span id="page-26-0"></span>**Descripción resumida del proyecto**

El presente proyecto: "Desarrollo de un módulo virtual de funcionamiento y mantenimiento del sistema hidráulico de una retroexcavadora" estipuló lo siguiente:

Se recopiló información técnica de bases digitales, libros, manuales, y artículos confiables referentes a retroexcavadoras, su funcionamiento y mantenimiento, los mismos que permitieron organizar y clasificar la información que se debía subir a la plataforma en los módulos de estudio correspondientes uno al funcionamiento del sistema hidráulico de la retroexcavadora y otro al mantenimiento del mismo. Además, se estableció la necesidad de implementar un módulo de introducción a la retroexcavadora, debido a que no existía una plataforma con información previa de la misma.

Se desarrollaron animaciones utilizando para ello software CAD, software de simulación hidráulica y de diseño gráfico; esto para complementar la información que se muestra en los módulos de estudio de tal forma que para el estudiante sea fácil de comprender los conceptos que se despliegan al avanzar por cada módulo.

Una vez establecida y organizada la información que debía subirse a la plataforma, se procedió a desarrollar los cuestionarios para las evaluaciones de cada uno de los módulos de estudio, los mismo están integrados por tres tipos de preguntas, mayoritariamente opción múltiple, preguntas de verdadero o falso y preguntas donde el estudiante debe ingresar por teclado únicamente un número o una letra. Se elaboró este tipo de cuestionarios porque son los más adecuados para una evaluación virtual que sea rápida y sencilla.

Se redactó la especificación de los requerimientos de software, mismos que fueron englobados en requerimientos específicos, requerimientos funcionales y requerimientos no funcionales; los mimos establecieron la base para definir cada una de las funciones que cumple la plataforma, además de las condiciones en las que la misma debe funcionar.

Se elaboró bocetos de las interfaces de las diferentes páginas que integran la plataforma web mediante el uso de la aplicación web Wirefrime, esta permitió realizar planos de plantillas para obtener una guía visual del sitio web a programar.

Se codificó las interfaces de la plataforma web utilizando el lenguaje de marcado de hipertexto (HTML) y hojas de estilo en cascada (CSS) mientras que las funciones de interacción de las interfaces de la plataforma y la base de datos se codificó con JavaScript, y posteriormente implementó la plataforma en un hosting gratuito.

Se efectuaron pruebas para verificar el correcto funcionamiento de la plataforma de acuerdo a la especificación de los requerimientos y por último se realizaron encuestas para determinar el grado de aceptación de la misma entre los estudiantes de la carrera de ingeniería automotriz de la Universidad de las Fuerzas Armadas ESPE sede Latacunga.

### <span id="page-28-0"></span>**Justificación e importancia**

La educación en centros universitarios ha ido evolucionando conforme los avances tecnológicos que se han venido dando en los últimos tiempos, y con ellos se han ido introduciendo elementos tecnológicos para el aprendizaje, esto ha permitido que los estudiantes obtengan un mejor desarrollo de destrezas y competencias que son necesarias para su formación académica, combinando las clases tradicionales en un aula con plataformas y simuladores virtuales.

La introducción de las TIC en la educación en los últimos años y, dentro de ellas el uso de distintas plataformas virtuales para complementar la enseñanza de los estudiantes, justifican la realización de este proyecto para el desarrollo de un módulo virtual de funcionamiento y mantenimiento del sistema hidráulico de una retroexcavadora, mismo que está contenido dentro de una plataforma virtual, la cual se ha desarrollado de manera conjunta con el módulo mencionado.

Teniendo en cuenta los altos costos que representan el acceso a plataformas virtuales educativas y además de que estas deben ser orientadas al sector automotriz, fundamenta el desarrollo del presente proyecto, ya que la implementación de una plataforma virtual de manera local de bajo costo de mantenimiento, desarrollada por y para los estudiantes de ingeniería automotriz de la Universidad de las Fuerzas Armadas ESPE sede Latacunga, ayudará tanto a los estudiantes para un mejor aprendizaje, como a la universidad en disponer para los docentes de un nuevo recurso educativo para la enseñanza y evaluación, en la asignatura de maquinaria y equipo pesado.

### <span id="page-29-0"></span>**Objetivos**

### <span id="page-29-1"></span>*Objetivo general*

 Desarrollar un módulo virtual de funcionamiento y mantenimiento del sistema hidráulico de una retroexcavadora.

### <span id="page-29-2"></span>*Objetivos específicos*

- Investigar en fuentes bibliográficas conceptos de hidráulica, componentes de un sistema hidráulico, así como el funcionamiento y mantenimiento hidráulico de las retroexcavadoras.
- Establecer los requisitos necesarios para el desarrollo e implementación de una plataforma virtual interactiva.
- Implementar una plataforma virtual en internet que ayude a los estudiantes a interactuar en el proceso de enseñanza aprendizaje de las retroexcavadoras
- Crear evaluaciones que ayude a los estudiantes a reforzar lo aprendido en los módulos recibidos
- Realizar pruebas de funcionamiento de la plataforma para establecer posibles mejoras

### <span id="page-29-3"></span>**Metas**

 Recopilar información que permita describir el funcionamiento y mantenimiento del sistema hidráulico de las retroexcavadoras

- Describir los requisitos en base a información de retroexcavadoras para programar la plataforma.
- Crear un dominio y dar alojamiento en línea a la plataforma para que se pueda acceder mediante internet.
- Programar evaluaciones de ponderación automática que permita verificar el desempeño del estudiante.
- Test de funcionamiento de la plataforma con estudiantes de la carrera de Ingeniería Automotriz.

### <span id="page-30-0"></span>**Hipótesis**

¿La implementación de un módulo virtual de funcionamiento y mantenimiento del sistema hidráulico de una retroexcavadora, contribuirá a mejorar los recursos educativos con los que cuenta la carrera de ingeniería automotriz de la Universidad de las Fuerzas Armadas ESPE sede Latacunga?

### <span id="page-30-1"></span>**Variables de investigación**

### <span id="page-30-2"></span>*Variable dependiente*

Recursos educativos de la carrera de ingeniería automotriz de la Universidad de las Fuerzas Armadas ESPE sede Latacunga.

### <span id="page-30-3"></span>*Variable independiente*

Módulo virtual de funcionamiento y mantenimiento del sistema hidráulico de una retroexcavadora

### **Capítulo II: Marco teórico**

### <span id="page-31-1"></span><span id="page-31-0"></span>**Hidráulica**

(Solé, 2012) expresa que la hidráulica utiliza básicamente los fluidos hidráulicos como medios de presión para obtener movimiento de los pistones de los cilindros, que se obtiene gracias a la energía proporcionada por un sistema hidráulico (Figura 2), que es conformado por una bomba, un depósito y un conjunto de tuberías que llevan el fluido a presión hasta los puntos de utilización. Los sistemas hidráulicos en su mayoría se utilizan en maquinaria de construcción, excavadoras, maquinaria agrícola entre otras.

### <span id="page-31-2"></span>**Figura 2**

*Componentes de un sistema hidráulico*

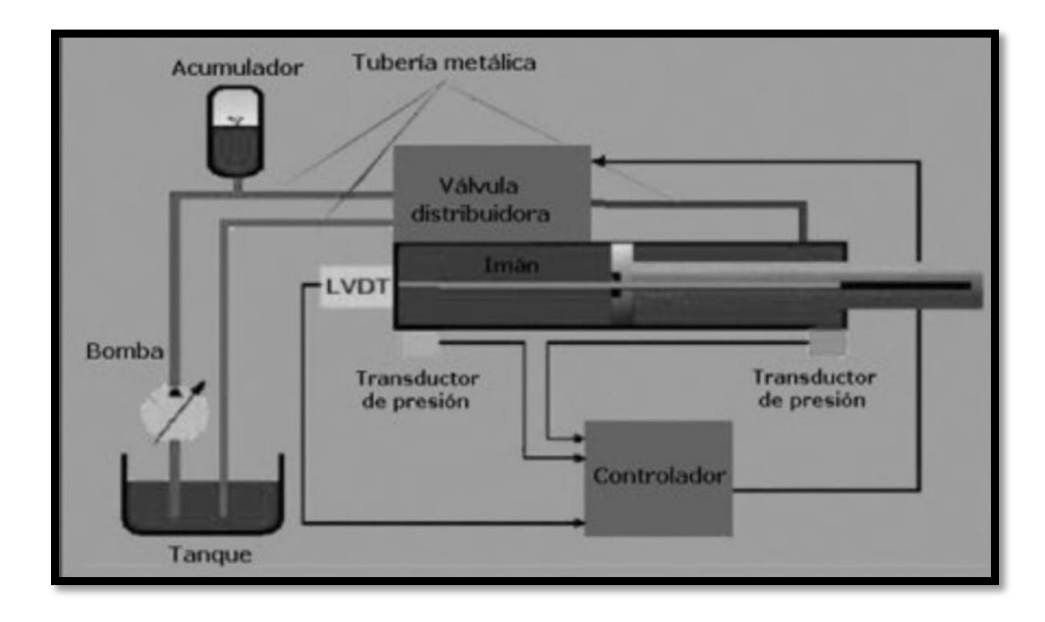

*Nota.* La figura muestra un circuito típico de un sistema hidráulico. Tomado de Sole,por Marcombo,2012.

### <span id="page-32-0"></span>**Principio de Pascal**

En la hidráulica existen muchos principios básicos, uno de estos es el denominado principio de Pascal el cual expresa que la presión que se aplica a un líquido confinado se transmite en todas direcciones y esa presurización se trasmite a todo el conducto. La fuerza viene dada por la presión del líquido, por lo que a esta energía se la conoce como energía de presión. (Pedroza González, 2018)

### <span id="page-32-1"></span>**Principio de Bernoulli**

(G.U.N.T, 2015) Ha afirmado lo siguiente:

El principio de Bernoulli describe la relación entre velocidad de flujo de un fluido y su presión. Por tanto, un aumento de la velocidad en un fluido de fluidos provoca una caída de presión y viceversa. La presión total del fluido permanece constante. (p.22)

### <span id="page-32-2"></span>**Fluido hidráulico**

(QuimiNet.com / Marketizer.com / eIndustria.com, 2022) en su investigación afirma que: El aceite o fluido hidráulico es un líquido transmisor de potencia que se utiliza para transformar, controlar y transmitir los esfuerzos mecánicos a través de una variación de presión o de flujo, y debe servir también como como lubricante, sellador y medio de transferencia térmica y ayudar a que el desgaste del equipo sea menor.

#### <span id="page-32-3"></span>**Tanque de fluido hidráulico**

"El depósito, o más comúnmente llamado tanque (Figura 3), cumple diferentes funciones. En primer término es el depósito de aspiración e impulsión del sistema de bombeo, además sirve de almacén y reserva de aceite." (Unknown, 2015)

### <span id="page-33-2"></span>**Figura 3**

*Componentes de un tanque hidráulico*

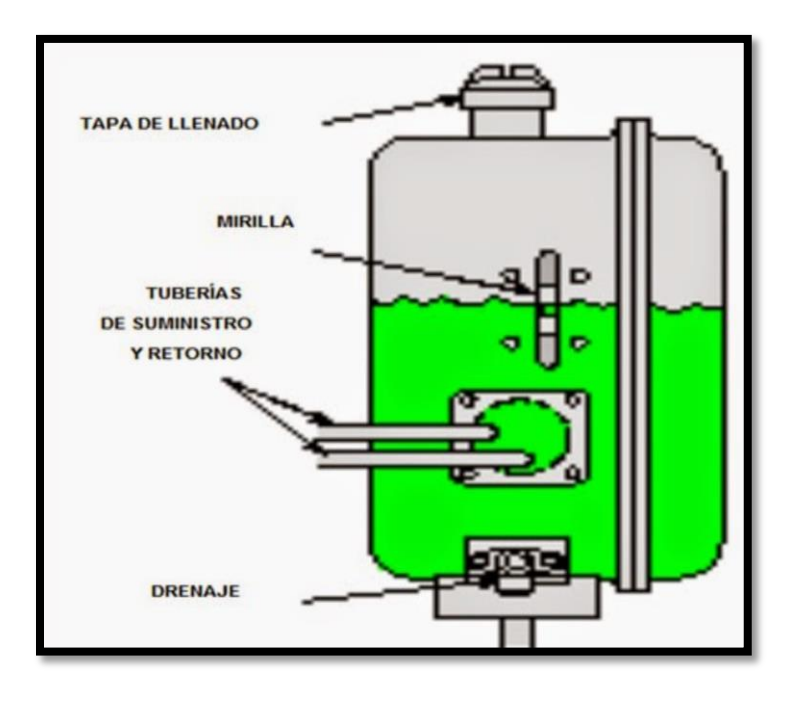

*Nota.* La figura muestra los componentes de un tanque hidráulico. Tomado de Unknow,por Blogspot,2015.

### <span id="page-33-0"></span>*Tanque presurizado*

"Está completamente sellado. La presión atmosférica no afecta la presión del tanque. Sin embargo, a medida que el aceite fluye por el sistema, absorbe calor y se expande. La expansión del aceite comprime el aire del tanque." (Unknown, 2015)

### <span id="page-33-1"></span>*Tanque no presurizado*

"Tiene un respiradero que lo diferencia del tanque presurizado. El respiradero permite que el aire entre y salga libremente. La presión atmosférica que actúa en la superficie del aceite obliga al aceite a fluir del tanque al sistema." (Unknown, 2015)

### <span id="page-34-0"></span>**Bomba hidráulica**

Para (Solé, 2012) "La bomba hidráulica convierte la energía mecánica desarrollada por el motor eléctrico en energía de presión hidráulica." (p. 206)

### <span id="page-34-1"></span>*Bombas de desplazamiento positivo*

"Entrega un volumen de líquido en cada ciclo. Si la impulsión se cierra, la presión aumenta mucho por lo que precisa de un regulador de presión o de una válvula de seguridad. Es capaz de dar una presión que alcanza los 800 bar." (Solé, 2012,p.207)

#### <span id="page-34-2"></span>*Bombas de desplazamiento volumétrico*

(Solé, 2012) afirma que "Entre las que se encuentran engranajes y tornillo, que entregan un caudal constante también existen las de paletas, pistón axial y pistón radial, que suministran un caudal constante, ajustable y variable." (p.208 )

### <span id="page-34-3"></span>**Válvulas**

### <span id="page-34-4"></span>*Válvulas de control direccional*

(Parker Latin America Team, 2020) Las válvulas tienen la función de controlar la potencia del sistema hidráulico, influyendo directamente en el movimiento del equipo. Las válvulas de control direccional son encargadas de comandar dirección del movimiento

### <span id="page-34-5"></span>*Válvula reguladora de presión*

Las válvulas reguladoras de presión (Figura 4) cumplen con limitar la presión máxima del sistema, regular la presión en determinados puntos del circuito, controlar operaciones secuenciales y contrabalancear fuerzas mecánicas externas, que involucran cambios en la presión de operación. (Parker Latin America Team, 2020)

### <span id="page-35-1"></span>**Figura 4**

*Válvula reguladora de presión*

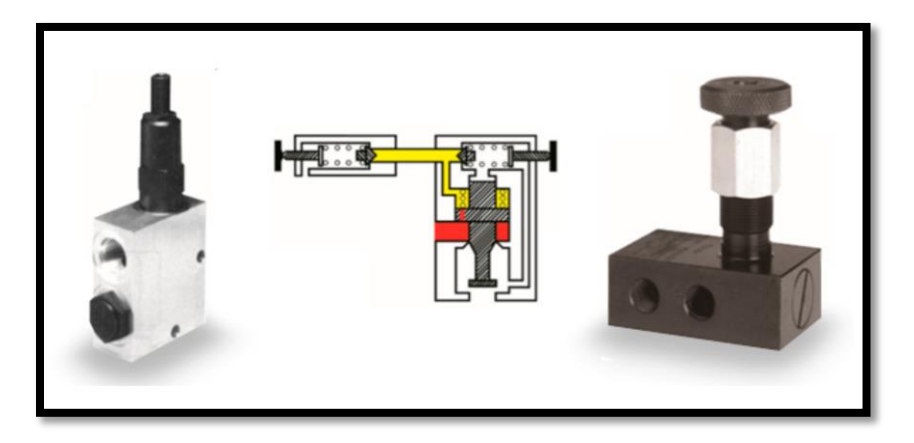

*Nota.* La figura muestra la válvula reguladora de presión. Tomado de Parker Latin America Team,por Parker,2020.

### <span id="page-35-0"></span>*Válvula controladora de caudal*

(Parker Latin America Team, 2020) ha afirmado que:

La válvula controladora de caudal (Figura 5) permite controlar el caudal del flujo para que el actuador se mueva con la velocidad deseada. Estas válvulas pueden ser presentadas con orificio fijo o variable.

En la versión con orificio fijo, la válvula tiene un caudal predeterminado. Ya el modelo con orificio variable permite el ajuste del caudal mediante un tornillo de rosca fina en el vástago de la aguja de la válvula.
*Válvula controladora de caudal*

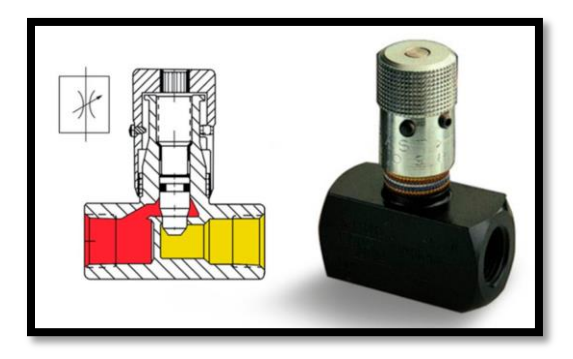

*Nota.* La figura muestra la válvula controladora de caudal. Tomado de Parker Latin America Team,por Parker,2020.

# **Actuador**

(Solé, 2012) afirma que los cilindros hidráulicos (Figura 6) o también llamados actuadores, "pueden ser clasificados de acuerdo con la forma de operación, y aprovechan la energía de un circuito o instalación hidráulica de forma mecánica, generando movimientos lineales." (p.157)

# **Figura 6**

*Actuador*

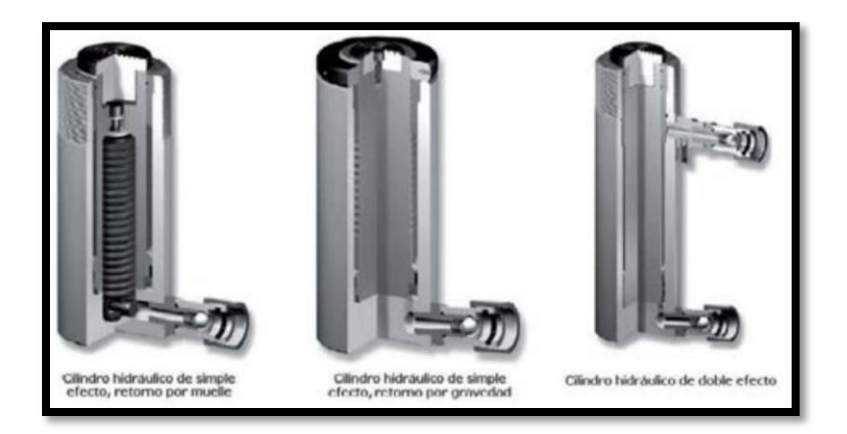

*Nota.* La figura muestra los tres tipos de actuadores mas usados. Tomado de Sole,por Marcombo,2012.

### *Cilindro de simple efecto*

En el cilindro de simple efecto "el fluido hidráulico empuja en un sentido el pistón del cilindro y una fuerza externa (resorte o gravedad) lo retrae en sentido contrario." (Solé, 2012, p. 157)

#### *Cilindro de doble efecto*

(Solé, 2012) afirma que "El cilindro de acción doble utiliza la fuerza generada por el fluido hidráulico para mover el pistón en los dos sentidos, mediante una válvula de solenoide." (p.208)

## **Filtros de aceite hidráulico**

#### *Filtros de succión*

Los filtros de succión (Figura7) sirven para evitar que la bomba se contamine con el fluido. Se instalan antes del puerto de entrada de la bomba. Algunos pueden ser rejillas de entrada sumergidos en el fluido. Otros se pueden montar externamente. En cualquiera de los casos son elementos extremadamente gruesos, debido a las limitaciones de cavitación de las bombas. (Predymaq, 2014, p. 28)

### **Figura 7**

*Filtro de succión*

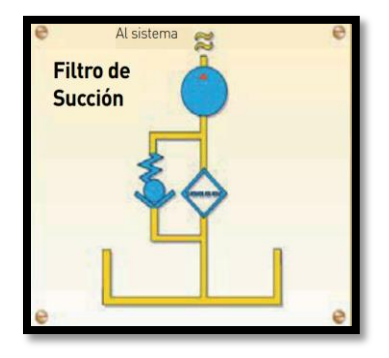

*Nota.* La figura muestra el filtro de succión. Tomado de Predymaq,por Interandean,2014.

## *Filtros de presión*

Están diseñados para soportar la presión del sitema y su tamaño se selecciona para la velocidad de flujo de la línea de presión en la que se encuentran, los filtros de presión (Figura 8) son ocupados principalmente para proteger elementos sensibles como servoválvulas. (Predymaq, 2014, p. 28)

### **Figura 8**

*Filtro de presión*

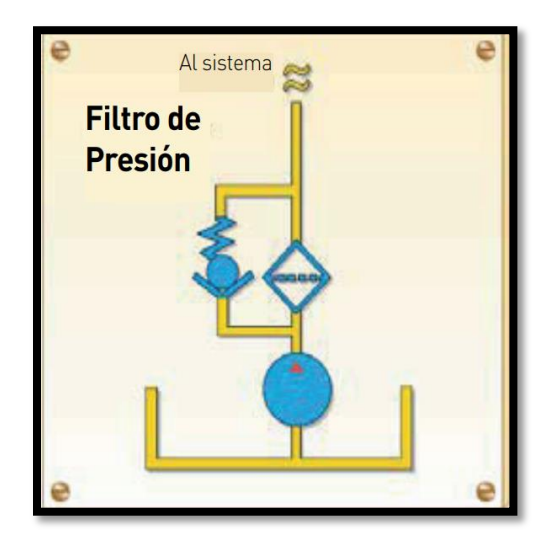

*Nota.* La figura muestra el filtro de presión. Tomado de Predymaq,por Interandean,2014.

## *Filtros de retorno*

Los filtros de retorno (Figura 9) son utilizados para proteger la bomba del sistema, en la mayoría de casos este filtro de retorno es el último componente que atraviesa el fluido antes de llegar al tanque. Su función es la de capturar residuos de desgastes de los componentes del sistema que pasan por los sellos desgastados del vástago. (Predymaq, 2014)

### *Filtro de retorno*

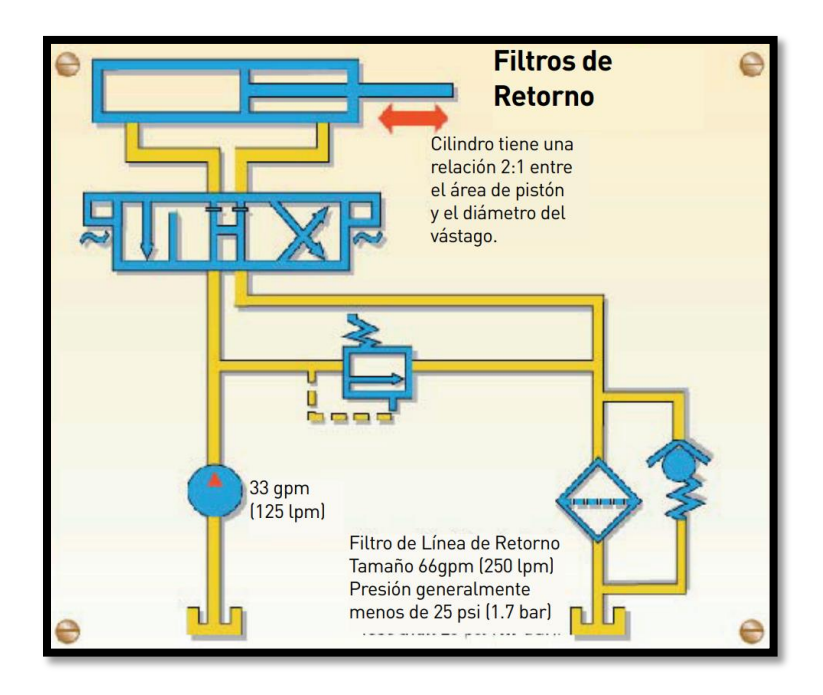

*Nota.* La figura muestra un circuito hidráulico con el filtro de retorno. Tomado de Predymaq,por Interandean,2014.

## *Filtros fuera de línea*

Los filtros fuera de línea (Figura 10) son también conocidos como recirculantes, de riñón o auxiliares, y son filtros independientes del sitema hidráulico principal de la máquina. Los filtros fuera de línea constan de componentes como una bomba, filtro, motor electrico y conexiones, de tal manera que el fluido se extrae por bombeo del recipiente del sistema hidráulico principal pasa por el filtro y vuelve al recipiente de manera continua. (Predymaq, 2014)

*Filtro fuera de línea*

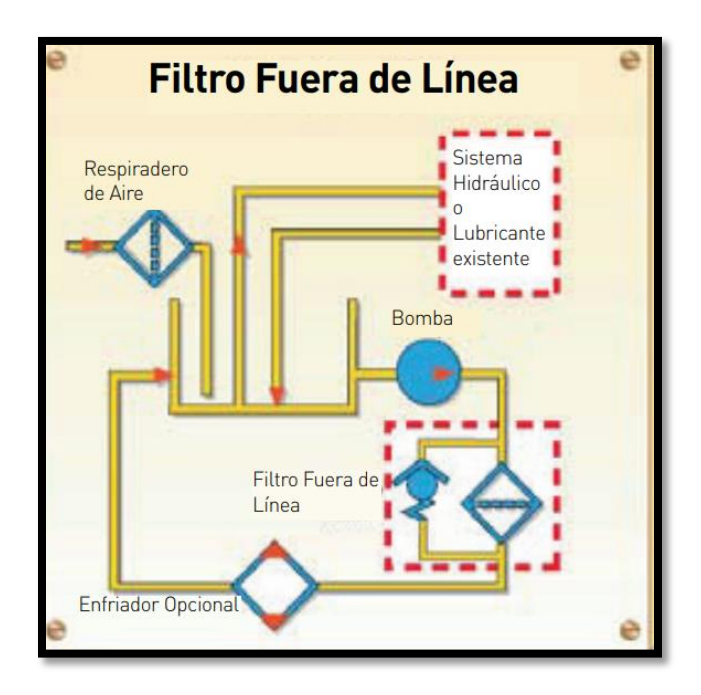

*Nota.* La figura muestra un circuito hidráulico con un filtro fuera de línea. Tomado de Predymaq,por Interandean,2014.

## **Circuito esquemático hidráulico**

Los circuitos hidráulicos son elementos que se conectan entre si por los cuales pasan fluidos hidráulicos,estos componentes estan sometidos a presión, que a la vez consiguen el movimiento de componentes mecánicos. En un circuito hidráulico tenemos cilindros, válvulas, manómetro, filtros, depósito, motor y bombas. (uhynesur, 2021)

#### *Circuito hidráulico*

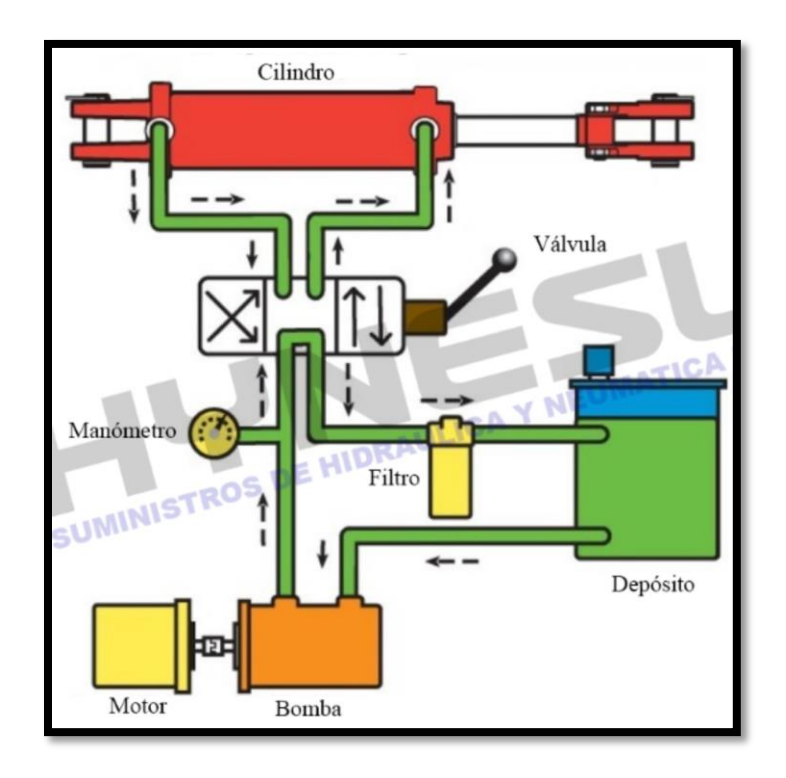

*Nota.* La figura muestra un circito esquematico hidráulico. Tomado de uhynesur,por HYNESUR,2014.

#### **Retroexcavadora**

La retroexcavadora (Figura 12) es un equipo de maquinaria pesada que cuenta con una cuchara cargadora en la parte delantera, dicha cuchara tiene la capacidad de cargar, empujar, nivelar, distintos materiales. También cuenta en la parte posterior con un brazo excavador usado para realizar excavaciones de hasta 4 metros. Es una máquina muy versátil al contar con estas dos herramientas, y es usada principalmente en sectores como la agricultura, construcción y soluciones viales. (IPESA, 2020)

### *Retroexcavadora*

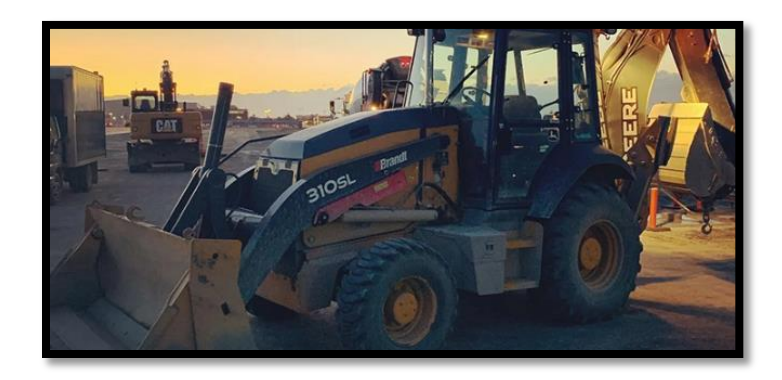

*Nota.* La figura muestra una retroexcavadora. Tomado de Ipesa, por Ipesa, 2020.

# *Partes generales de la retroexcavadora*

Según (Rivera Habeych, 2020) la retroexcavadora está compuesta de los siguientes

componentes (Figura 13):

- Balde frontal.
- Cilindros hidráulicos del balde frontal.
- Tanque refrigerante.
- Motor.
- Cabina.
- Boom.
- Cilindros del balde de excavación.
- Dientes del balde.
- Brazo STIK.
- Balde de excavación.
- Gatos estabilizadores.
- Cilindros de elevación balde frontal.
- Tanque hidráulico.
- Reductor final.
- Brazo frontal.

#### *Partes de una retroexcavadora*

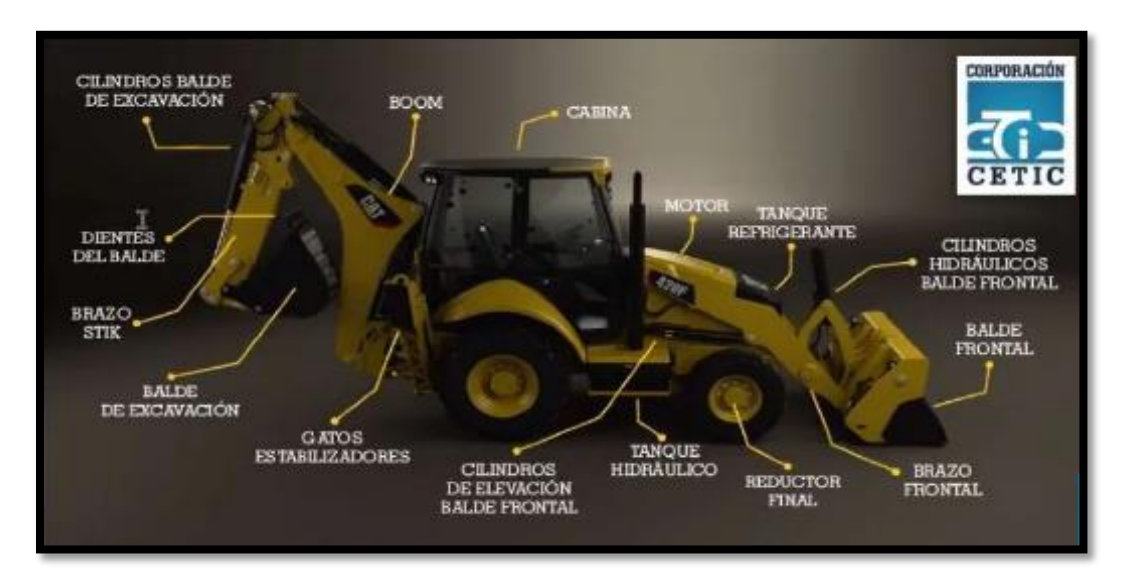

*Nota.* La figura muestra las partes principales de una retroexcavadora mixta. Tomado de Slideshare, por Rivera Habeych,2020.

## *Usos de la retroexcavadora*

Los usos de la retroexcavadora (Figura 13) son amplios, sin embargo, los campos más utilizados son en la industria de la construcción, la agricultura y para soluciones viales. Permiten realizar trabajos de demolición, transporte de material, nivelación de terreno, excavación de terrenos, relleno de terrenos. (IPESA, 2020)

#### *Usos de la retroexcavadora*

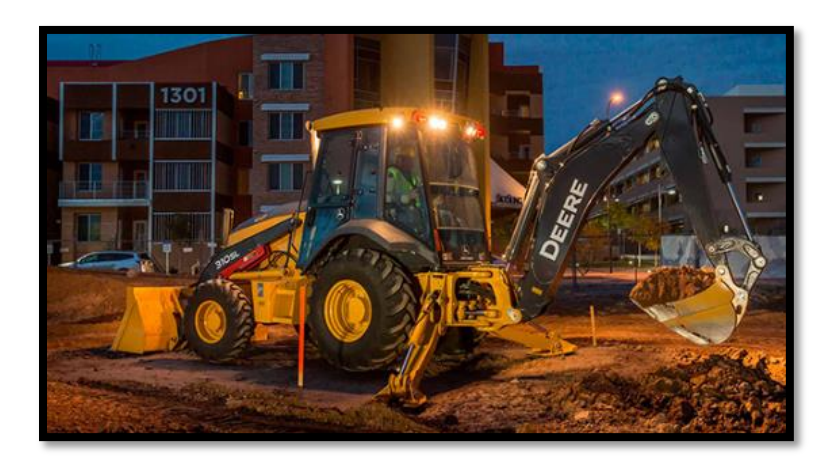

*Nota.* La figura muestra una retroexcavadora realizando una excavación. Tomado de Ipesa, por Ipesa,2020.

## **Mantenimiento rutinario de la retroexcavadora**

### *Revisión rápida de la retroexcavadora*

(Aeurus Ltda, 2018) explica que se debe hacer una revisión de los componentes al inicio de cada trabajo, en los que se debe buscar posibles daños en la dentadura del cucharón o de la pala cargadora, mangueras rasgadas o rotas, derrames de algún tipo de fluido, presión en los neumáticos, posibles pernos o cojinetes sueltos,

### *Revisión de los fluidos*

En un programa de mantenimiento se debe garantizar la revisión de los niveles y estado de los fluidos de aceite, combustible, fluido hidráulico y refrigerante, ya que son de vital importancia para la retroexcavadora, en caso de que estén contaminados se debe proceder a cambiar dichos fluidos. (Aeurus Ltda, 2018)

#### **Desarrollo web**

#### *HTML*

HTML es un lenguaje artificial que los ordenadores son capaces de interpretar y diseñado para que los programadores redacten instrucciones que los navegadores ejecutan para originar la página web. Es decir, HTML es un lenguaje de programación, o un "idioma que la máquina entiende y procesa para dar una respuesta". (Equipo Vértice, 2009, p.12)

### *CSS*

Las siglas CSS "Cascade Style Sheet" o en español hojas de estilo en cascada, es un lenguaje que nos permite conceder atributos a los elementos de los documentos realizados en HTML. CSS permite la separación del diseño formato y estilos de los contenidos de las páginas webs. Una ventaja fundamental de CSS es que tiene mayor cantidad de personalización de elementos de una página web. (Condor Tinoco & Soria Solís, 2014, p. 13)

### *Java Script*

"JavaScript, comúnmente abreviado como JS, es un lenguaje de programación del tipo interpretado. Está basado en el estándar ECMAScript y, a pesar de ser débilmente tipado y dinámico, también se define como un lenguaje orientado a objetos." (Luna, 2019, p. 4)

#### *Bootstrap*

Bootstrap es un framework creado por el equipo de desarrollo de la red social Twitter para realizar interfaces web adaptables (responsive web design) a cualquier dispositivo ya sea una tablet, un teléfono una Pc de escritorio. (Luna et al.,2018)

#### *Node.js*

Node.js es un entorno de ejecución que permite ejecutar el código JavaScript del lado del servidor y, además, incluye un gran número de librerías adicionales destinadas a

crear todo tipo de aplicaciones y esta mayormente orientado a aplicaciones que brindan servicios sobre internet. (Puciarelli, 2020)

#### *MongoDB*

"MongoDB es una base de datos orientada a documentos. Esto quiere decir que, en lugar de guardar los datos en registros, guarda los datos en documentos. Estos documentos son almacenados en BSON, que es una representación binaria de JSON." (rubenfa, 2014)

#### *Front-end*

Está relacionado con todo lo que los usuarios pueden observar, se puede decir que el Front-end es la capa que se encuentra por encima del Back-end, ya que comprende menús desplegables, imágenes, íconos, colores y elementos gráficos. (Souza, 2020)

#### *Back-end*

Se refiere a una capa de entrada o código de programación a la cual los usuarios no tienen acceso, dicho código está compuesto por uno o varios lenguajes de programación usados para orientar el desarrollo de estructuras web. (Souza, 2020)

#### *Hosting*

Un hosting es un servicio online que hace que se pueda acceder a un sitio web en Internet. Cuando se obtiene un hosting, básicamente se renta un espacio en un servidor que almacena todos los archivos y datos de un sitio web en específico para que funcione correctamente. (B, 2018)

#### *Dominio de internet*

Es el nombre único e irrepetible que se le da a un sitio en Internet para que las marcas (propietarias de dichas páginas) sean identificadas de forma cómoda y sencilla por los usuarios y sus clientes. Al considerarse como exclusivo, solo habrá una empresa, compañía,

organización o persona con dicho nombre. (Redator Rock Content, 2019)

#### **Capítulo III: Análisis y diseño**

#### **Especificación de los requisitos del software**

La especificación de requisitos del software tiene como finalidad definir y documentar los requisitos funcionales y no funcionales del software, de tal manera que se pueda tener una guía para el desarrollo del sistema.

Los requerimientos que se identificaron en esta etapa del proyecto son validados y de ser necesario estos se pueden modificar a medida que se desarrolle la plataforma.

### **Propósito**

Proporcionar a la carrera de ingeniería automotriz de la Universidad de las Fuerzas Armadas ESPE sede Latacunga y por ende a los estudiantes de la misma un nuevo material didáctico para la asignatura de maquinaria y equipo pesado. Esto nace a partir de la necesidad de contar con más recursos educativos específicamente en la asignatura mencionada, con la inclusión de una herramienta tecnológica.

### **Alcance**

En este documento se describen de manera detallada los requerimientos para el desarrollo de la plataforma y los módulos de aprendizaje del funcionamiento y mantenimiento del sistema hidráulico de una retroexcavadora. Los módulos anteriormente mencionados tienen como objetivo contribuir a mejorar el aprendizaje de los estudiantes de la carrera de ingeniería automotriz de la Universidad de las Fuerzas Armadas ESPE sede Latacunga.

# **Definiciones, acrónimos y abreviaturas**

# *Definiciones*

# **Tabla 1**

*Tabla de definiciones*

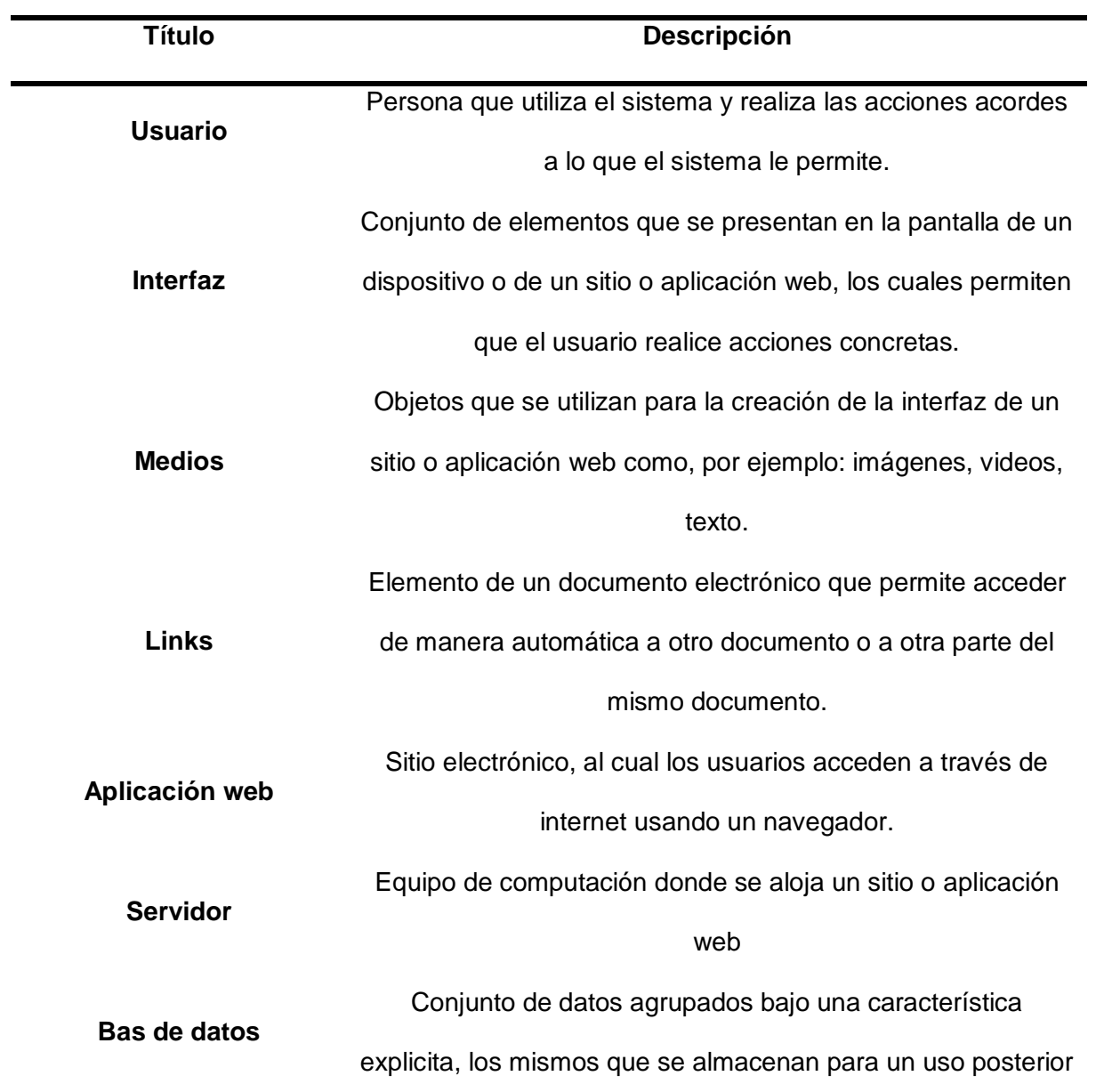

*Nota*. En la tabla se describen las definiciones generales de uso para documentar la especificación de los requisitos de software

#### *Acrónimos y abreviaturas*

#### **Tabla 2**

*Tabla de acrónimos y abreviaturas*

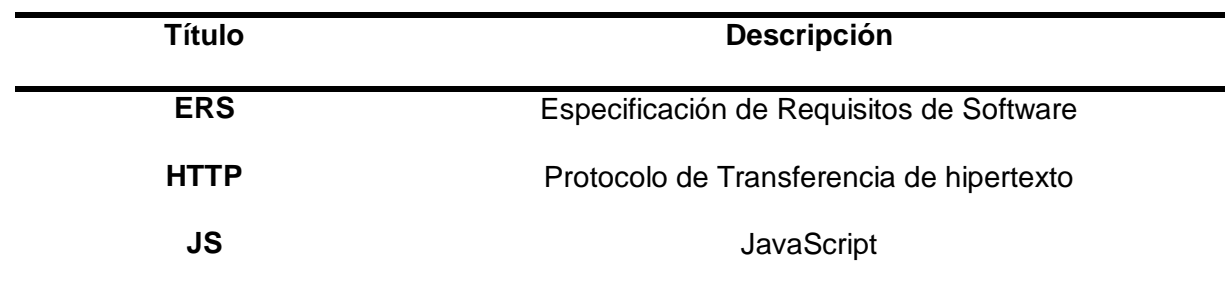

*Nota.* En la tabla se describen los acrónimos y las abreviaturas de uso para documentar la especificación de los requisitos de software

### **Descripción general**

Los aspectos que se consideran para el levantamiento de requerimientos y que se consideran esenciales para desarrollar la plataforma, son los siguientes:

#### *Perspectiva del producto*

La plataforma que se planea desarrollar está orientada en apoyar con el aprendizaje de los estudiantes de la carrera de ingeniería automotriz de la Universidad de las Fuerzas Armadas ESPE sede Latacunga, en la asignatura de maquinaria y equipo pesado, por medio de la implementación un módulo de estudio sobre el funcionamiento y mantenimiento del sistema hidráulico de una retroexcavadora, además de evaluaciones de cada módulo.

El proyecto constará de dos páginas web, una orientada al profesor y otra al alumno. Las cuales por medio de las clases en lenguaje Java Script insertarán en bases de datos los datos de los estudiantes para que estos puedan acceder a los módulos de estudio y por otra parte también se registraran las notas de las evaluaciones obtenidas por cada estudiante en cada uno de los módulos de estudio.

## *Funciones del producto*

La plataforma donde se presentan los módulos de estudio, está enmarcada para que cumpla las siguientes funciones:

- Ingreso al sistema por parte del profesor
- Creación de cursos o paralelos
- Registro de estudiantes
- Crear una contraseña de acceso para el acceso de los estudiantes una vez que estos sean registrados
- Opción de borrar tanto cursos como estudiantes
- El profesor visualiza las notas de los estudiantes de cada una de las evaluaciones de los módulos de estudio
- Ingreso a la plataforma por parte de los estudiantes una vez hayan sido registrados por parte del profesor
- Acceso a cada uno de los módulos de estudio por parte de los estudiantes
- Acceso a las evaluaciones por parte de los estudiantes
- Registro de notas en la base de datos una vez que el estudiante haya rendido la evaluación

## *Características del usuario*

La plataforma web de maquinaria y equipo pesado de la ESPE Latacunga está dirigida a los estudiantes de la carrera de ingeniería automotriz, mismos que cuentan con un conocimiento mínimo necesario acerca de computación y de internet. Por otra parte, está el profesor quien es el encargado del manejo básico de la plataforma por lo que de igual manera este cuenta con un nivel lo suficientemente adecuado para ello. A continuación, se detallan las características de los usuarios de la plataforma:

*Usuarios de la plataforma*

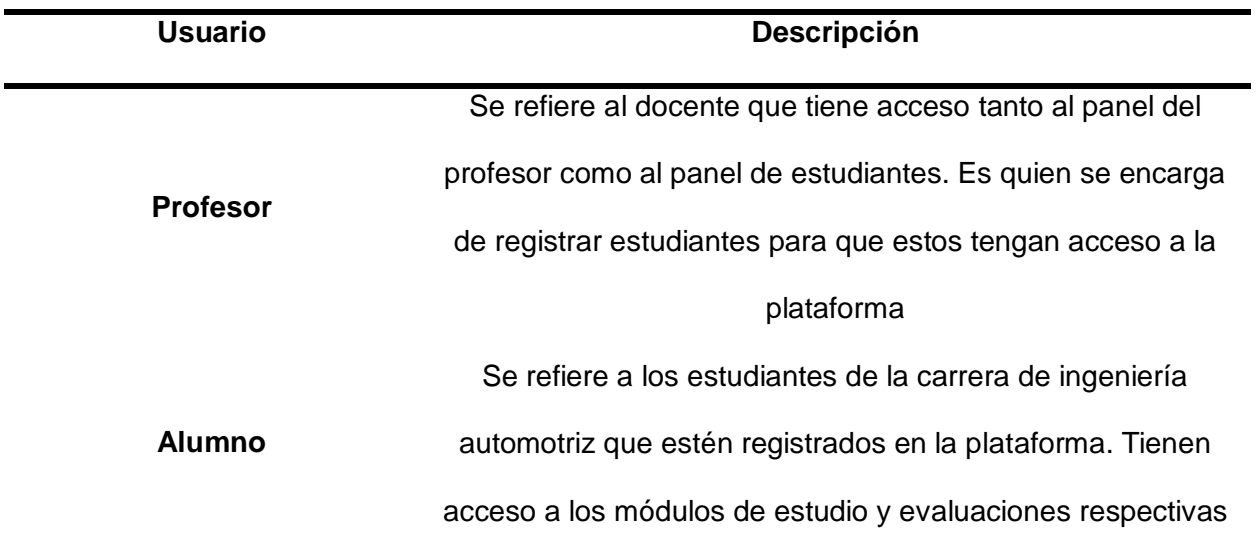

*Nota.* En la tabla se describen los usuarios de la plataforma

### *Restricciones*

La plataforma web de maquinaria y equipo pesado de la ESPE Latacunga, enfocada en

retroexcavadoras, no incluye el desarrollo de los siguientes aspectos:

- Adquisición de equipos o hardware.
- Implementación de la plataforma en un hosting de pago.
- La plataforma no será responsive.

### *Suposiciones y dependencias*

- Los usuarios finales saben usar un navegador web.
- Los navegadores para los cuales la plataforma se valida, corresponden a aquellos que están en vigencia como: Firefox Mozilla, Google Chrome.

### **Requerimientos específicos**

Los requerimientos son esenciales para el desarrollo de la plataforma ya que esta debe ajustarse a satisfacer los mismos, por ende, los requerimientos son una guía de que es lo que se debe proceder a programar. A continuación, se detallan los requisitos de cada una de las interfaces externas:

### *Interfaz con el usuario*

La plataforma web tiene que ser intuitiva con el usuario para simplificar su uso, tanto para el profesor como para los alumnos de la asignatura de maquinaria y equipo pesado.

### *Interfaz con el hardware*

En la interacción con la plataforma web se utilizan periféricos tanto de entrada como de salida, tales como: teclado, monitor, mouse, botones de navegación, etc.; además un puerto de red, tarjeta de red, etc., que establecen la conexión a internet.

### *Interfaz de comunicaciones*

Para ingresar a la plataforma web y por ende al panel del profesor o del alumno según sea el caso, es indispensable tener una conexión a internet en la computadora que se esté utilizando.

#### **Requerimientos funcionales**

Corresponden a la funcionalidad de la plataforma web:

- Gestionar la creación de paralelos
- Gestionar el registro de estudiantes dentro de cada paralelo
- Acceso de los estudiantes a la información y evaluaciones de los módulos de estudio
- Visualización de notas de los estudiantes en el panel del profesor

### **Requerimientos no funcionales**

Corresponden a las condiciones, características y limitaciones de la plataforma web:

## *Tecnológicos*

Se requerirá el servicio de hosting para montar la plataforma, por lo que el rendimiento de la misma dependerá de la infraestructura del proveedor.

## *Seguridad*

El acceso a la plataforma web a cualquier usuario es mediante su contraseña y clave, caso contrario no se puede acceder a los módulos de estudio.

### *Estándares*

Los estándares establecidos para la plataforma web son los siguientes:

- Uso de la imagen de la universidad
- Uso de colores que se asocien tanto a la temática de la que trata la información como a la universidad.

### *Rendimiento*

En cuanto al rendimiento, el tiempo de respuesta del despliegue de las páginas web que componen la plataforma depende netamente de los equipos (computadoras) desde donde se acceda y la velocidad de conexión a internet de los mismos. Por otra parte, la plataforma web estará disponible las 24 horas del día.

### **Atributos de calidad del software de la plataforma**

El sistema contará con los siguientes atributos:

- Usabilidad: la plataforma tendrá una interfaz sencilla para que su operación y uso sea fácil e intuitivo.
- Fiabilidad: la plataforma web ejecutará sus funciones de manera correcta en las condiciones establecidas y bajo los accesos que se otorgan a cada usuario.
- Disponibilidad: La plataforma estará operativa para su uso las 24 horas del día.
- Seguridad: el acceso tanto a la sección del profesor como a la de los estudiantes se efectuará únicamente mediante accesos definidos, es decir con un usuario y contraseña.
- Portabilidad: la plataforma web se ejecutará en cualquier navegador de internet que este en vigencia.

# **Diseño y modelamiento**

El funcionamiento de la plataforma web de maquinaria y equipo pesado de la ESPE Latacunga enfocada en retroexcavadoras, se detallan a continuación en los siguientes diagramas:

# *Diagrama de caso de uso de la plataforma web del profesor*

# **Figura 15**

*Diagrama de caso de uso del profesor*

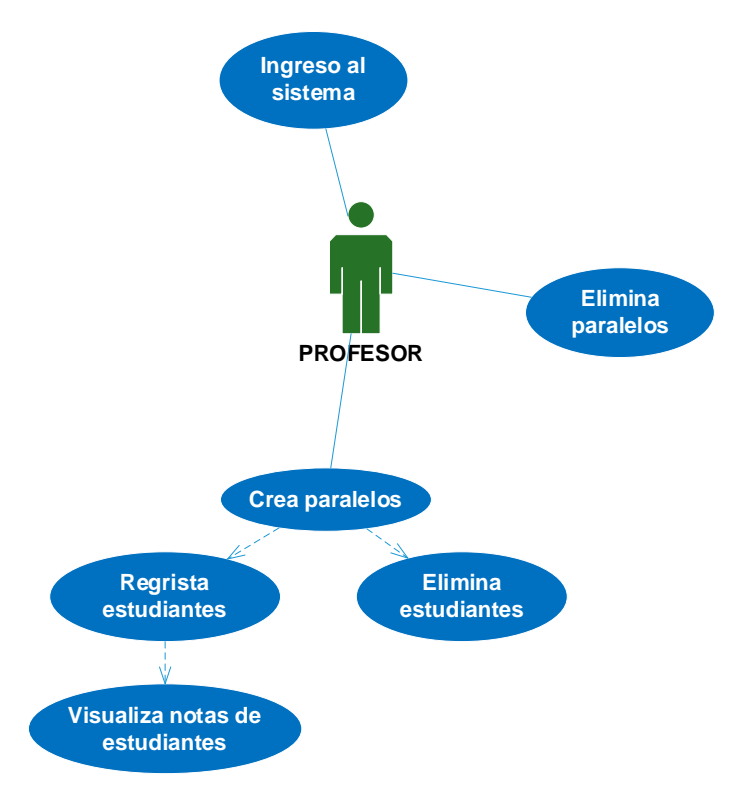

*Nota.* La Figura representa el diagrama de caso de uso utilizado para realizar las bases de

datos

## *Diagrama de caso de uso de la plataforma web del estudiante*

# **Figura 16**

*Diagrama de caso de uso del estudiante*

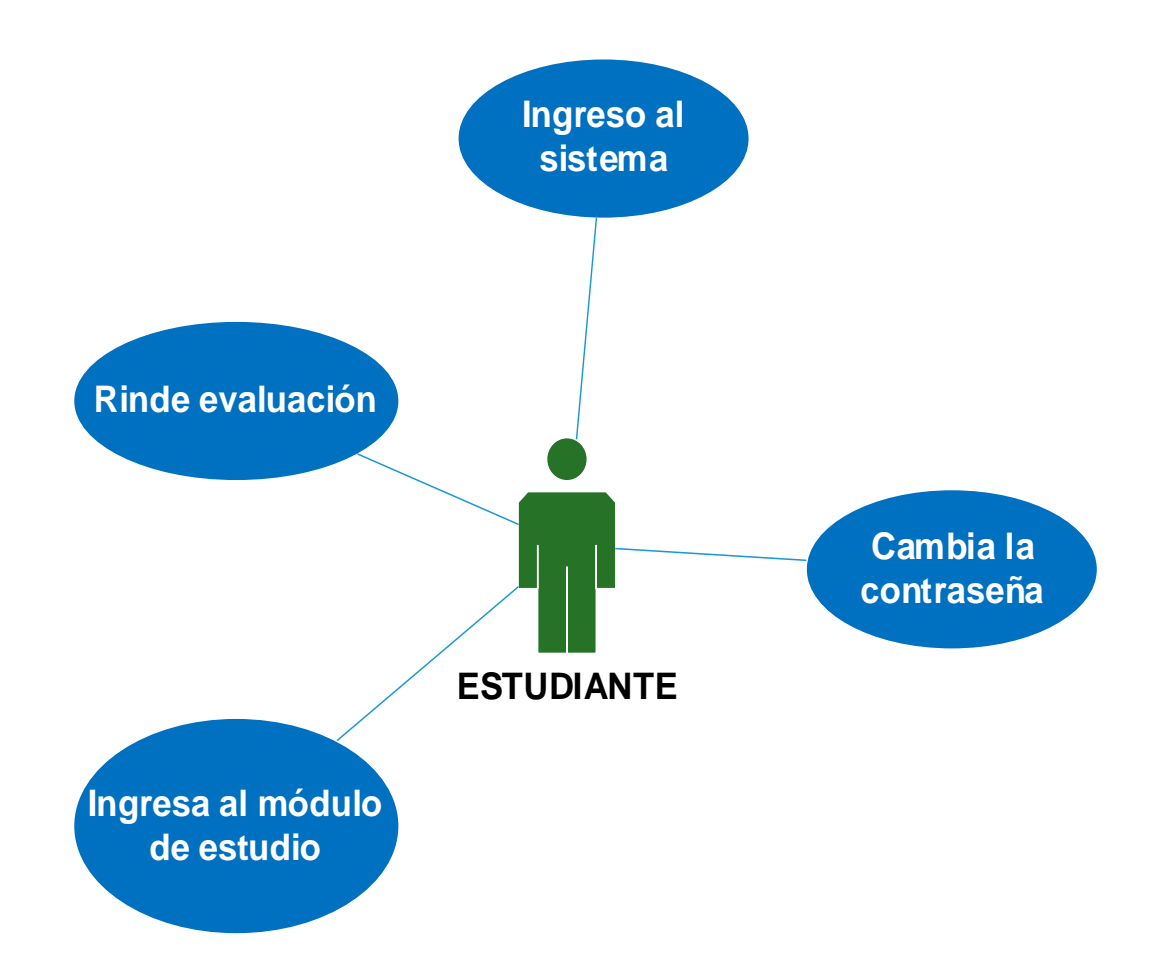

*Nota.* La figura representa el diagrama de caso de uso utilizado para realizar las bases de datos

## *Diagramas de secuencia de la plataforma web*

A continuación, se muestran los diagramas de secuencia que se desarrollaron en base a los diagramas de caso de uso:

*Diagrama de secuencia ingreso del profesor al sistema*

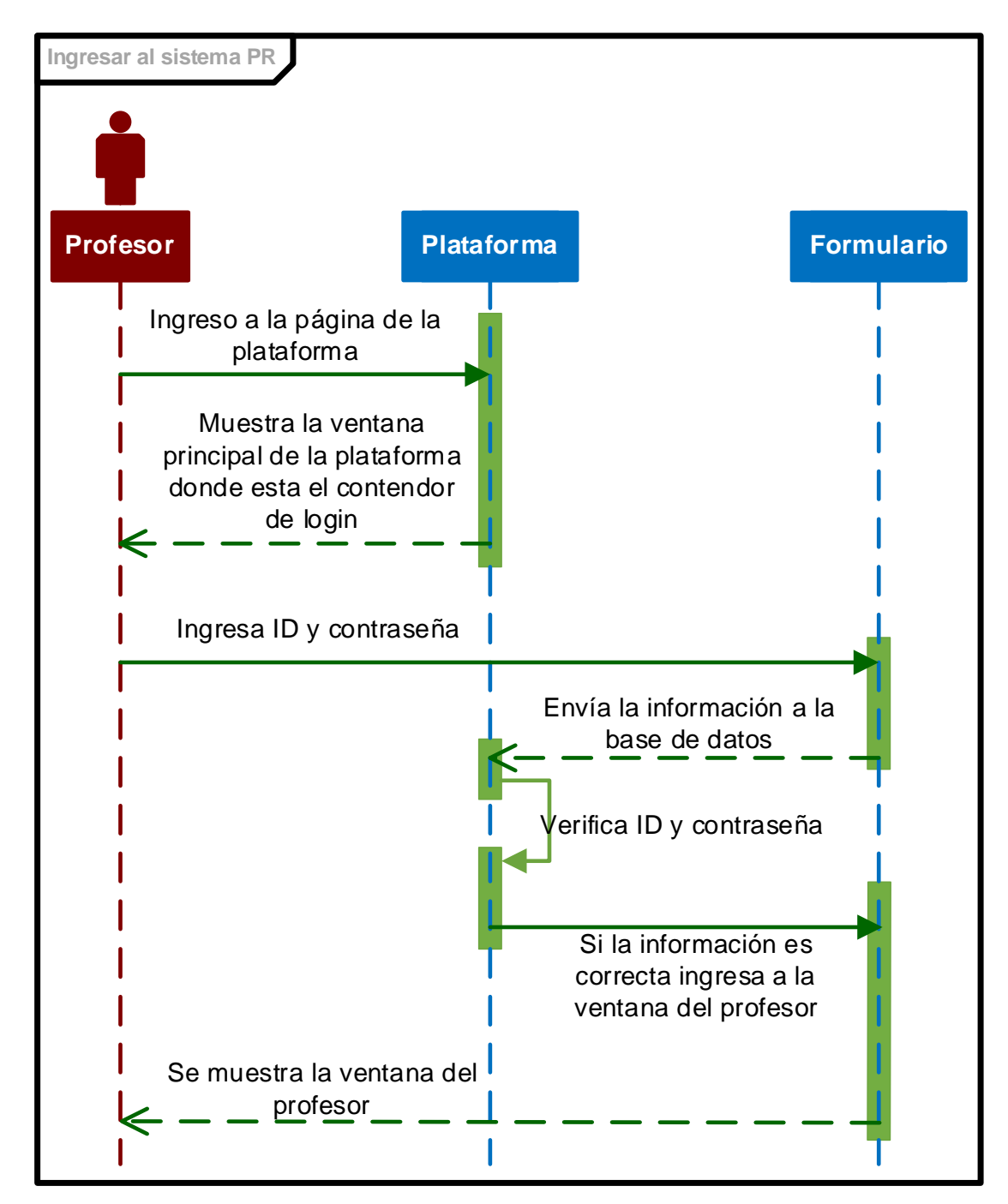

*Nota.* La figura muestra la secuencia que el profesor debe seguir para ingresar a la plataforma web

*Diagrama de secuencia crear paralelo*

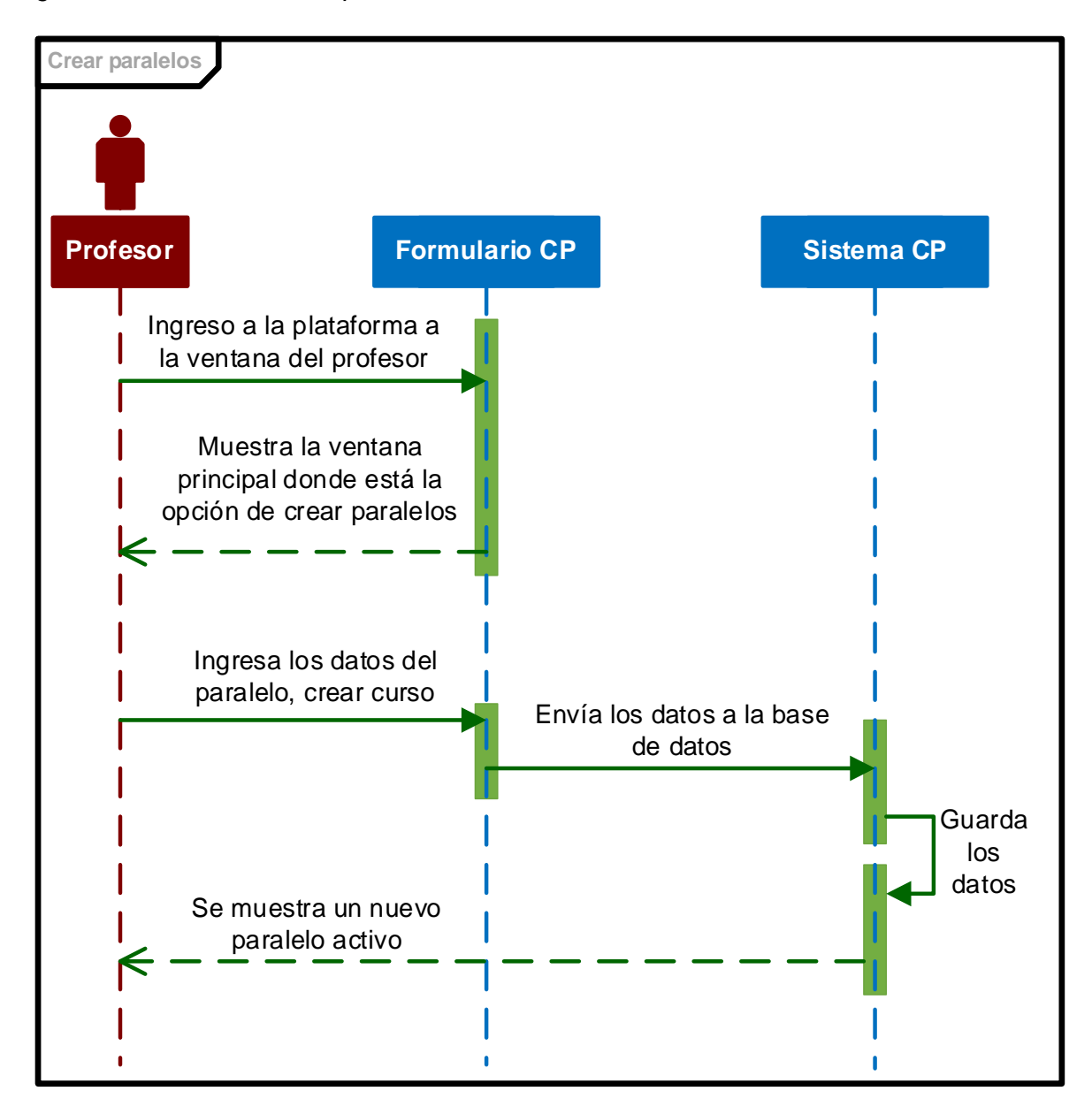

*Nota.* La figura muestra la secuencia que el profesor debe seguir para crear un nuevo paralelo

*Diagrama de secuencia registrar estudiante*

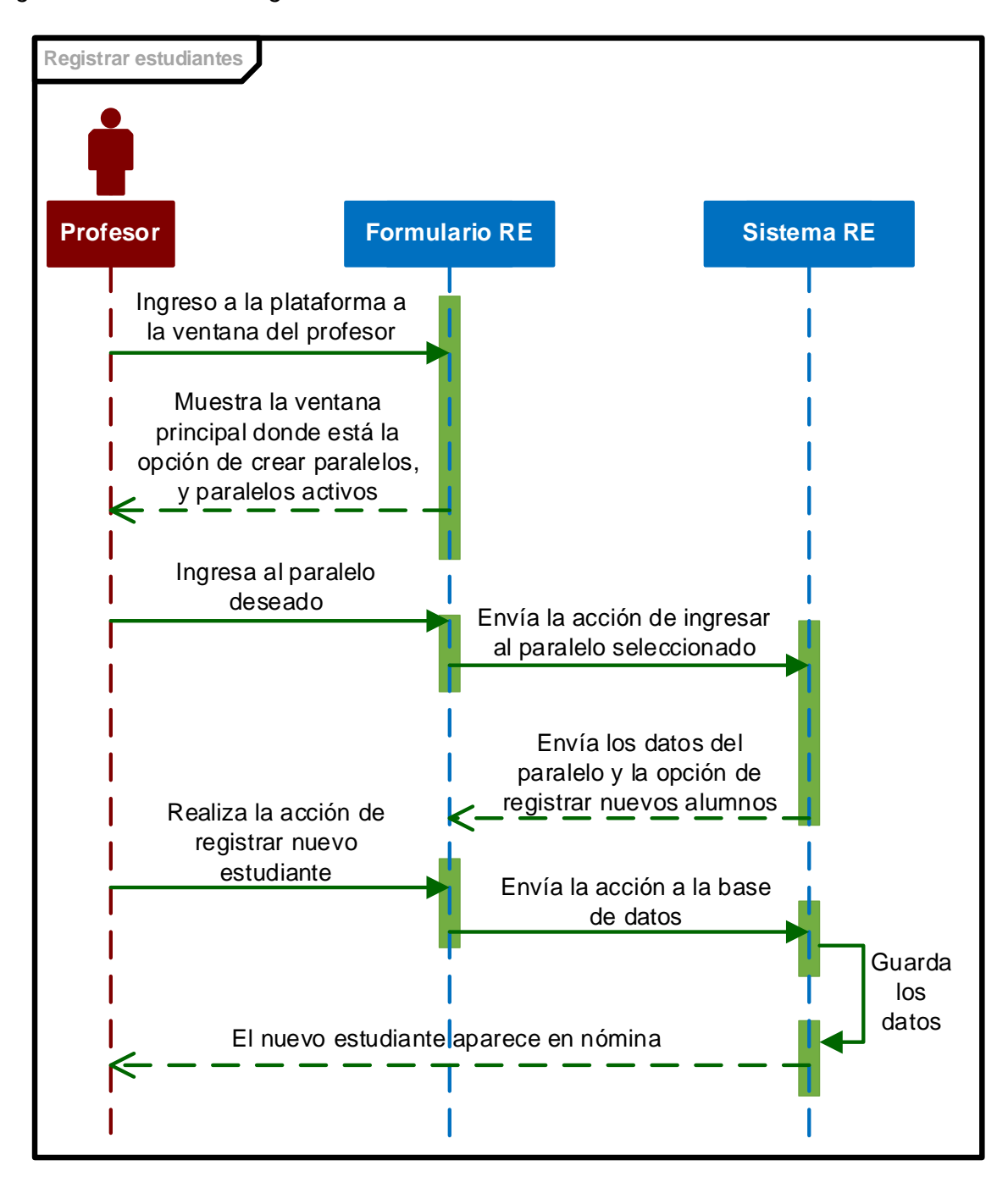

*Nota.* La figura muestra la secuencia que el profesor debe seguir para registrar un nuevo alumno

*Diagrama de secuencia visualizar notas del estudiante*

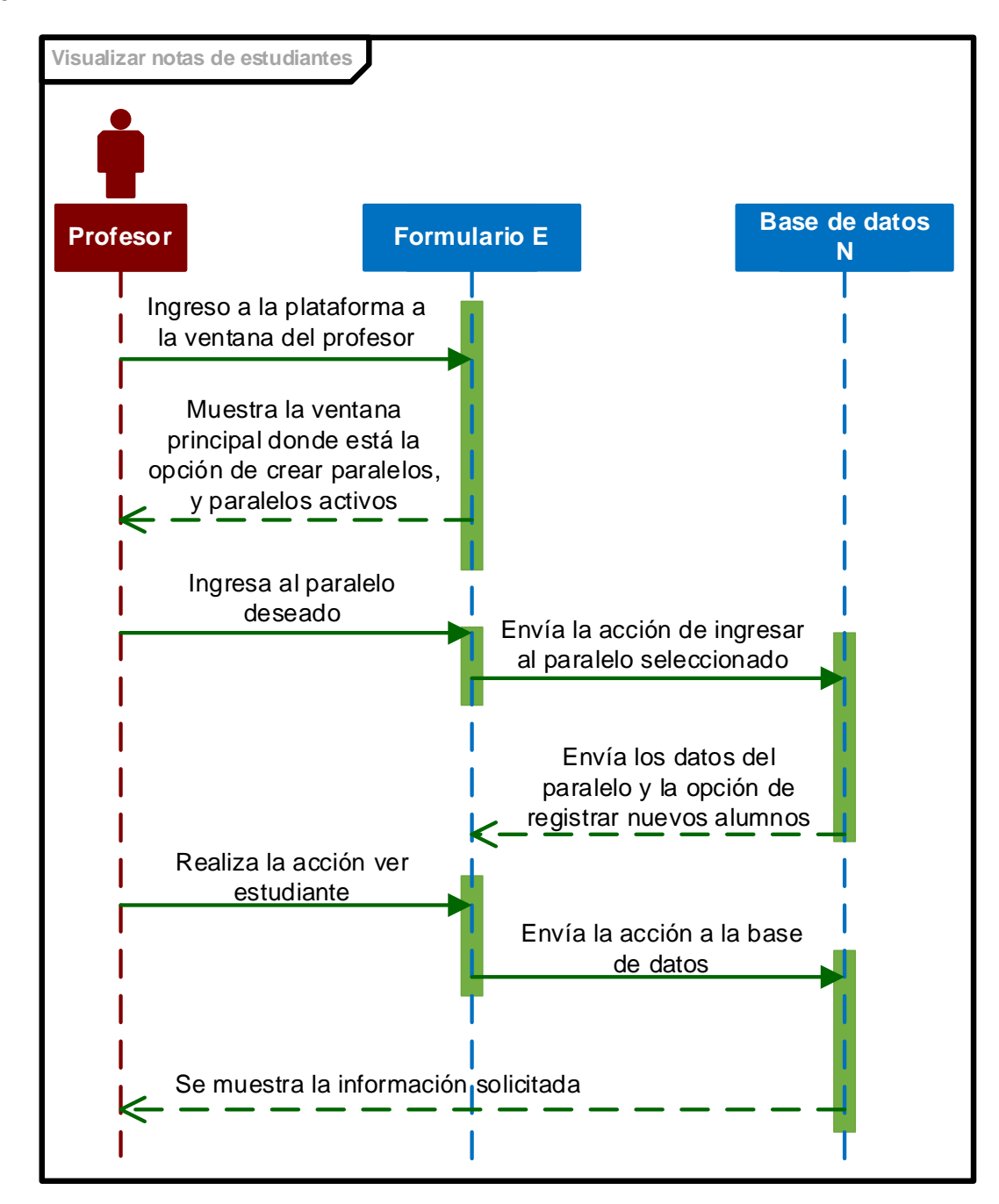

*Nota.* La figura muestra la secuencia que el profesor debe seguir para visualizar las notas del estudiante

*Diagrama de secuencia eliminar estudiantes*

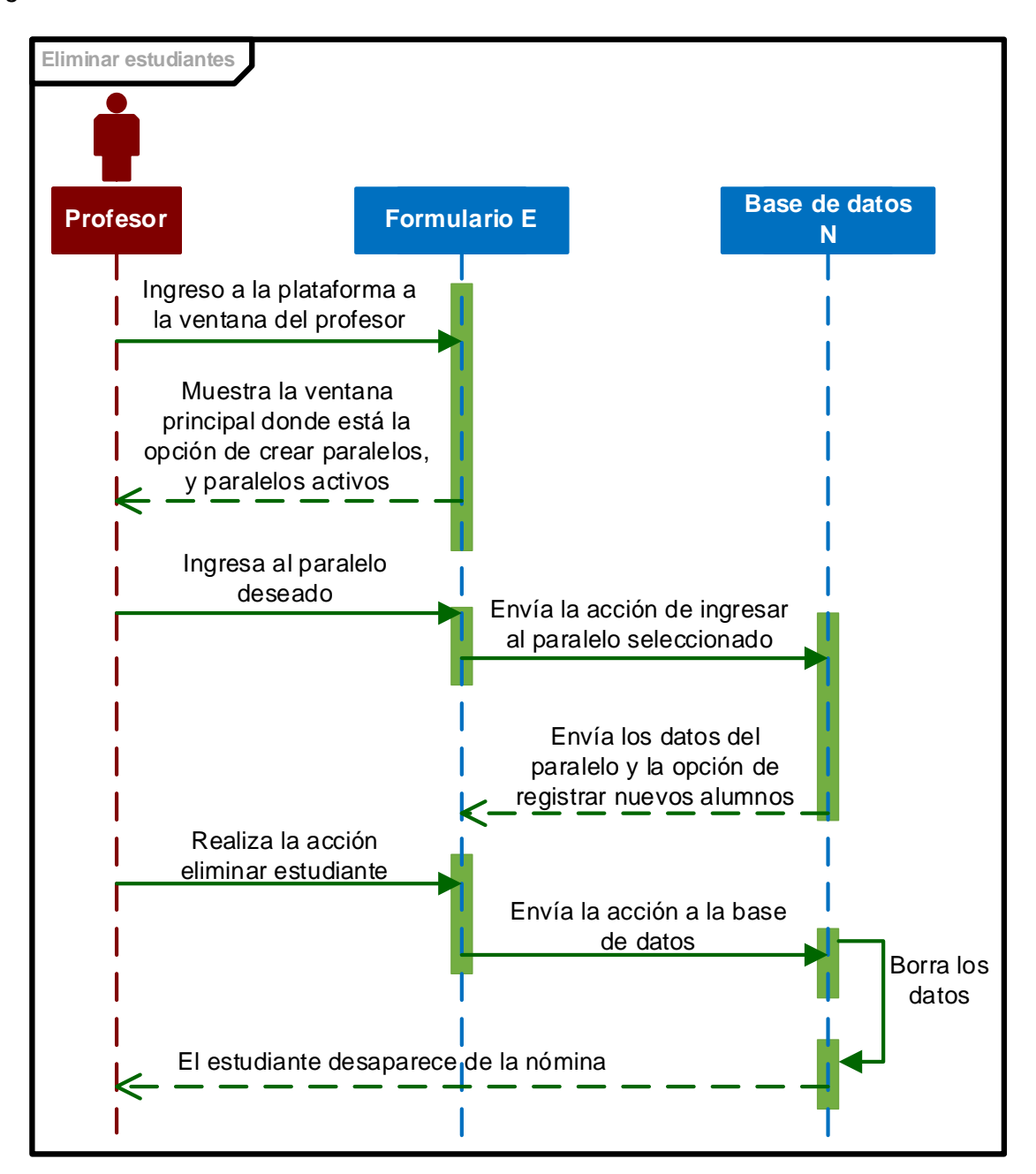

*Nota.* La figura muestra la secuencia que el profesor debe seguir para eliminar un estudiante de la plataforma

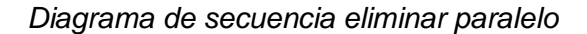

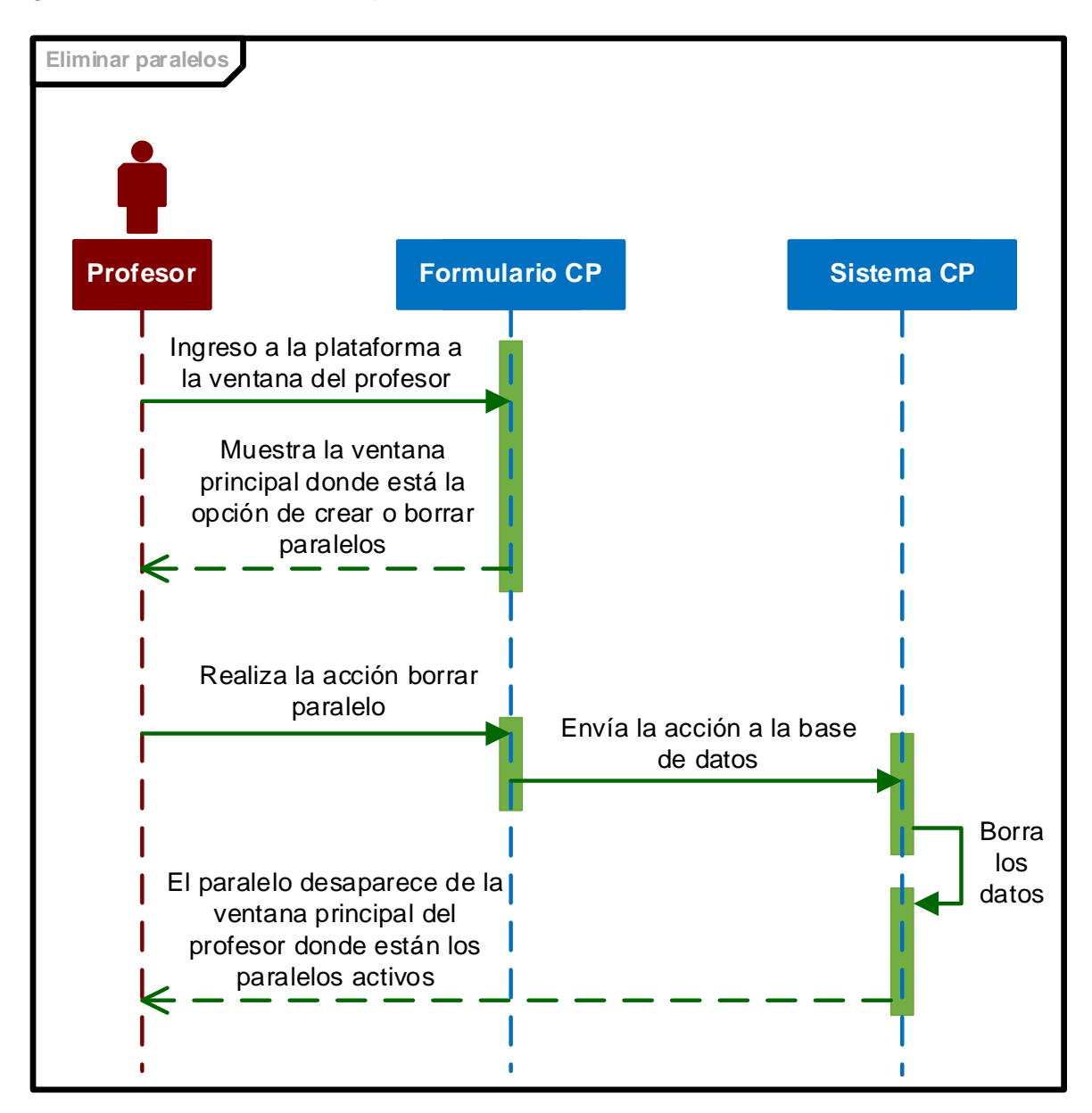

*Nota.* La figura muestra la secuencia que el profesor debe seguir para eliminar un paralelo de la plataforma

*Diagrama de secuencia ingresar al sistema*

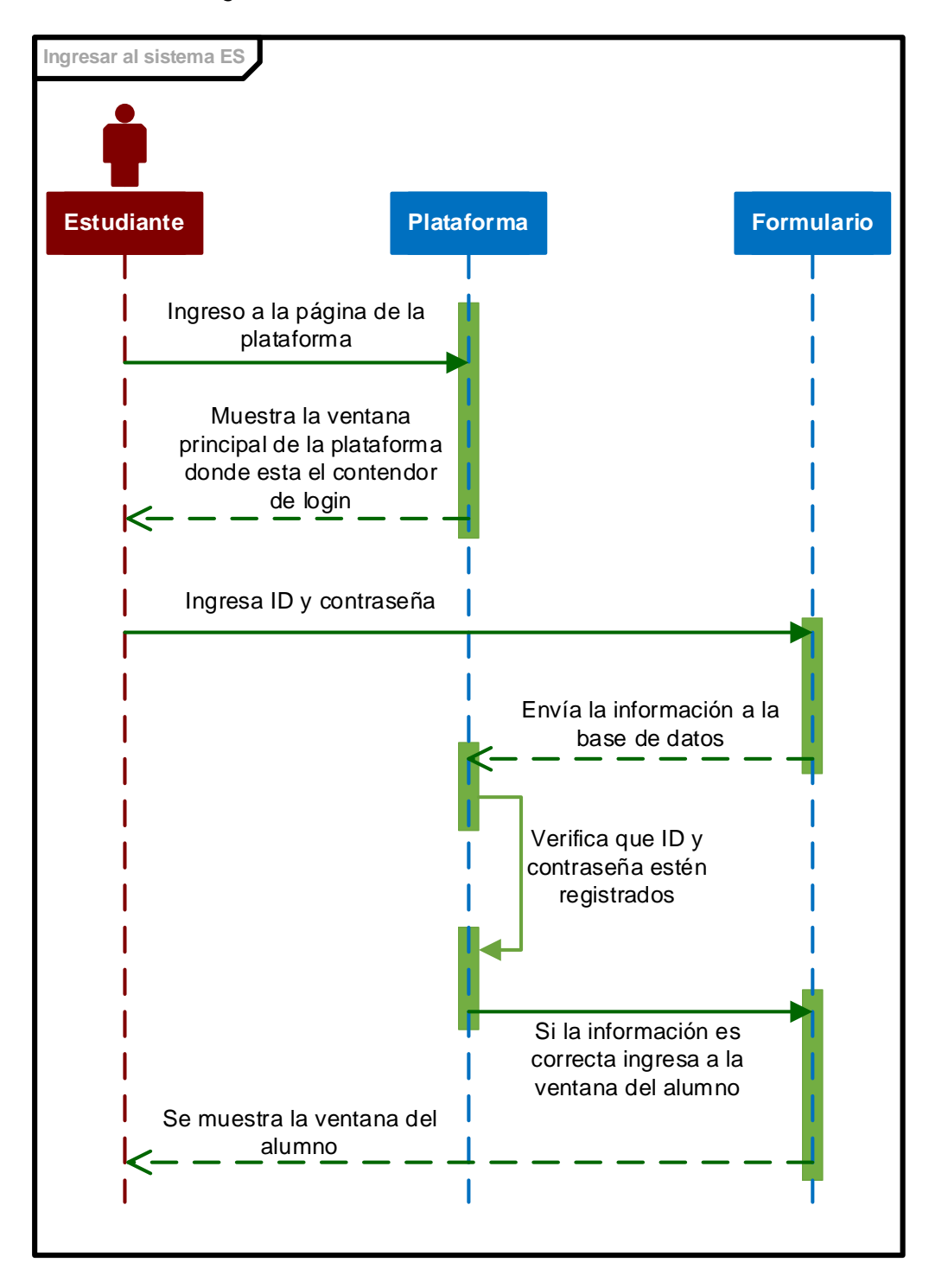

*Nota.* La figura muestra la secuencia que debe seguir el estudiante para ingresar a la plataforma

*Diagrama de secuencia cambiar contraseña*

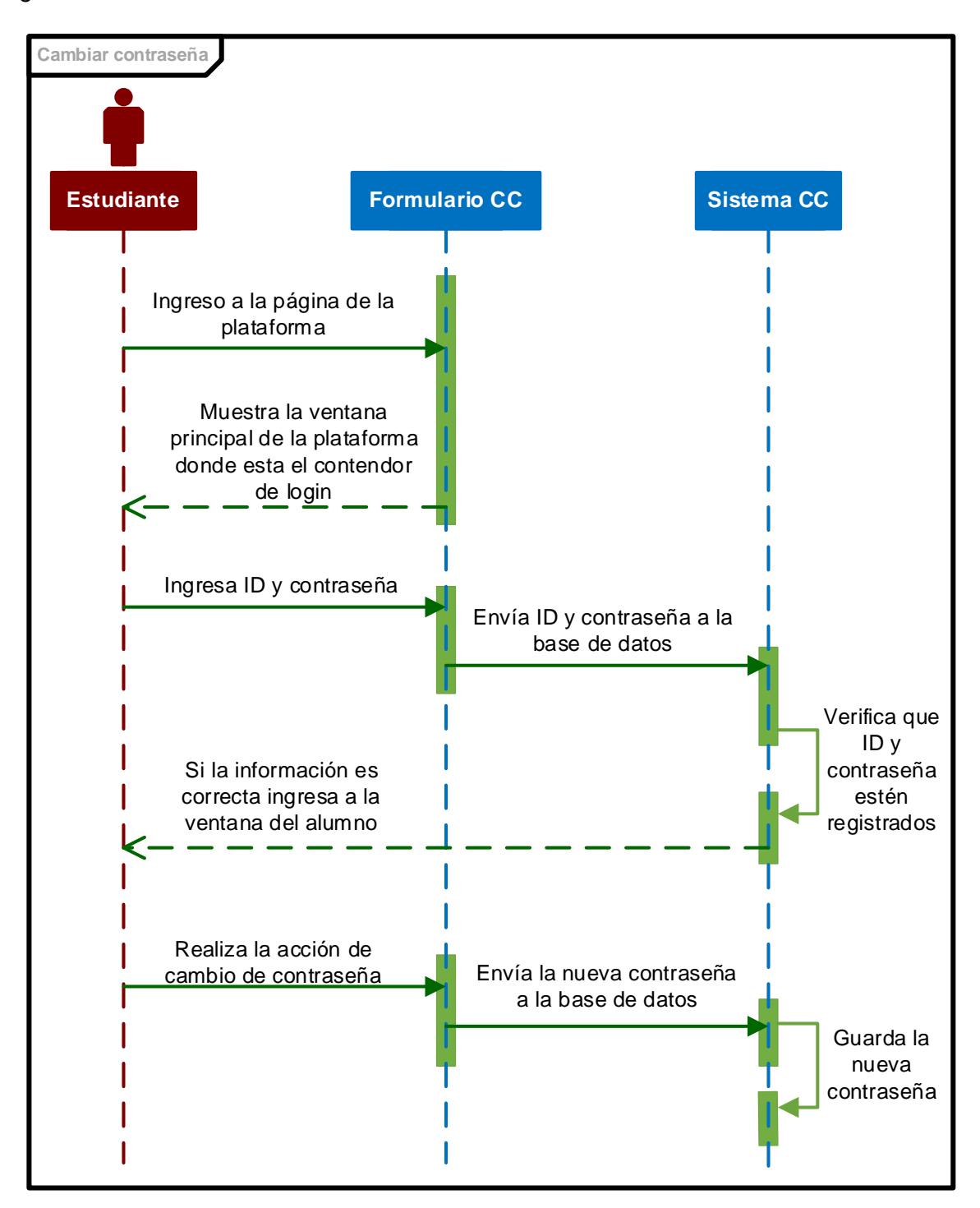

*Nota.* La figura muestra la secuencia que debe seguir el estudiante para cambiar su contraseña de acceso a la plataforma

*Diagrama de secuencia ingresar al módulo de estudio*

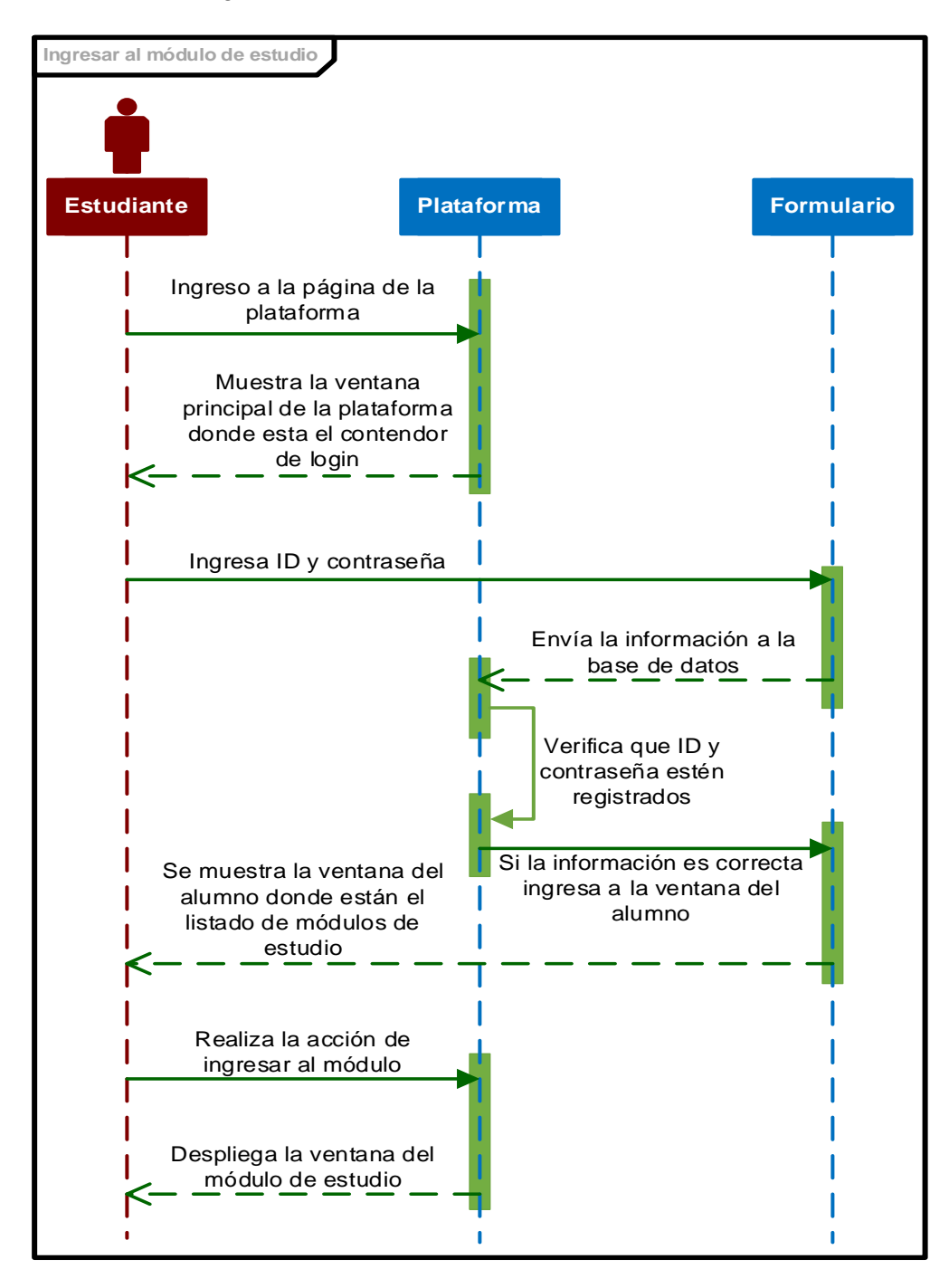

*Nota.* La figura muestra la secuencia que el estudiante debe seguir para entrar al módulo de estudio.

#### *Diagrama de secuencia rendir evaluación*

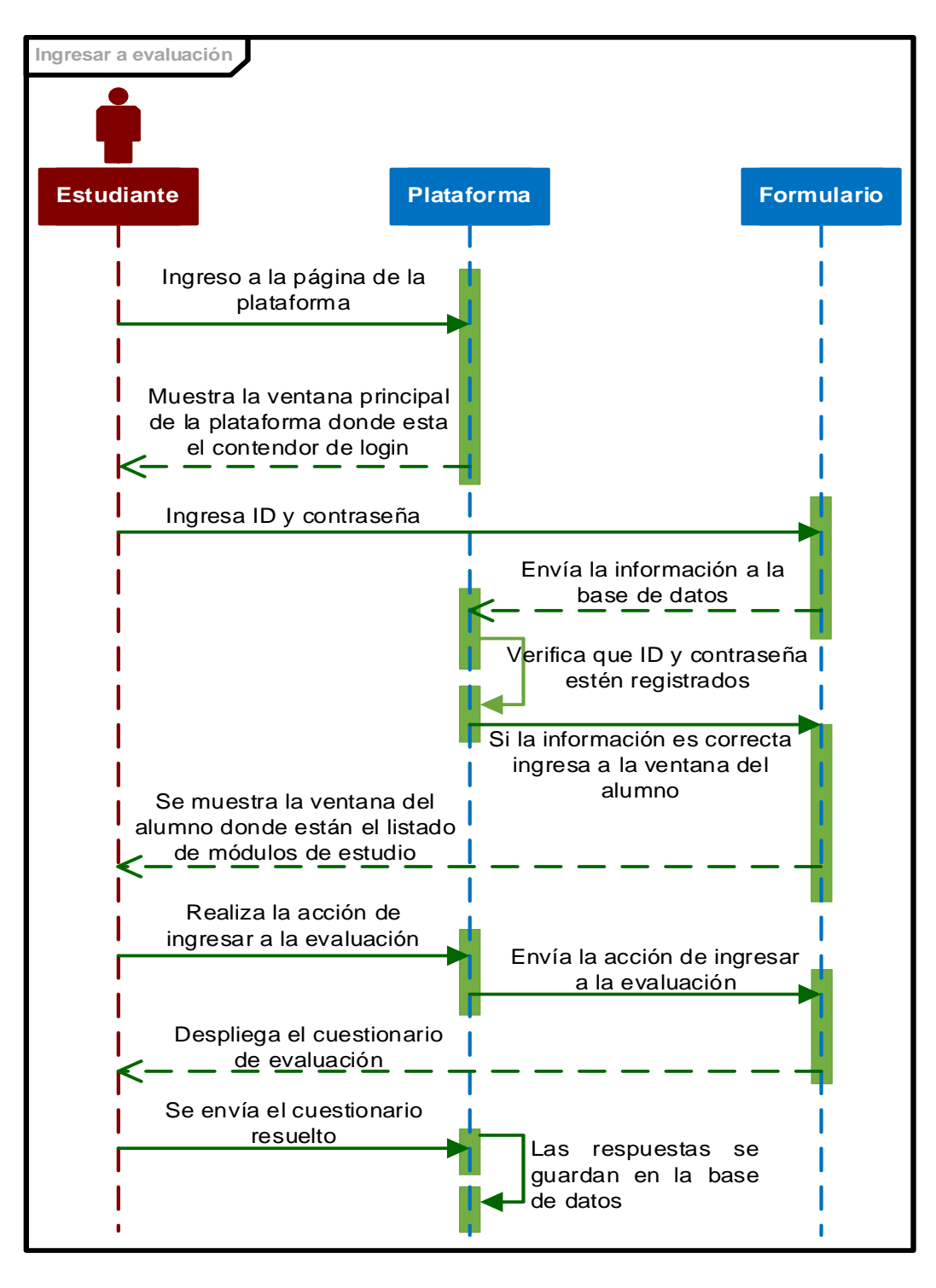

*Nota.* La figura muestra la secuencia que el estudiante debe seguir para rendir la evaluación de un módulo de estudio

# *Casos de uso Expandido*

# **Tabla 4**

*Ingreso del profesor al sistema*

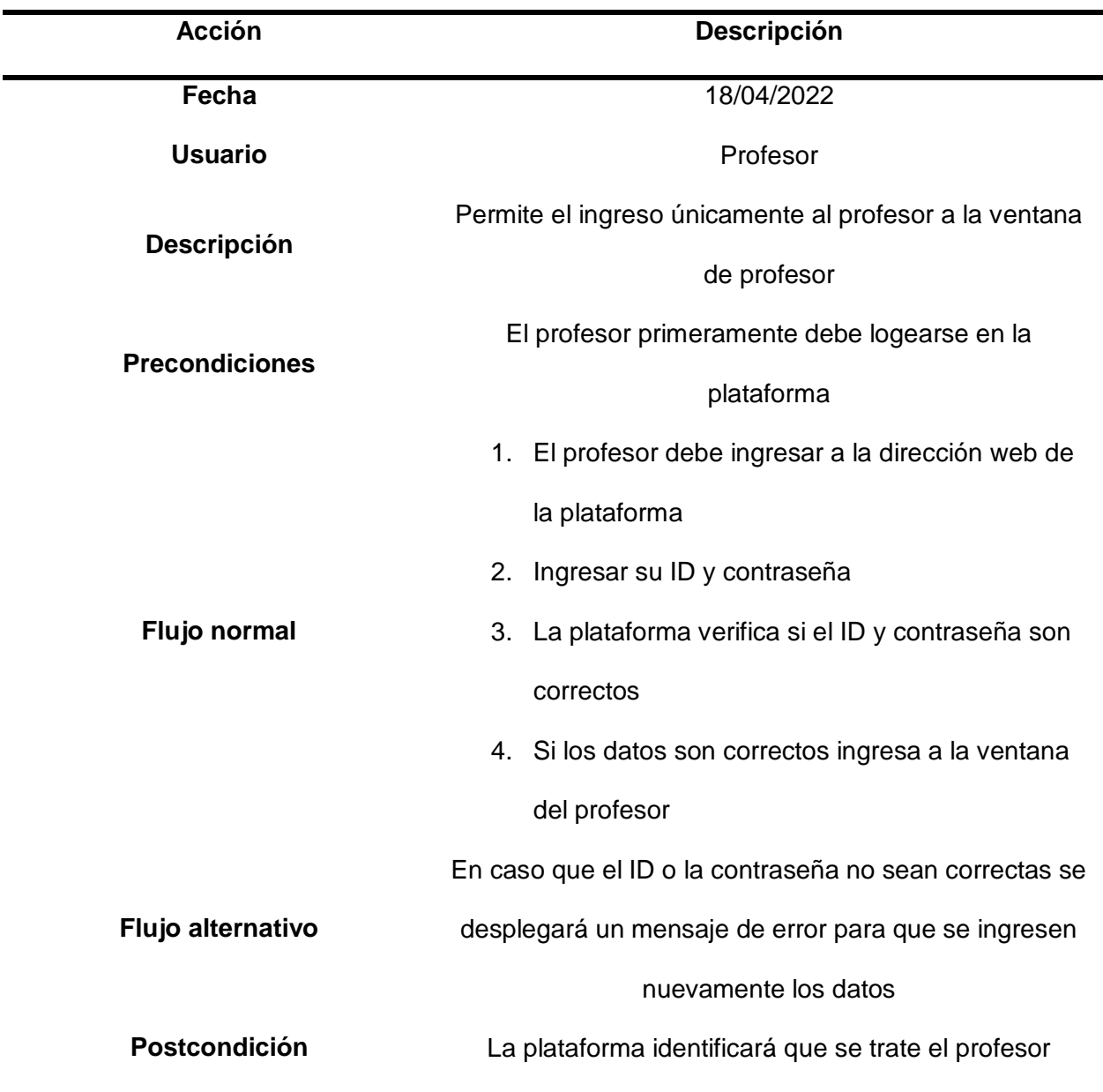

*Nota.* En esta tabla se muestra el proceso que debe seguir el profesor para ingresar al sistema

*Crear paralelo*

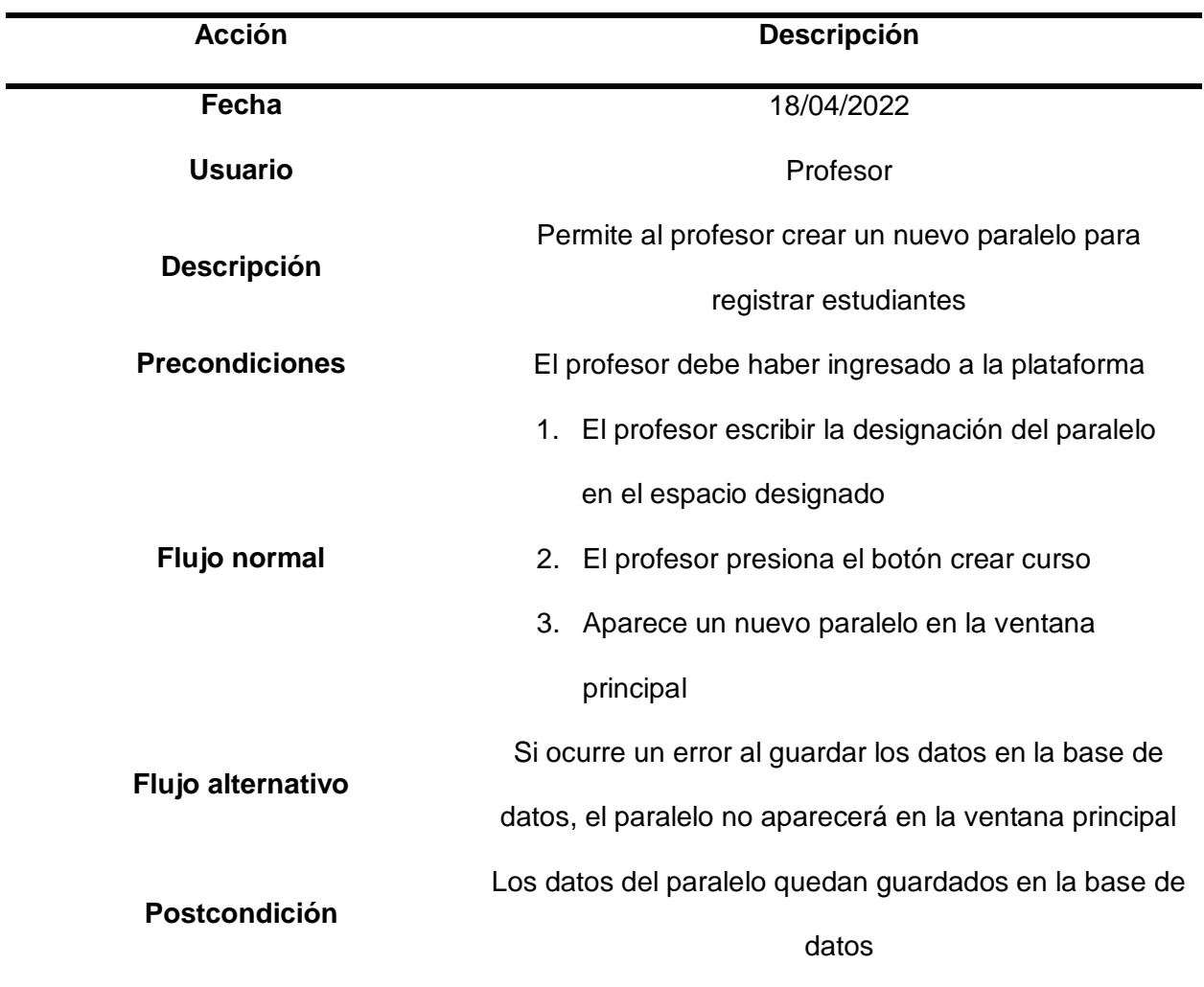

*Nota.* En esta tabla se muestra el proceso que debe seguir el profesor para crear un paralelo

*Registrar estudiantes*

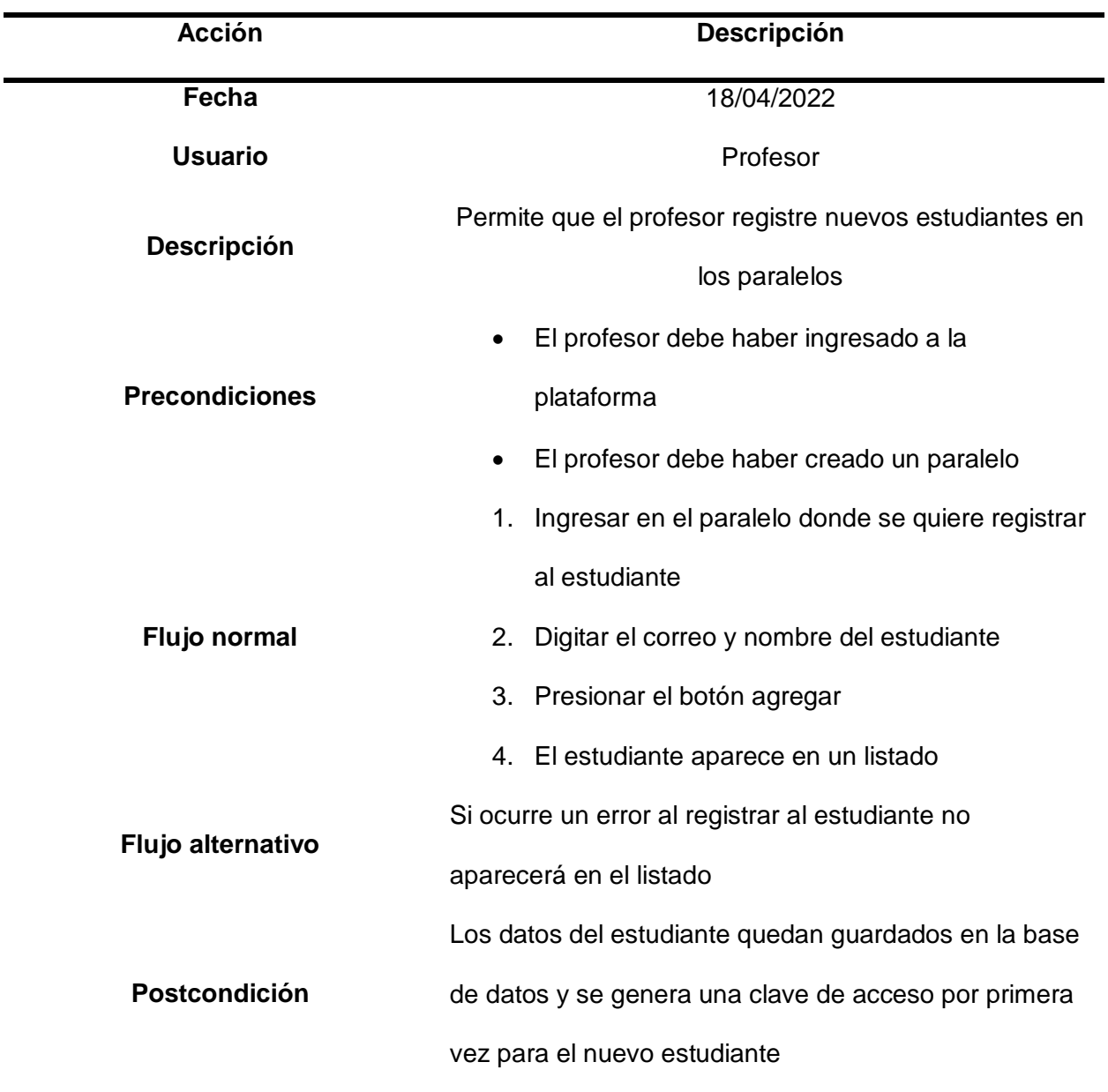

*Nota.* En esta tabla se muestra el proceso que debe seguir el profesor para registrar un

estudiante

*Visualizar notas de estudiantes*

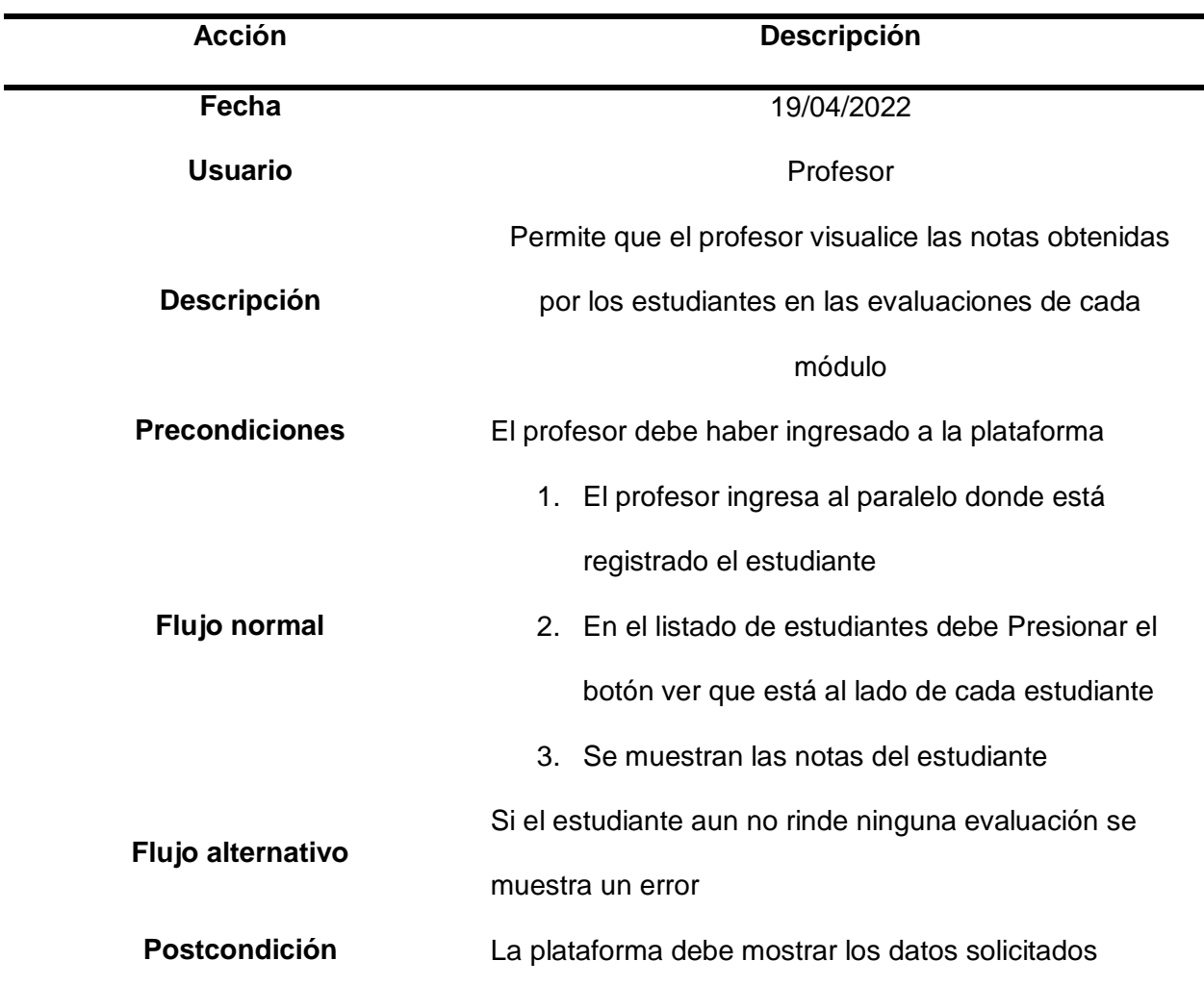

*Nota.* En esta taba se muestra el proceso que debe seguir el profesor para visualizar las notas de los estudiantes

# **Tabla 8**

*Eliminar estudiantes*

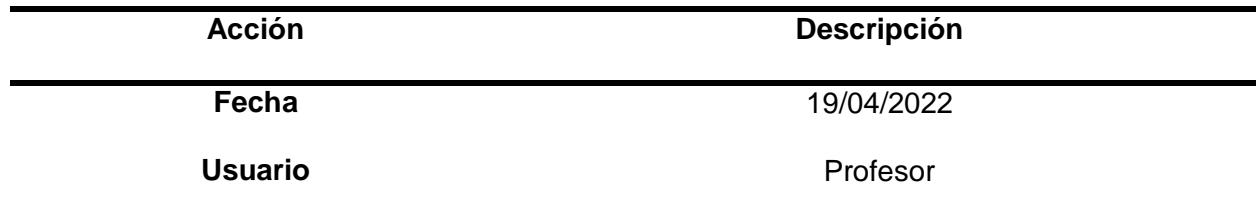

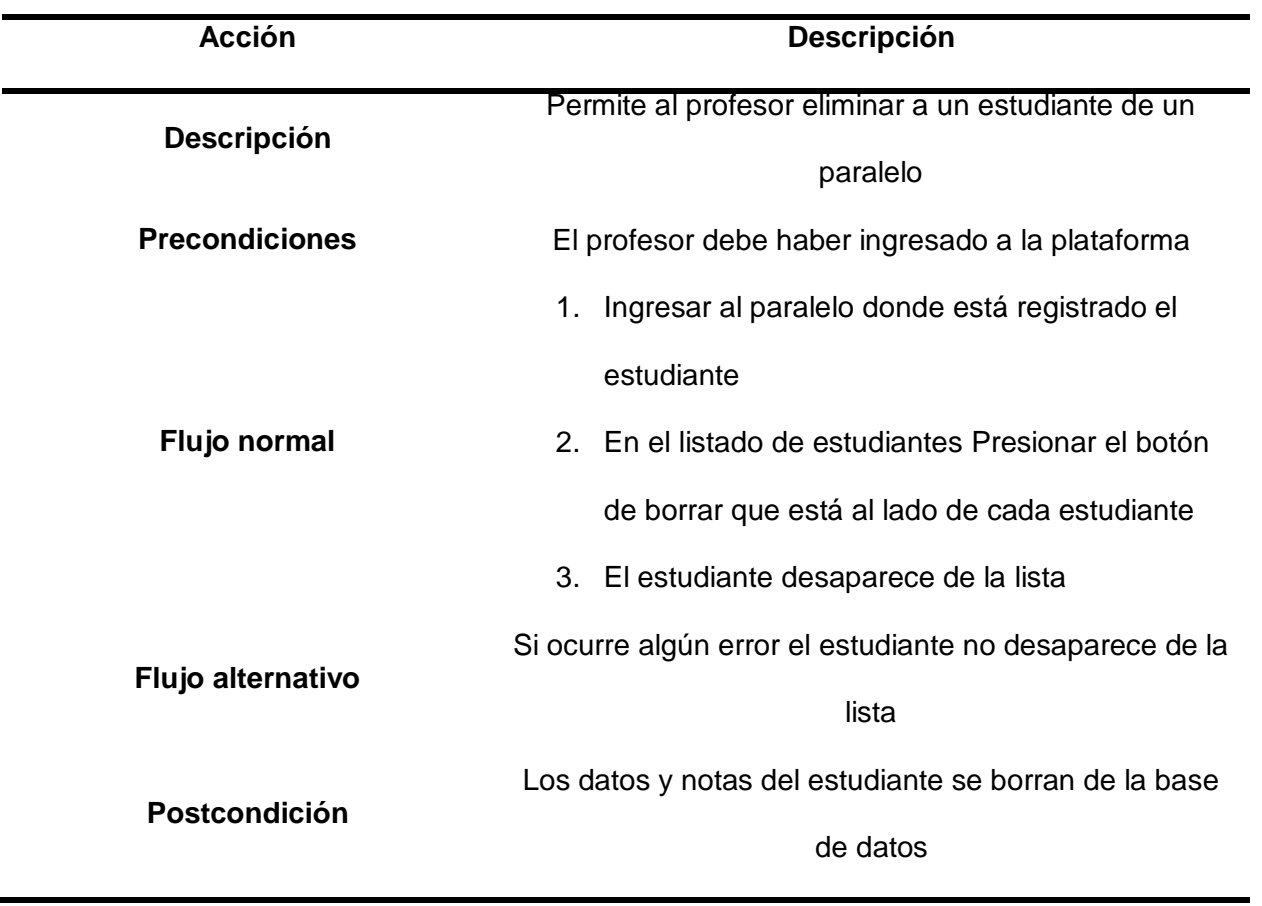

*Nota.* En esta tabla se muestra el proceso que debe seguir el profesor para eliminar un

estudiante

# **Tabla 9**

*Eliminar paralelos*

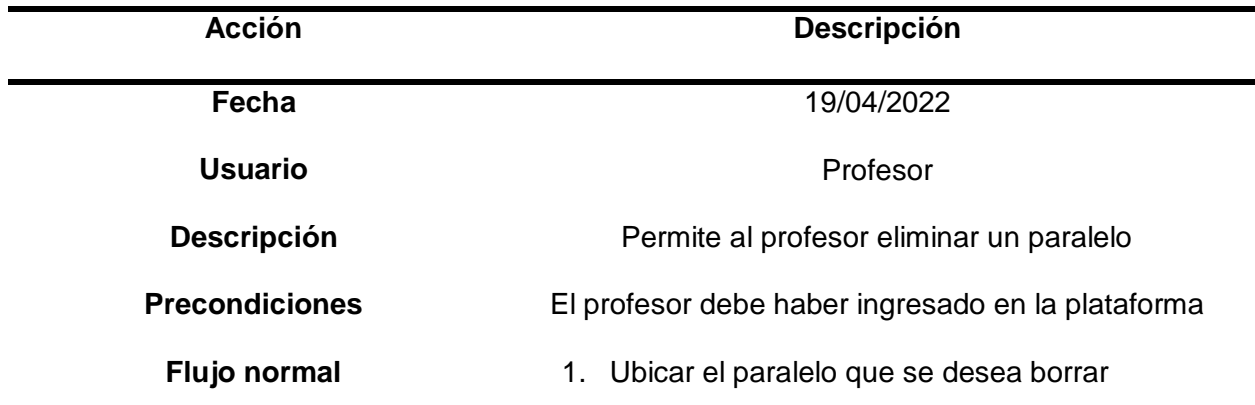
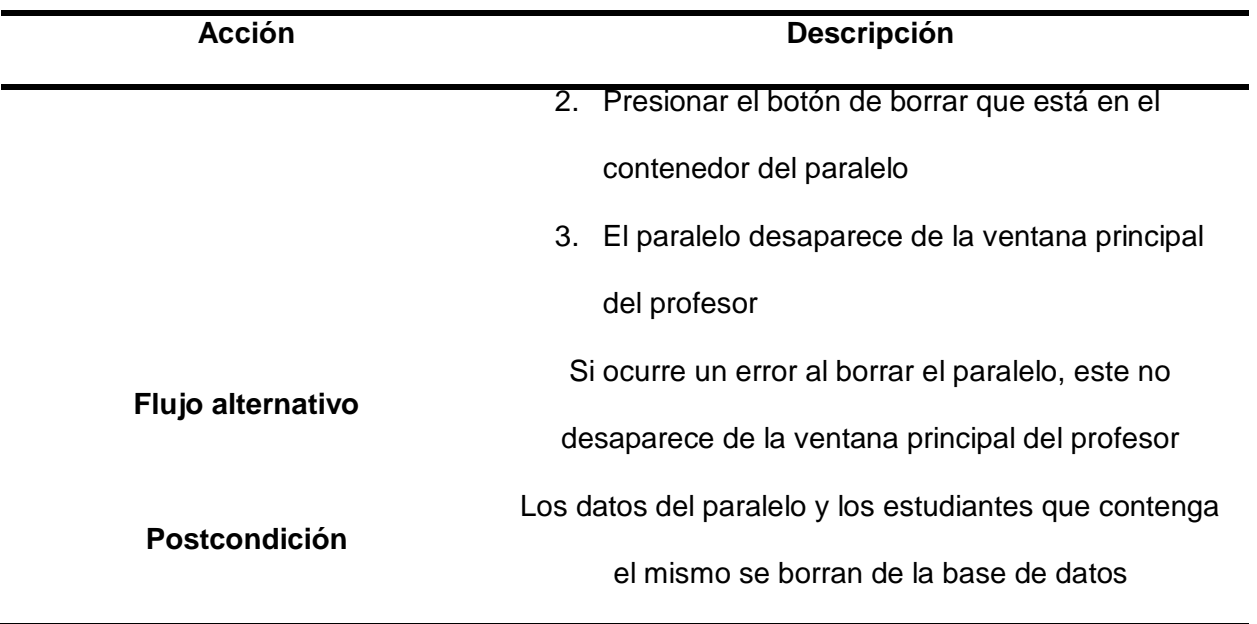

*Nota.* En esta tabla se muestra el proceso que debe seguir el profesor para eliminar un paralelo

# **Tabla 10**

*Ingreso del estudiante a la plataforma*

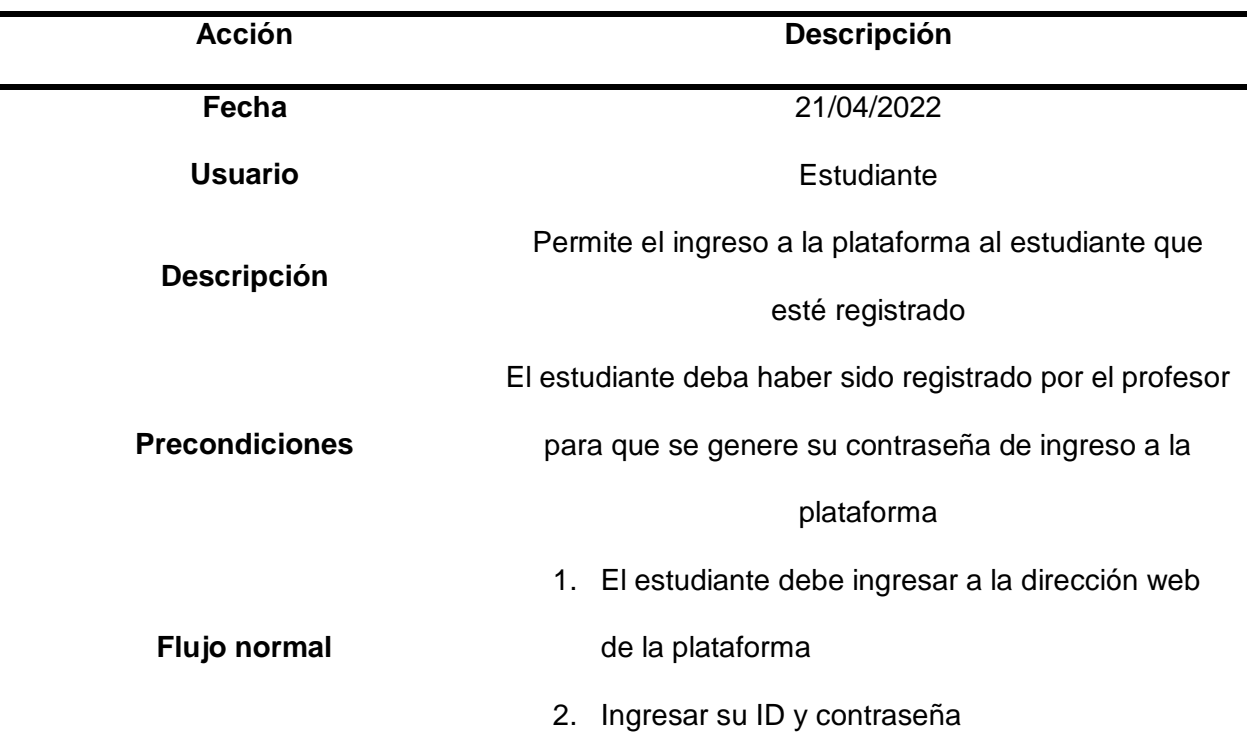

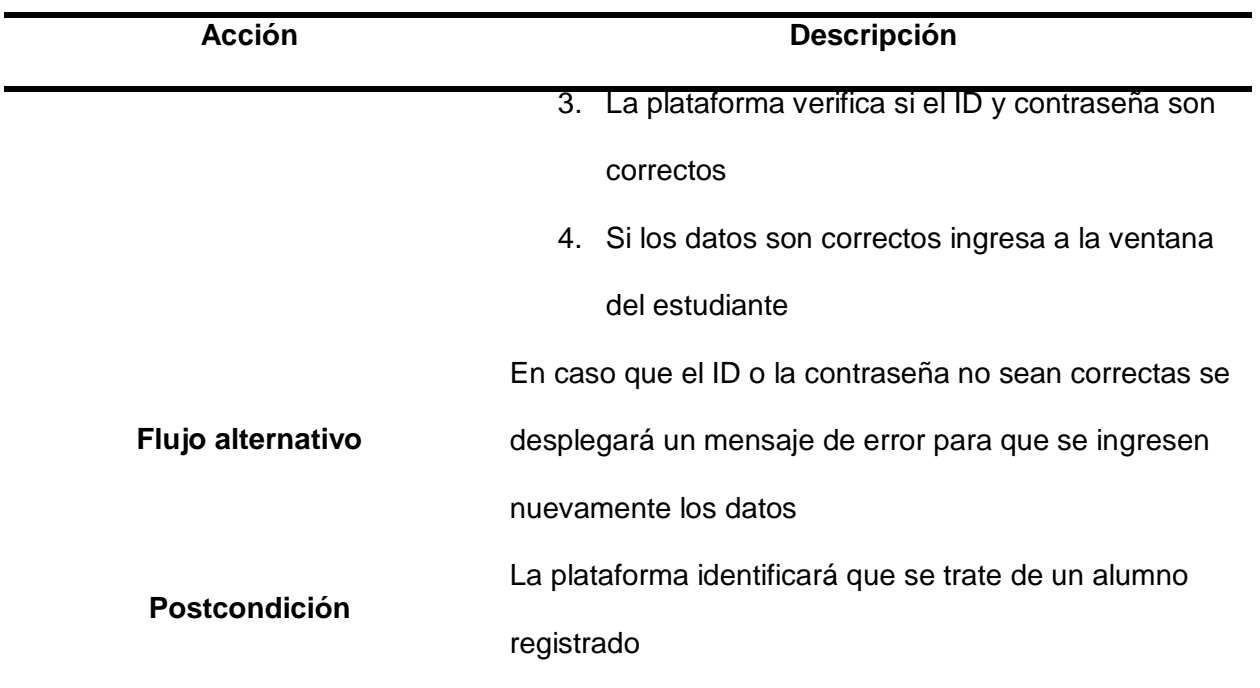

*Nota.* En esta tabla se muestra el proceso que debe seguir el estudiante para ingresar a la

plataforma

# **Tabla 11**

*Cambio de contraseña*

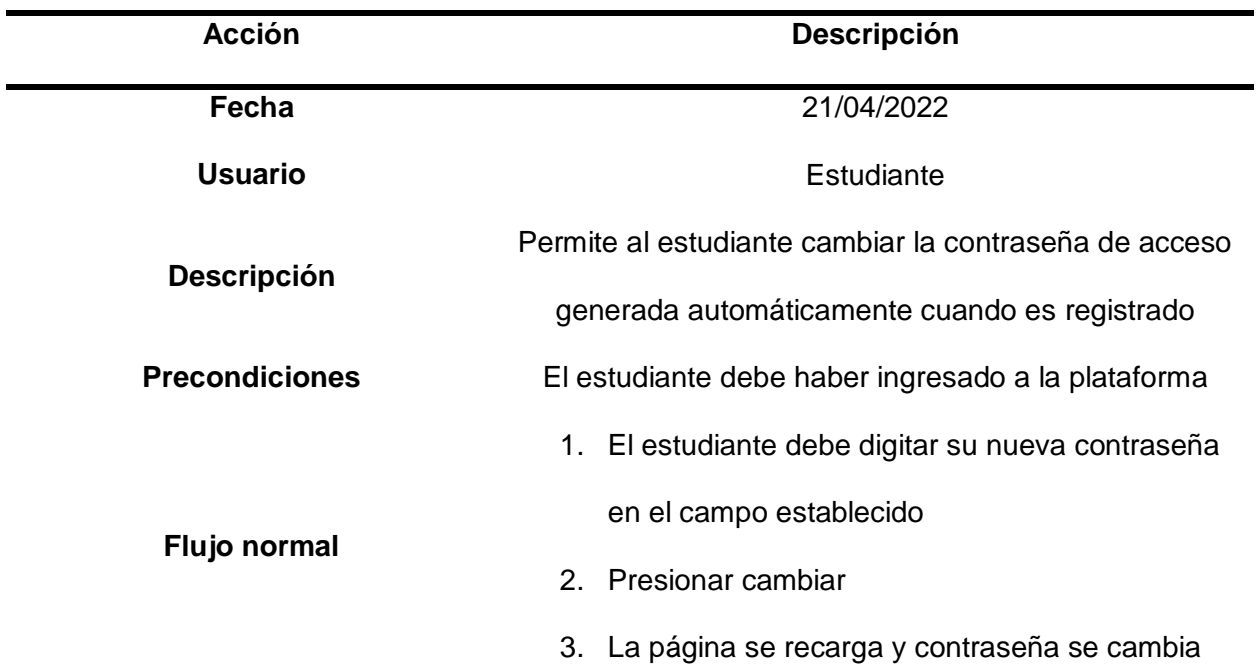

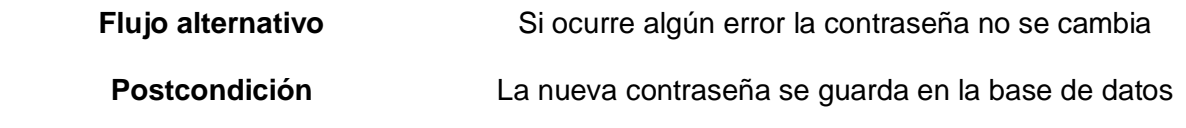

*Nota. E*n esta tabla se muestra el proceso que debe seguir el estudiante para cambiar la contraseña de ingreso a la plataforma

# **Tabla 12**

*Ingreso al módulo de estudio*

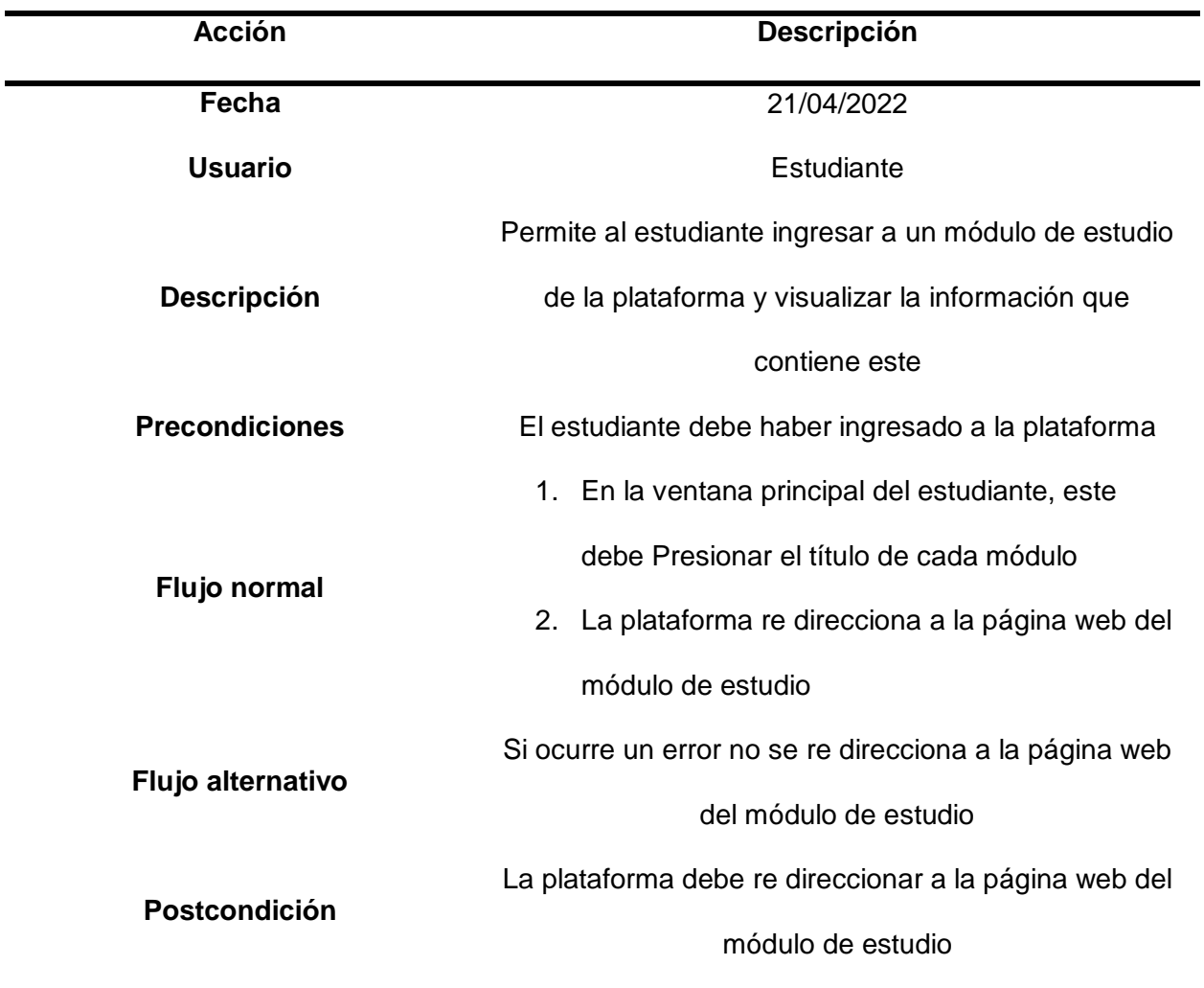

*Nota.* En esta tabla se muestra el proceso que debe segur el estudiante para acceder al módulo de estudio

# **Tabla 13**

*Ingreso a la evaluación*

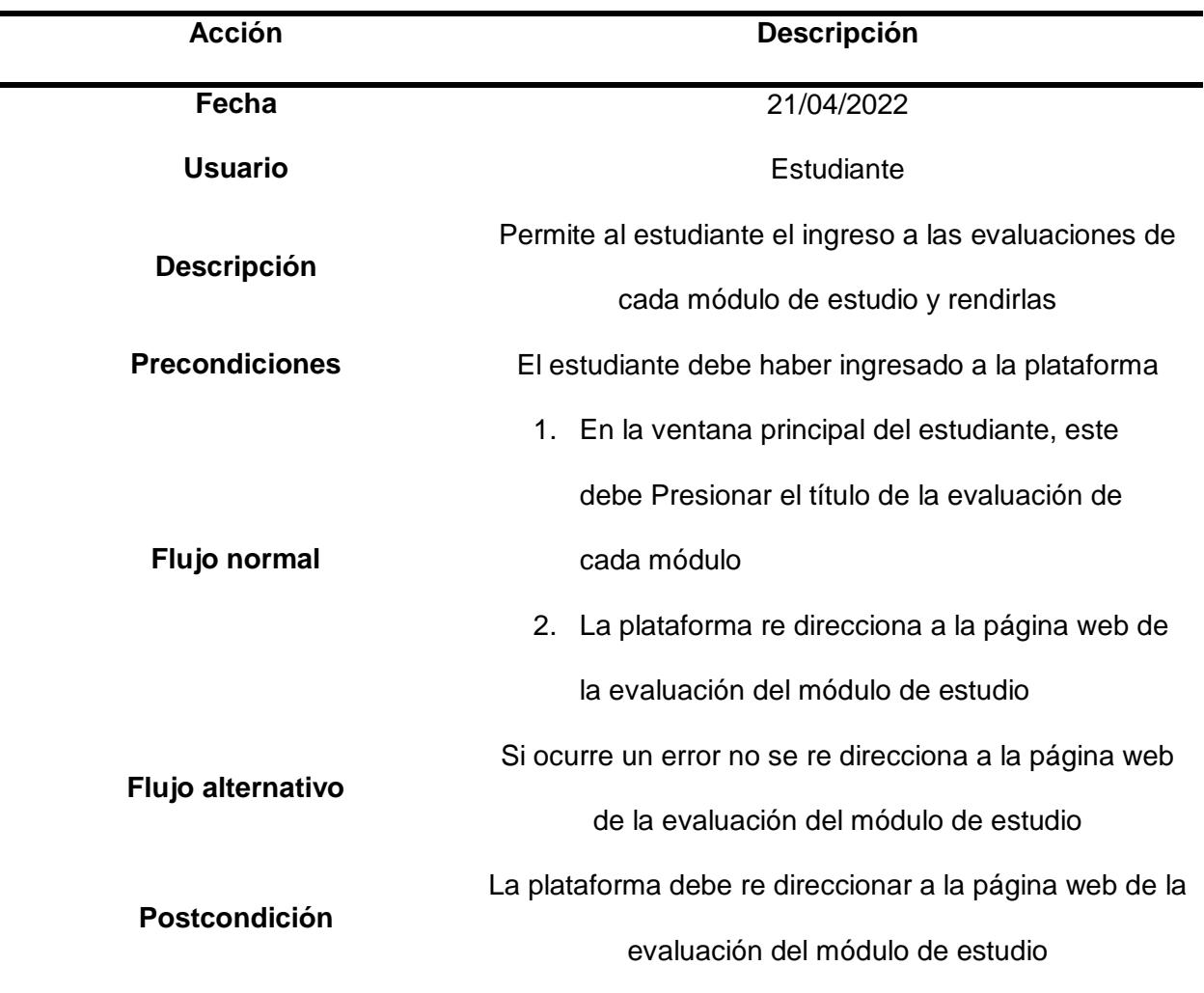

*Nota.* En esta se muestra el proceso que debe seguir el estudiante para acceder a la evaluación de un módulo de estudio

# **Diseño de interfaces de usuario**

Para realizar los bocetos de las interfaces gráficas de la plataforma se utilizó la aplicación web Wireframe, el cual es una herramienta online de acceso gratuito.

Utilizando esta herramienta se diagramó las interfaces de tal forma que por medio de esquemas gráficos se pudo definir en donde se van a ubicar los contenedores de información, los contenedores de gráficos y demás elementos que ocuparon, de esta forma se obtuvo una idea clara de cómo quedará estructurada la plataforma virtual, esto a su vez contribuirá a tener una mejor experiencia para los usuarios que ocupen la plataforma.

Además, al tener diagramas de las interfaces ayuda al desarrollo más rápido y eficiente de la plataforma en cuanto a la programación, minimizando los posibles cambios que se necesite hacer en lo que se refiere a la parte estética de la misma en el producto final.

#### *Pantalla de Inicio de Sesión*

#### **Figura 27**

*Boceto de la pantalla de inicio de la plataforma*

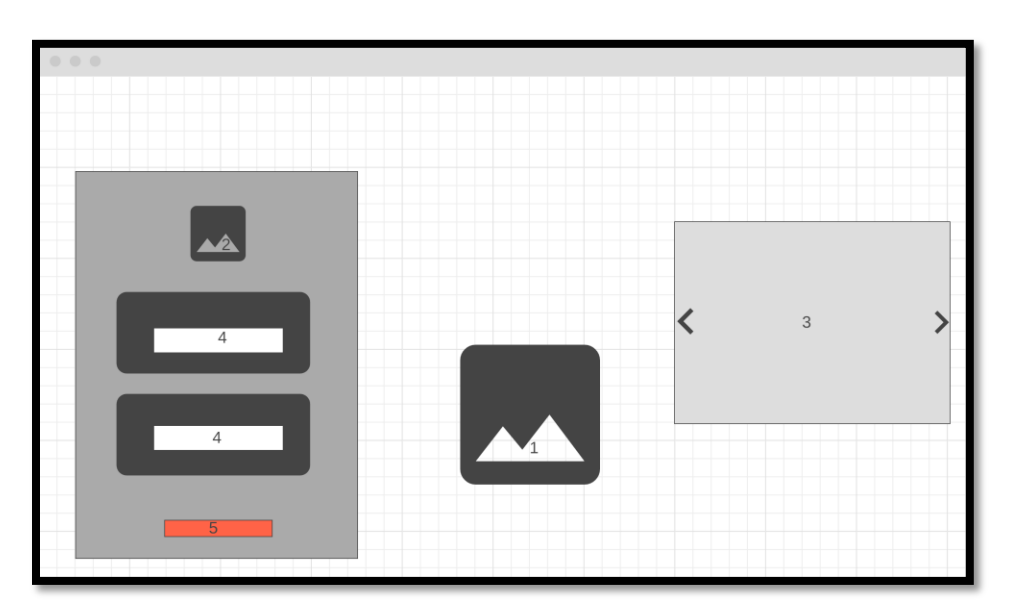

*Nota.* El gráfico muestra el boceto de la página de inicio de la plataforma.

- 1. **Imagen de portada:** En esta área y cubriendo toda la pestaña ira la imagen del campus Belisario Quevedo.
- 2. **Logo de la universidad:** En esta área ira el logo de la Universidad de las Fuerzas Armadas ESPE-L.
- 3. **Información:** Aquí se ubicará información acerca del objetivo del proyecto, y los desarrolladores del módulo virtual.
- 4. **Cuadros de inicio de sesión:** Aquí irán los cuadros de inicio de sesión, correo y contraseña.
- 5. **Botón de ingreso:** Aquí se encontrará el botón de validar el inicio de sesión.

## *Ventana principal del profesor*

## **Figura 28**

*Boceto de la ventana principal del profesor*

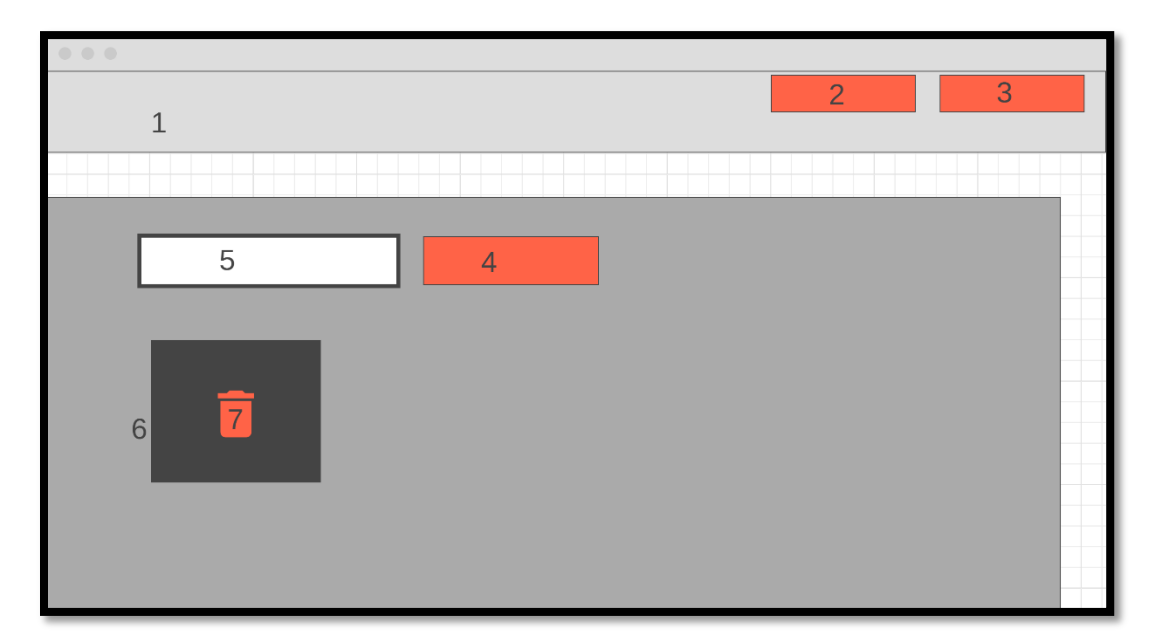

*Nota.* El gráfico muestra el boceto de la pantalla de inicio del profesor.

- 1. **Título de plataforma:** Aquí estará el nombre que se le dio al módulo virtual.
- 2. **Botón cursos:** En este espacio ira el botón que permitirá observar los cursos existentes.
- 3. **Botón cerrar cesión:** Aquí estará el botón que permitirá que el profesor cierre sesión.
- 4. **Botón crear cursos:** En este lugar se ubicará el botón que permite al profesor crear cursos.
- 5. **Cuadro de nombre del curso:** Aquí el profesor pondrá el nombre del curso antes de crear el curso.
- 6. **Gráfico de curso creado:** En esta área ira el curso creado con su nombre.

7. **Botón para borrar curso:** En este sitio se ubicará el botón para poder borrar los cursos creados.

#### *Ventana de curso*

Una vez creado el curso el profesor tendrá otra pestaña en la que se indicará información acerca del estudiante y sus notas en las evaluaciones.

## **Figura 29**

*Boceto de la ventana de curso creado*

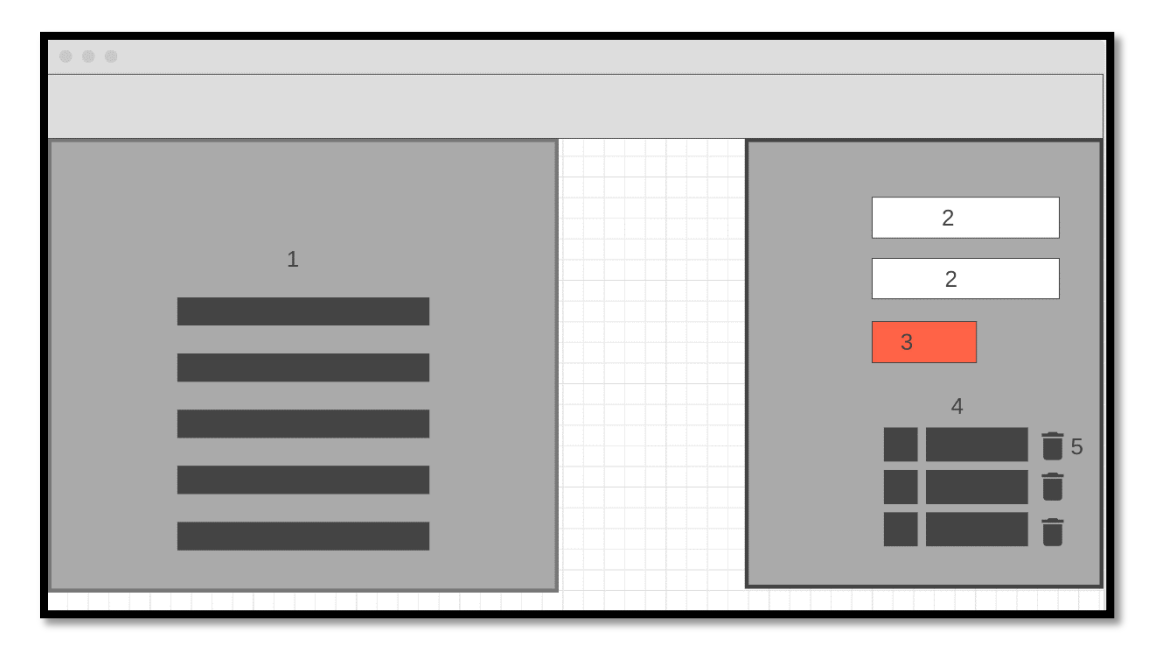

*Nota.* El gráfico muestra el boceto de la pestaña de registro de estudiantes.

- 1. **Área de avance de los estudiantes:** Aquí se verán los avances de las evaluaciones de los módulos y las notas.
- 2. **Cuadros de datos:** Aquí se registrará al estudiante con su nombre y su correo electrónico.
- 3. **Botón de crear estudiante**: Aquí está el botón de crear estudiante, una vez llenado los datos al dar crear quedara registrado en la plataforma.
- 4. **Lista de estudiantes:** En este espacio aparecerán los estudiantes registrados por el profesor.

5. **Botón borrar estudiante**: Este lugar es el designado para poner el botón de borrar

estudiante que eliminara al estudiante de una clase.

#### *Ventana principal del estudiante*

#### **Figura 30**

#### *Boceto de la ventana principal del estudiante*

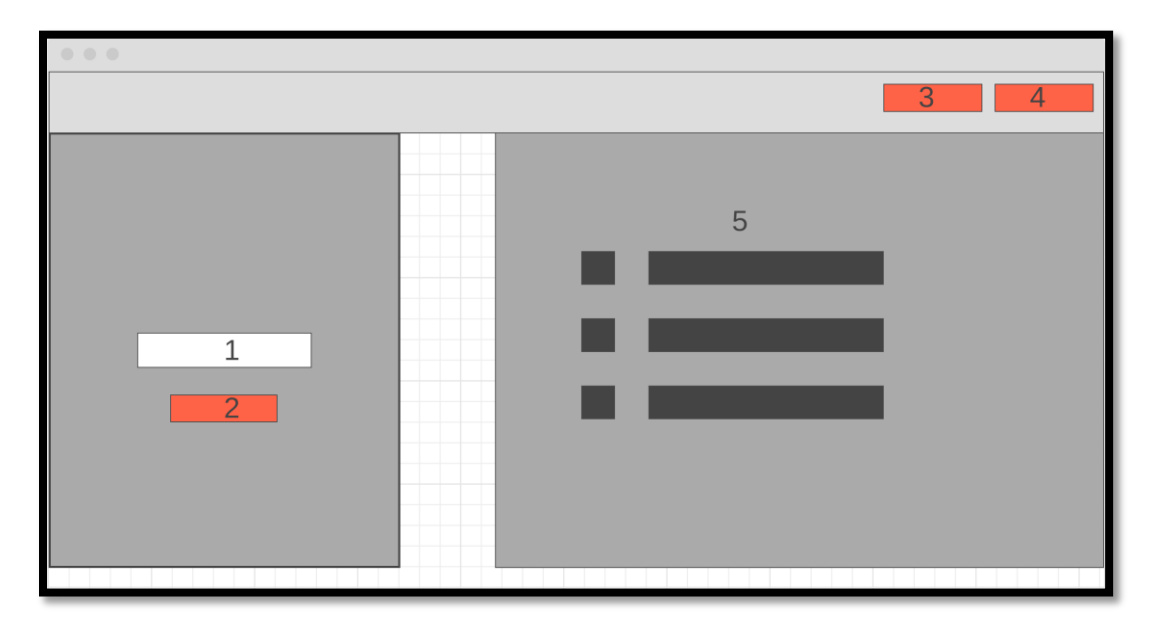

*Nota.* El gráfico muestra el boceto de la pestaña de inicio de los estudiantes.

- 1. **Cuadro de cambio de contraseña:** Aquí se ubicará el contenedor donde se pondrá la nueva contraseña.
- 2. **Botón de Modificar:** En este espacio se ubicará el botón para modificar la contraseña.
- 3. **Botón contenido:** En este espacio ira el botón que permite observar el contenido de los módulos.
- 4. **Botón cerrar cesión:** Aquí estará el botón que permitirá que el estudiante cierre sesión.
- 5. **Área de módulos y evaluaciones:** Aquí se ubicará los contenidos de la plataforma virtual con su respectiva evaluación.

#### *Ventana de los módulos de estudio*

## **Figura 31**

*Boceto de la ventana de los módulos* 

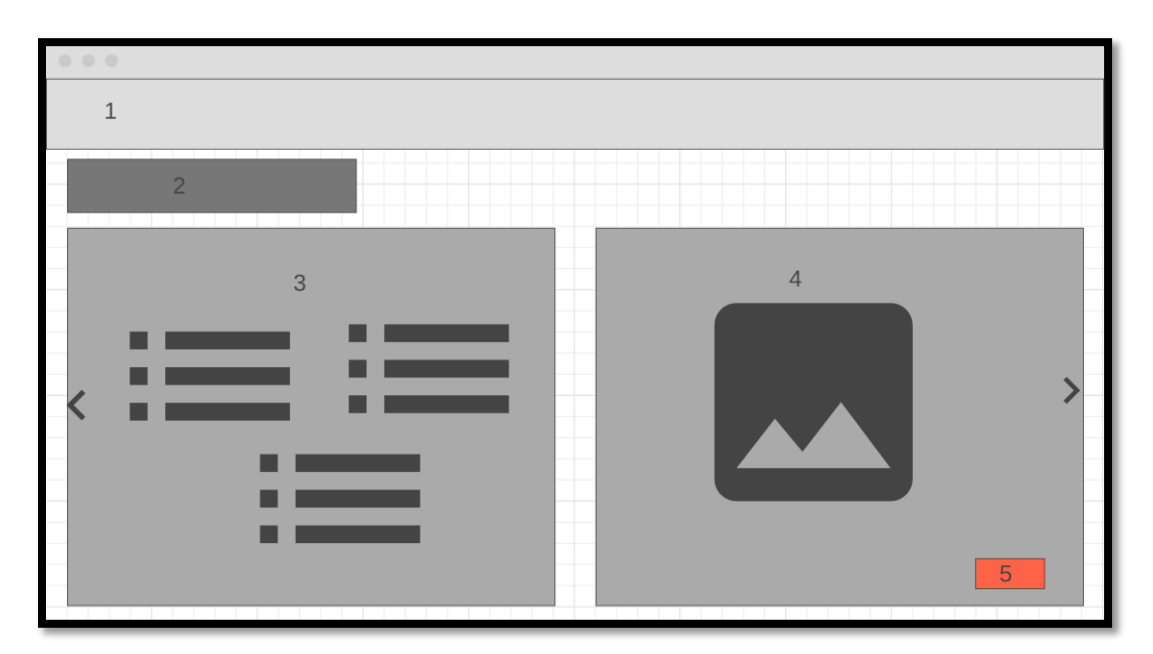

*Nota.* El gráfico muestra el boceto de la pestaña de inicio de los estudiantes.

- 1. **Título del módulo**: Aquí se pondrá el título de cada módulo.
- 2. **Subtítulos:** Se ubicarán los subtítulos de cada módulo.
- 3. **Cuadros de texto:** Aquí se pondrán los cuadros de información referente a cada tema a tratar.
- 4. **Cuadro de imágenes:** Aquí se ubicarán las imágenes referentes a la información, en algunos casos serán gifs.
- 5. **Botón de índice:** aquí se ubicará el botón de índice que se encarga de volver a la pantalla de inicio.

Cabe aclarar que en base a este boceto se irá adaptando la información, imágenes y demás elementos que contenga cada pestaña del módulo, es decir que todas las pestañas no serán exactamente iguales en cuanto a su estructura.

#### **Capitulo IV: Codificación, implementación y pruebas**

#### **Codificación de la plataforma web**

A continuación, se explica la fase de programación de la plataforma, con el fin de concretar los bocetos anteriormente realizados, para revisarlos y corregirlos y posteriormente realizar las

pruebas necesarias y finalmente implementar la plataforma.

#### *Creación del marco de trabajo*

Para poder desarrollar la aplicación web primeramente se debe establecer el marco de trabajo mediante la tecnología Next.js que es la que conecta entre si todas las páginas web que integran la plataforma web, además de conectar las páginas que se requiera con la base de datos:

Código que crea el marco de trabajo y realiza la conexión con la base de datos:

```
const express = require('express');
const bodyParser = require('body-parser');
const mongoose = require('mongoose');
const _=require('lodash');
const app = express();
app.set('view engine','ejs');
app.use(bodyParser.urlencoded({extended: true}));
app.use(express.static("public"));
mongoose.connect("mongodb+srv://admin-
enginery:maqnaria1353espe@cluster0.4yyazf.mongodb.net/plataformaESPE",{useNew
UrlParser:true});
```
La librería express permite tener todas las páginas web que integran la plataforma en una carpeta, con extensión ejs. Al hacer eso permite que en el código de HTLM en el que se programó las páginas web, pueden existir variables para poder recolectar información mediante los periféricos de entrada.

La librería bodyParser permite tomar los datos que se ingresen mediante los periféricos de

entrada y llevarlos hacia el servidor para procesarlos.

Moongose es la instrucción para la base de datos y se conecta con la misma en MongoDB

#### *Inicio a la plataforma virtual*

Para acceder al módulo virtual se debe tener una computadora con conexión a internet y un navegador de internet como Google Chrome, Mozilla Firefox entre otros.

La URL de la plataforma web es: <http://enginery.herokuapp.com/> al cargar la página aparecerá la ventana de inicio de sesión, donde el usuario autentifica ingresando un correo y una contraseña, la plataforma de acuerdo al correo y contraseña ingresado identifica que tipo de usuario es el que está accediendo a la misma, es decir si es el profesor o el estudiante.

## **Figura 32**

*Ventana de inicio de sesión de la plataforma*

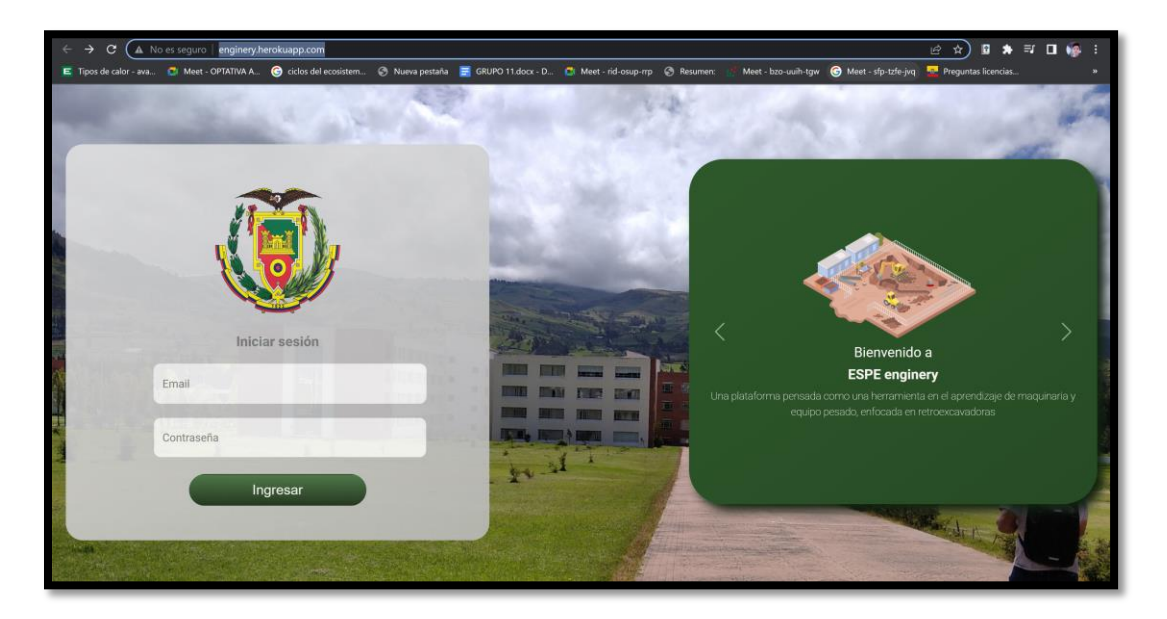

*Nota.* La figura muestra la página de inicio de sesión a la plataforma virtual.

En el caso del profesor, este ingresa a la ventana del profesor en la plataforma digitando el correo electrónico que es: [profesor.maq@enginery.com,](mailto:profesor.maq@enginery.com) y la contraseña que fue entregada al profesor de maquinaria y equipo pesado.

Por otra parte, para que un alumno pueda ingresar a la plataforma primeramente debe ser registrado por el profesor, con lo cual sus datos quedan guardados en la base de datos para que la plataforma identifique los mismo al momento de iniciar sesión. Una vez que el alumno esté registrado su usuario es el correo registrado, mientras que su contraseña es el mismo correo, así cuando el alumno inicia sesión por primera vez, este puede cambiar la contraseña.

A continuación, se muestra el código que permite el inicio de sesión del profesor:

```
app.post('/',function(req,res){
 var email = req.body.email;
 var password = req.body.password;
 if(email === 'profesor@enginery.com'&& password === 'maquinariaespe2022'){
 res.redirect('/profesor');
 }
});
```
## *Usuario del profesor*

El usuario del profesor funge la función de administrador de la plataforma virtual, es el responsable de crear cursos para los estudiantes, de registrar a los mismos en cada curso y revisar los progresos y notas de las evaluaciones de cada módulo.

# **Figura 33**

*Ventana principal del profesor*

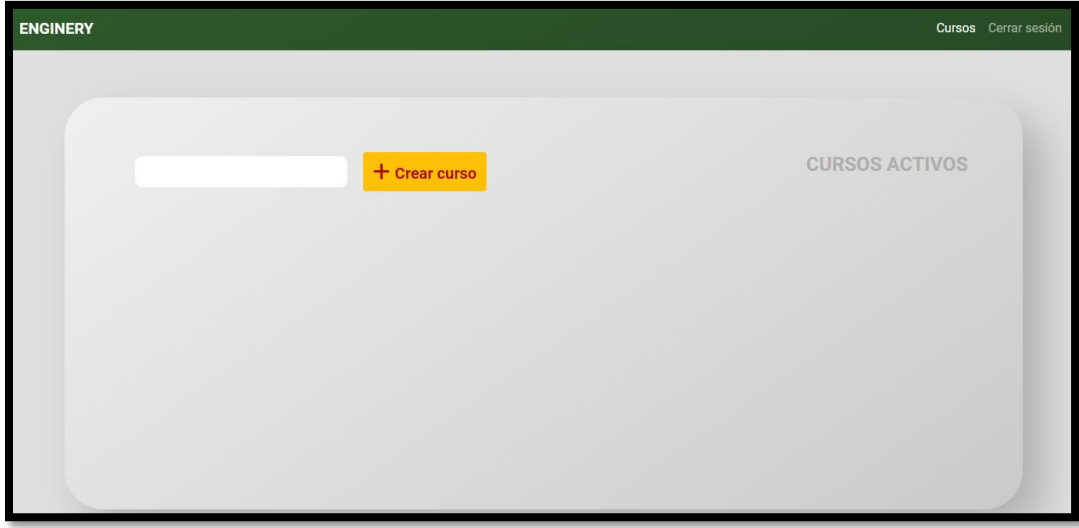

*Nota.* La figura muestra la ventana principal de usuario del profesor

## *Creación de cursos*

Para la creación de cursos el administrador debe ingresar el nombre del curso y luego seleccionar el botón agregar curso, una vez que el administrador cree cursos podrá añadir los datos de cada estudiante para que los mismos puedan ingresar a la plataforma.

# **Figura 34**

*Ventana con cursos activos*

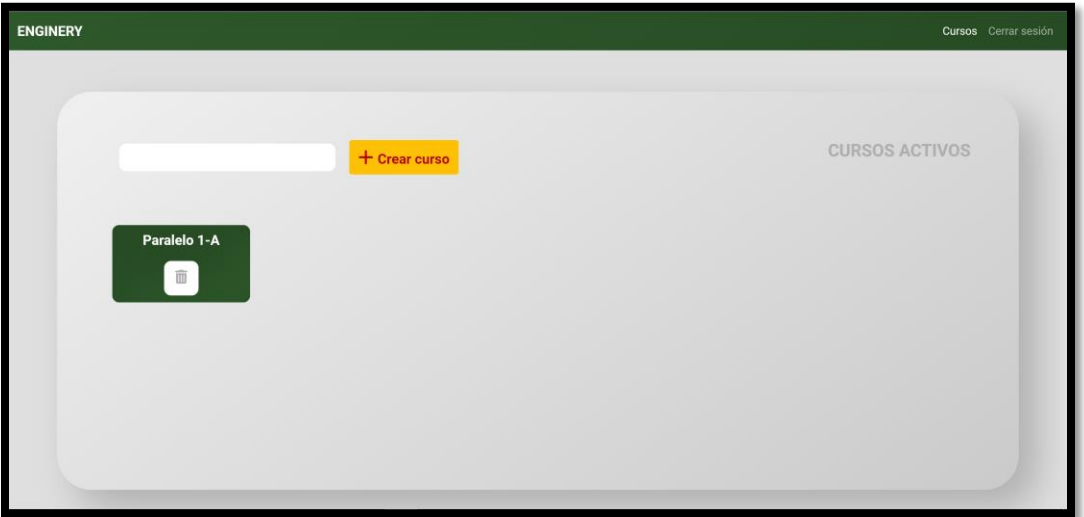

*Nota.* La figura muestra la ventana del profesor con cursos activos

A continuación se muestra el código para la creación de nuevos cursos:

```
app.post('/profesor',function(req,res){
 var nombreCurso = req.body.cursoTitulo;
 console.log(nombreCurso);
 Curso.findone({}title: nombreCurso
 }, function(err,cursoEncontrado){
 if(!cursoEncontrado){
 const curso = new Curso ({}title: nombreCurso
 });
 curso.save();
 console.log('Se guardo el curso correctamente');
 res.redirect('/profesor');
 }
 else{
 console.log('El curso ya existe');
 }
 });
});
```
#### *Registro de estudiantes*

Una vez que el curso ha sido creado por el administrador (Profesor), este accede a una nueva ventana en la que se observan dos casilleros en los cuales se debe poner el nombre del estudiante y su correo, luego aplastar el botón agregar, con lo cual los datos del estudiante son guardados en la base de datos y posteriormente el estudiante ya puede acceder a los módulos de estudio iniciando sesión.

#### **Figura 35**

*Ventana de listado de estudiantes*

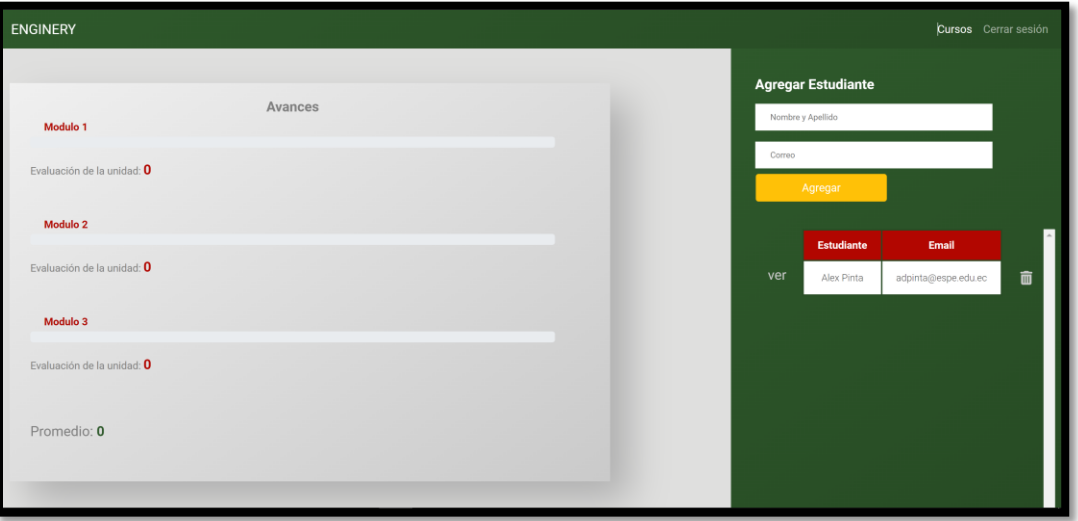

*Nota.* La figura muestra los campos a llenar para la creación de un nuevo estudiante, además de un estudiante ya registrado

Una vez que el estudiante ya está registrado se observa que se genera un botón de "ver" a lado del estudiante el cual, al presionar despliega las notas al lado izquierdo de la ventana, además de que al lado derecho del listado en cada estudiante aparece un botón para borrar el estudiante.

A continuación, se muestra el código que permite el registro de estudiantes:

```
app.post('/informacion-estudiantes/',function(req,res){
```

```
const cursoId= req.body.botonAgregar;
 const name = req.body.nombreEstudiante;
 const email = req.body.correoEstudiante;
 const password = email;
 console.log(password);
 const estudiante = new Estudiante(\{name: name,
 email: email,
 password:password,
 nota1: 0,
 nota2: 0,
 nota3: 0,
 promedio: 0
 });
 console.log(estudiante);
 Curso.findOne({
 _id:cursoId
 },function(err,cursoEncontrado){
 if(!err){
 console.log('curso encontrado');
Estudiante.findOneAndRemove({email:email},function(err,estudianteEncontrado){
 if(!err){
 console.log('eliminado el anterior');
 }
 })
 cursoEncontrado.estudiantes.push(estudiante);
 cursoEncontrado.save();
 estudiante.save();
 console.log('Se guardo al estudiante');
 res.redirect('/informacion-estudiantes/'+cursoId);
 }
 else{
 console.log(err);
 }
 })
});
A continuación, se muestra el código que permite ver las notas del estudiante:
app.post('/ver/:cursoId/:estudianteId',function(req,res){
const estudianteId = req.params.estudianteId;
const cursoId = req.params.cursoId;
let promedio = 0;
console.log('El id del estudiante seleccionado es: '+estudianteId + 'del 
curso con id: '+cursoId);
Estudiante.findOne({_id:estudianteId},function(err,estudianteEncontrado){
 if(!err){
 console.log(estudianteEncontrado.nota1);
 console.log(estudianteEncontrado.nota2);
 Curso.findOne({
 _id:cursoId
 },function(err,cursoEncontrado){
 if(!err){
 console.log('curso encontrado');
```

```
((estudianteEncontrado.nota1+estudianteEncontrado.nota2+estudianteEncontrado.
```

```
nota3)/3).toFixed(2);
res.render('informacion-estudiantes',
```
promedio =

```
{
cursoId:cursoId, 
estudiantes:cursoEncontrado.estudiantes,
nota1:estudianteEncontrado.nota1,
```

```
nota2:estudianteEncontrado.nota2,
nota3:estudianteEncontrado.nota3,
promedio:promedio});
 }
else{
console.log(err);
 }
 })
}
else{
console.log(err);
 }
})
});
```
## *Inicio del estudiante en la plataforma virtual*

El estudiante ingresa a la plataforma virtual siempre y cuando esté registrado, el usuario es el correo con el que el profesor lo registró y la contraseña para su ingreso por primera vez corresponde al mismo correo.

# **Figura 36**

*Página de inicio de sesión para el estudiante*

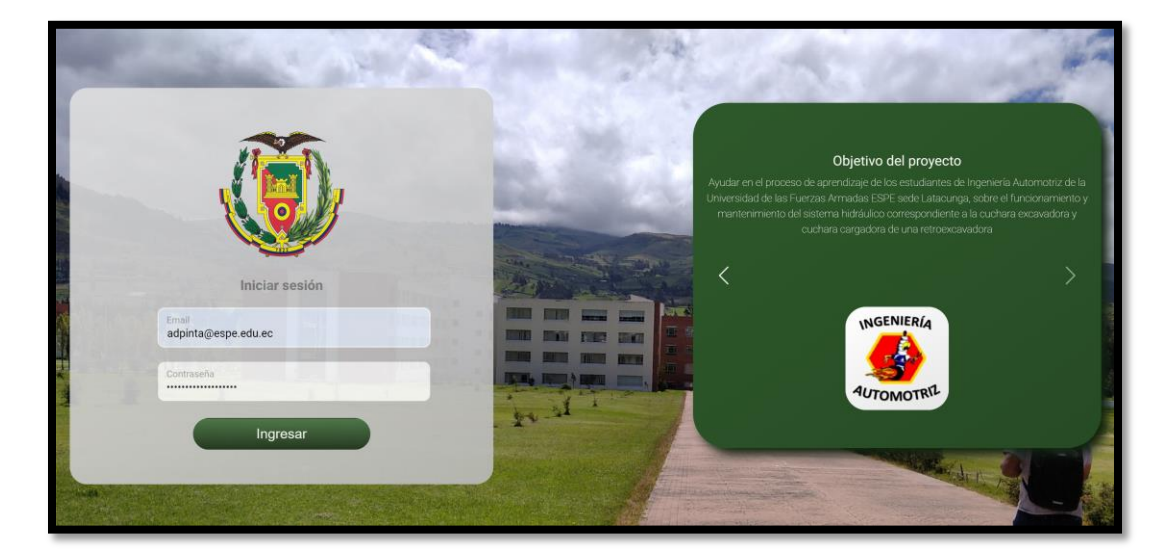

*Nota.* La figura muestra el correo con el que inicia la sesión un estudiante.

A continuación, se muestra el código que permite el inicio de sesión a cada estudiante:

```
Estudiante.findOne({
 email:email,
 password:password, 
 },function(err,estudianteEncontrado){
```

```
if(!estudianteEncontrado){
 res.redirect('/error');
 }
else{
 res.redirect('/estudiantes/'+estudianteEncontrado._id);
 }
\});
app.get('/estudiantes/:estudianteId',function(req,res){
const estudianteId = req.params.estudianteId;
Estudiante.findOne({_id:estudianteId},function(err,estudianteEncontrado){
 res.render('estudiantes',{nombre:estudianteEncontrado.name, 
email:estudianteEncontrado.email, estudianteId:estudianteEncontrado._id});
 }
);
});
```
Una vez que el estudiante entra a su perfil, en la ventana principal se muestra un formulario

donde se le indica que puede actualizar su contraseña:

#### **Figura 37**

*Formulario para cambio de contraseña del estudiante*

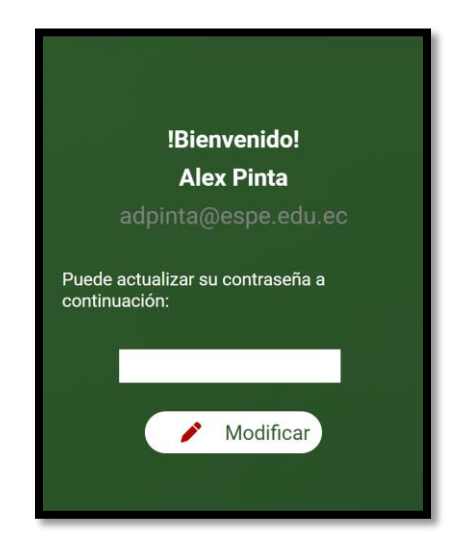

*Nota.* La figura muestra el mensaje de bienbenida y el formulario para que estudiante cambie

su contraseña de acceso.

A continuación, se muestra el código que permite al estudiante modificar su contraseña:

```
app.post('/modificar/:estudianteId',function(req,res){
 const nuevaPassword = req.body.nuevoPassword;
 console.log(nuevaPassword);
 const estudianteId = req.params.estudianteId;
 Estudiante.findOneAndUpdate({_id:estudianteId},{password: 
nuevaPassword},function(err){
```

```
if(!err){
 res.redirect('/estudiantes/'+estudianteId);
 }
 });
});
```
#### *Ventana principal del estudiante*

Dentro de la plataforma el estudiante tiene acceso a los módulos virtuales de estudio con sus

respectivas evaluaciones, los cuales son:

- Introducción a la retroexcavadora
- Funcionamiento del sistema hidráulico
- Mantenimiento

#### **Figura 38**

#### *Ventana principal del estudiante*

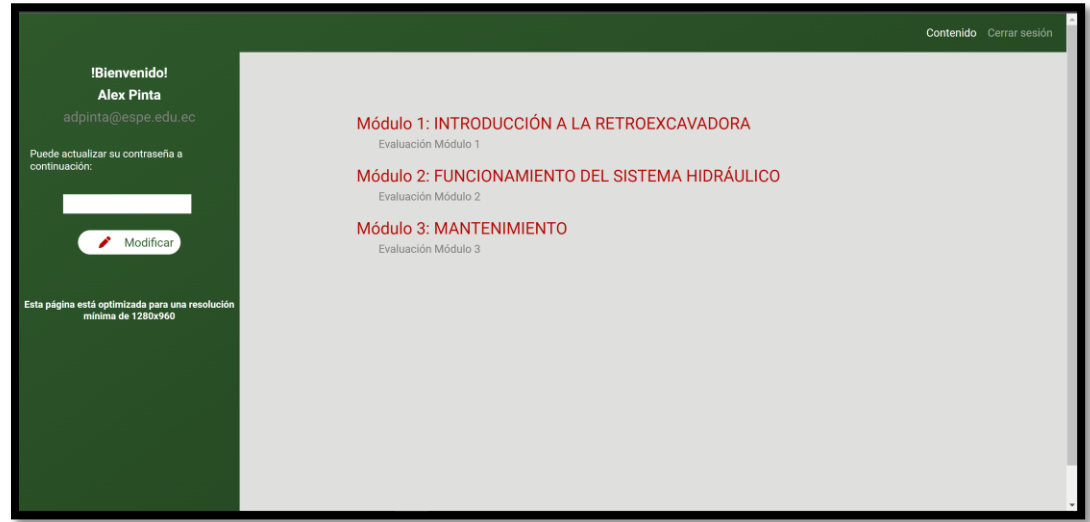

*Nota.* La figura muestra los distintos módulos de aprendizaje.

Para ingresar a cada uno, se debe dar clic sobre los títulos tanto de los módulos como de las evaluaciones.

#### *Módulo y evaluación uno*

El módulo uno contiene información referente a la retroexcavadora, tipos de retroexcavadora, los componentes que la conforman, simbología hidráulica y las herramientas comunes con las que cuenta la retroexcavadora.

## **Figura 39**

*Ventana de inicio del módulo 1*

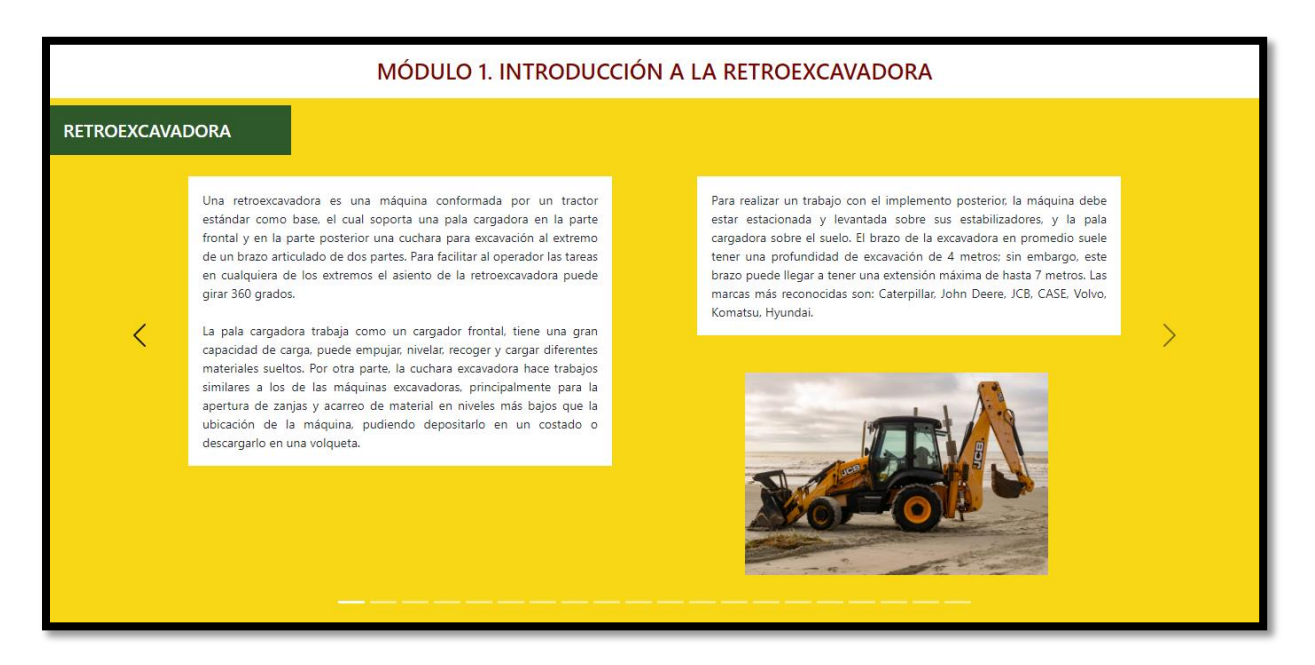

*Nota.* La figura muestra una de las pestañas del módulo uno.

Luego de haber revisado la informacion del módulo uno, el estudiante tiene la opción de rendir una prueba de conocimientos acerca de los temas tratados en el módulo, la evaluación consta de 15 preguntas de opción múltiple.

*Ventana de evaluación del módulo 1*

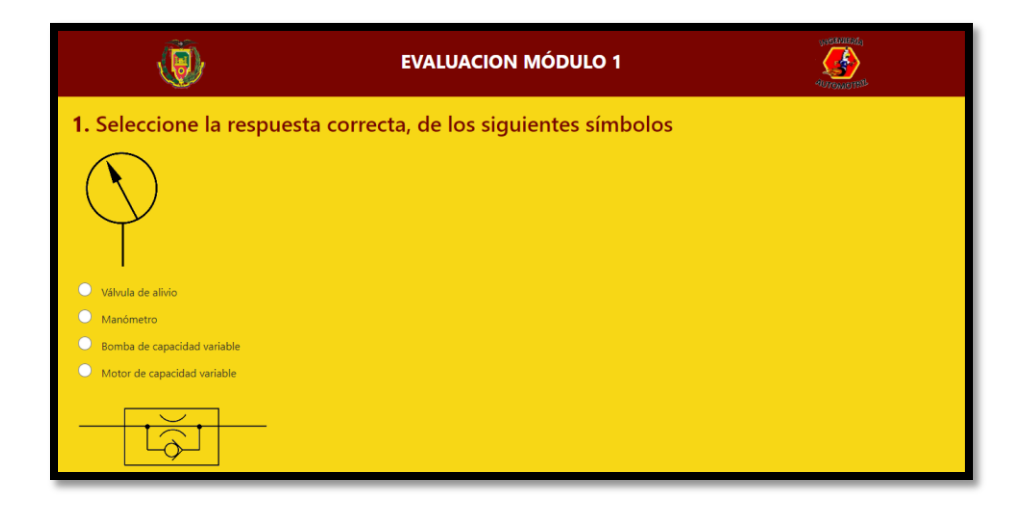

*Nota.* La figura muestra el cuestionario de la evaluación del módulo uno.

#### *Módulo y evaluación dos*

El módulo dos, cuenta con información referente al funcionamiento del sistema hidráulico, está diseñado para que el estudiante conozca sobre el circuito hidráulico de una retroexcavadora y los controles del operador para la pala cargadora y la cuchara de excavación.

### **Figura 41**

*Ventana de inicio del módulo 2*

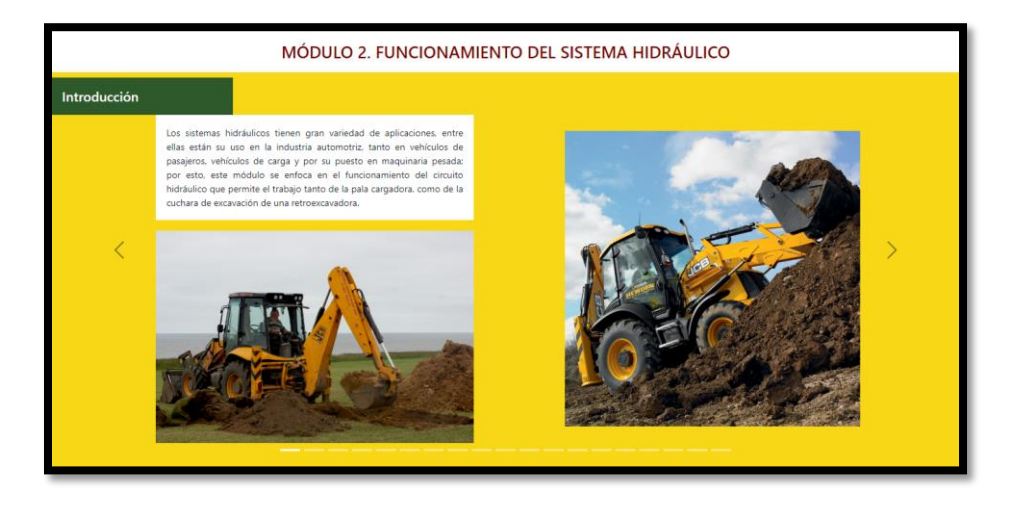

*Nota.* La figura muestra la primera pestaña del módulo dos.

Luego de haber revisado la informacion del módulo dos, el estudiante tendrá la opción de rendir una evaluación que consta de 15 preguntas de opción múltiple acerca del funcionamiento del sstema hidráulico de la retroexcavadora.

# **Figura 42**

*Ventana de evaluación del módulo 2*

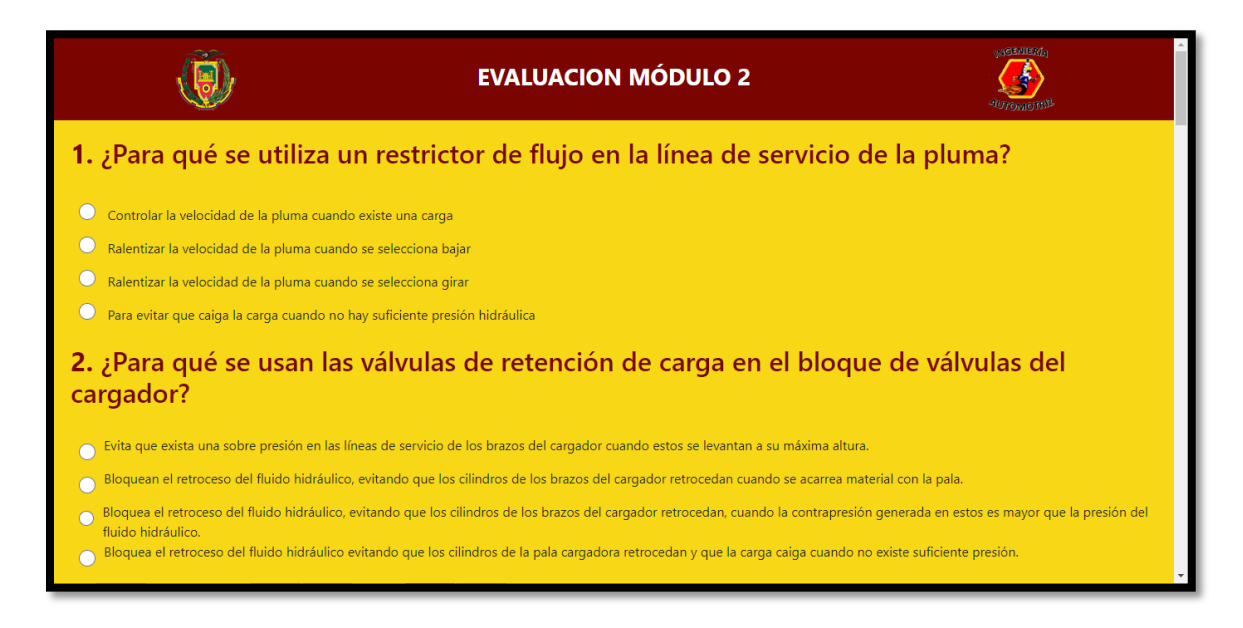

*Nota.* La figura muestra el cuestionario de la evaluación del módulo dos.

# *Módulo y evaluación tres*

El módulo tres contiene información acerca del mantenimiento rutinario de una

retroexcavadora, y la descripción detallada de los procesos de mantenimiento rutinario del

sistema hidráulico de la máquina.

*Ventana de inicio del módulo 3*

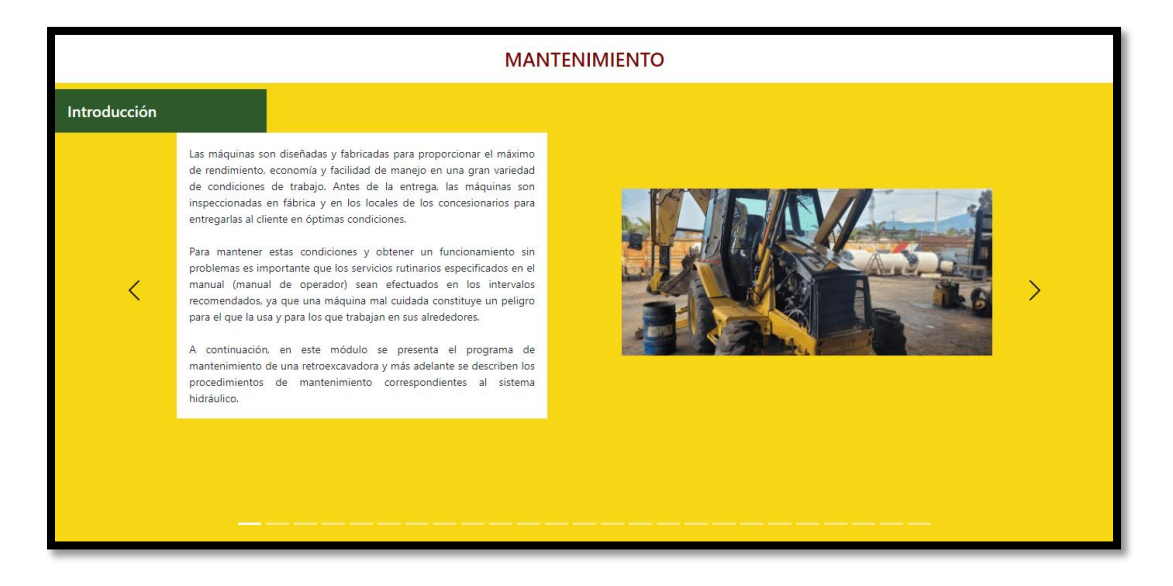

*Nota.* La figura muestra la primera pestaña del módulo tres.

Una vez revisada la información del mantenimiento de la retroexcavadora el estudiante cuenta con una evaluación de 15 preguntas de opción múltiple acerca de este tema.

#### **Figura 44**

*Ventana de evaluación del módulo 3*

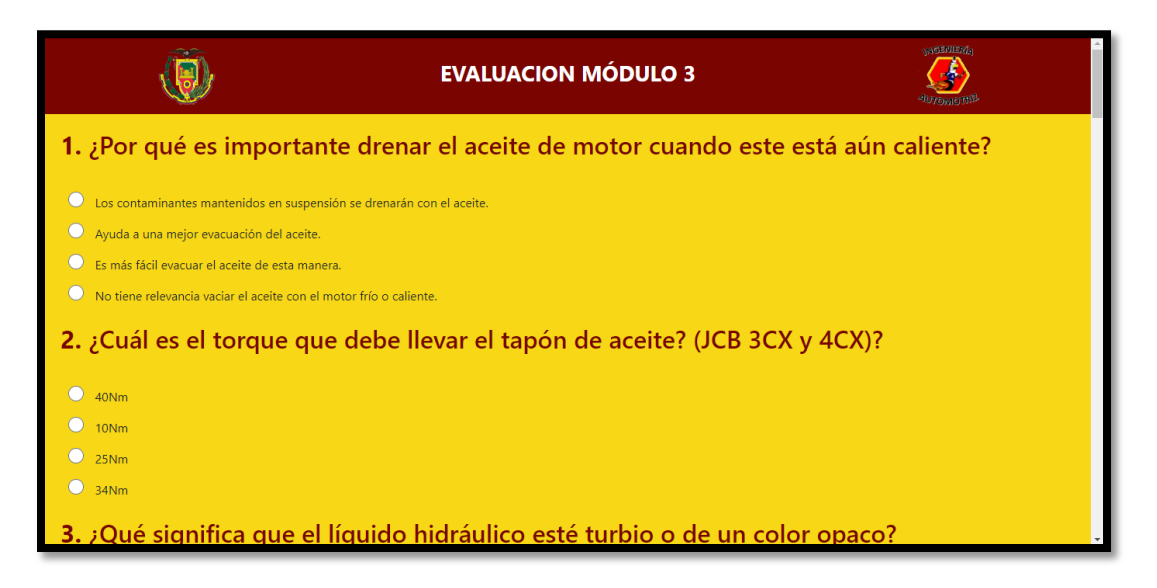

*Nota.* La figura muestra el cuestionario de la evaluación del módulo tres.

### **Pruebas de la plataforma web**

## *Pruebas de validación*

Para verificar que la plataforma cumple con las especificaciones y requerimientos establecidos en el capítulo anterior, se procedió a realizar un proceso de revisión de la plataforma y verificar que no tenga errores al ser utilizada.

# **Tabla 14**

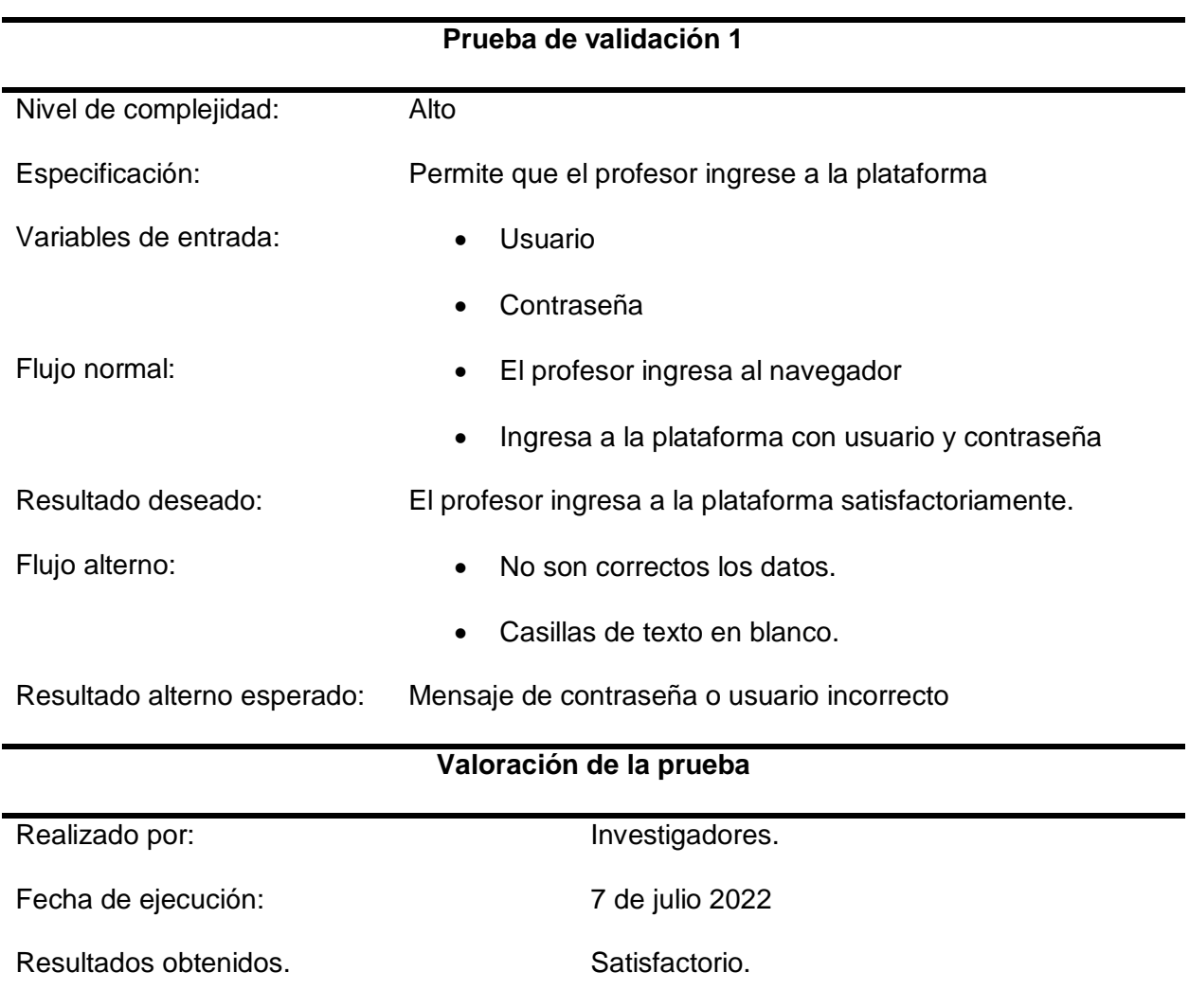

*Caso de prueba 1 validación del usuario del profesor*

*Nota.* En esta tabla se muestra la prueba de validación para el ingreso del profesor

# **Tabla 15**

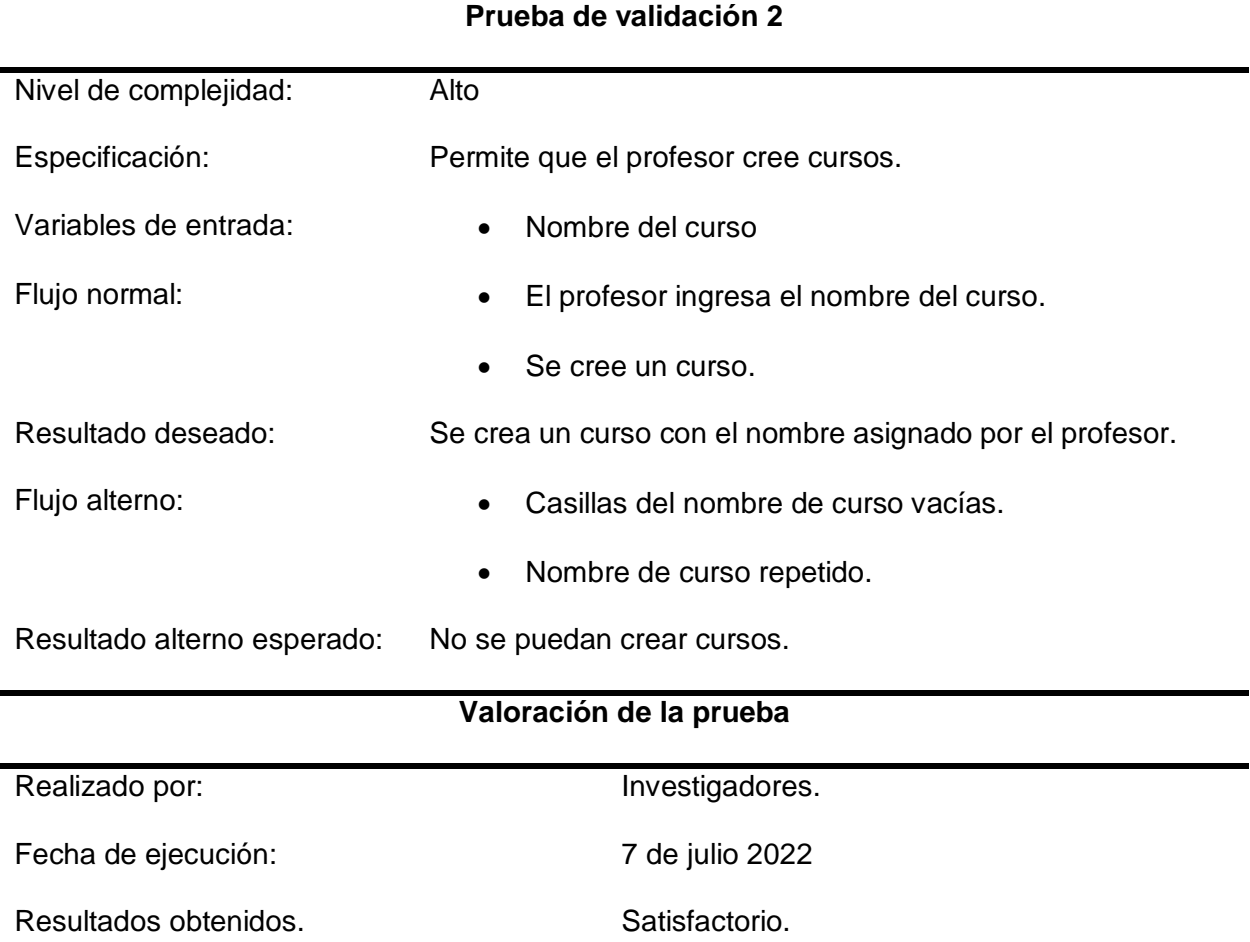

*Caso de prueba 2 permite al profesor crear nuevos cursos*

*Nota.* En esta tabla se muestra la validación para que el profesor cree cursos.

# **Tabla 16**

*Caso de prueba 3 permite al profesor registrar estudiantes*

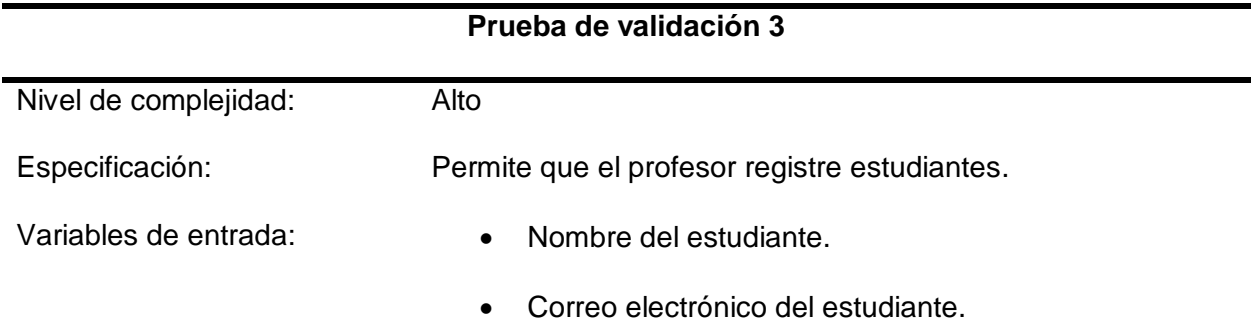

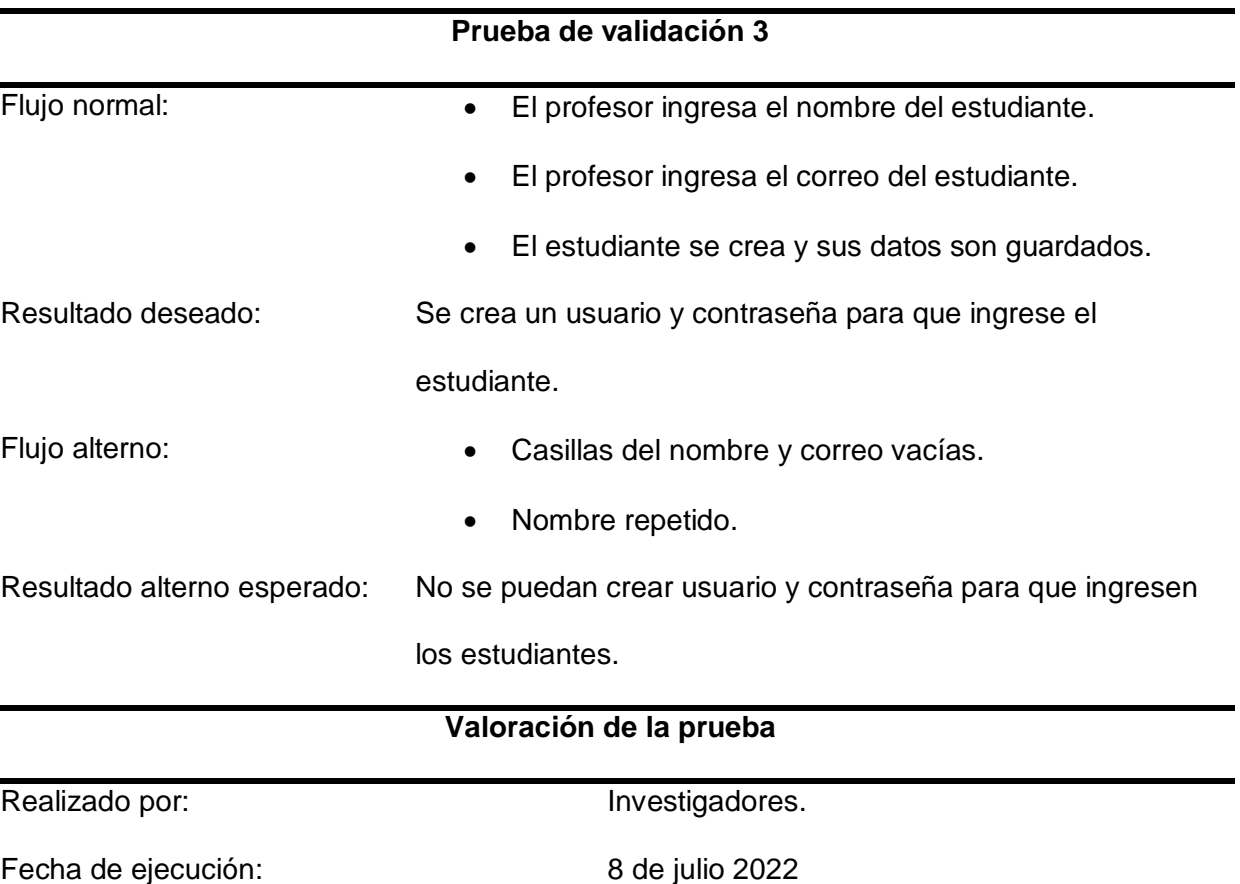

Resultados obtenidos. Satisfactorio.

*Nota.* En esta tabla se muestra la validación para que el profesor registre estudiantes.

# **Tabla 17**

*Caso de prueba 4 permite al profesor ver notas de los estudiantes*

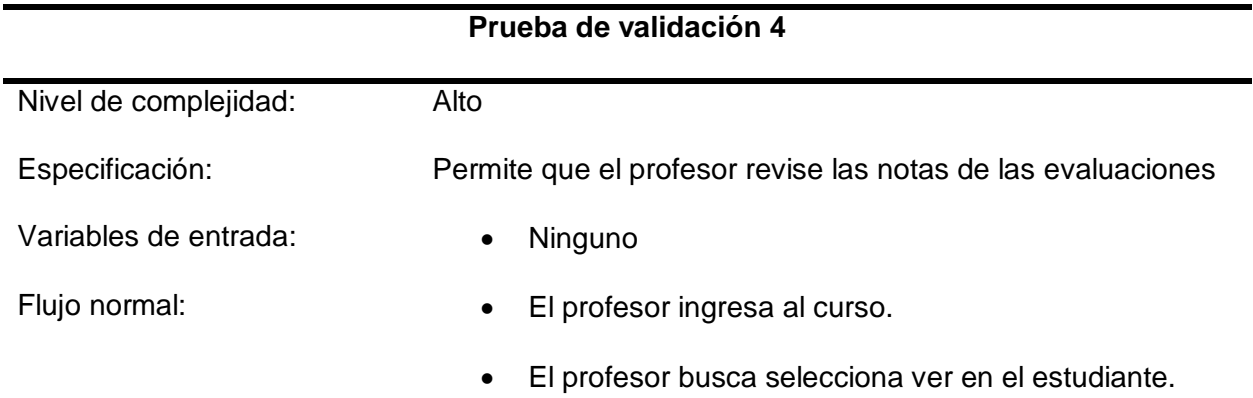

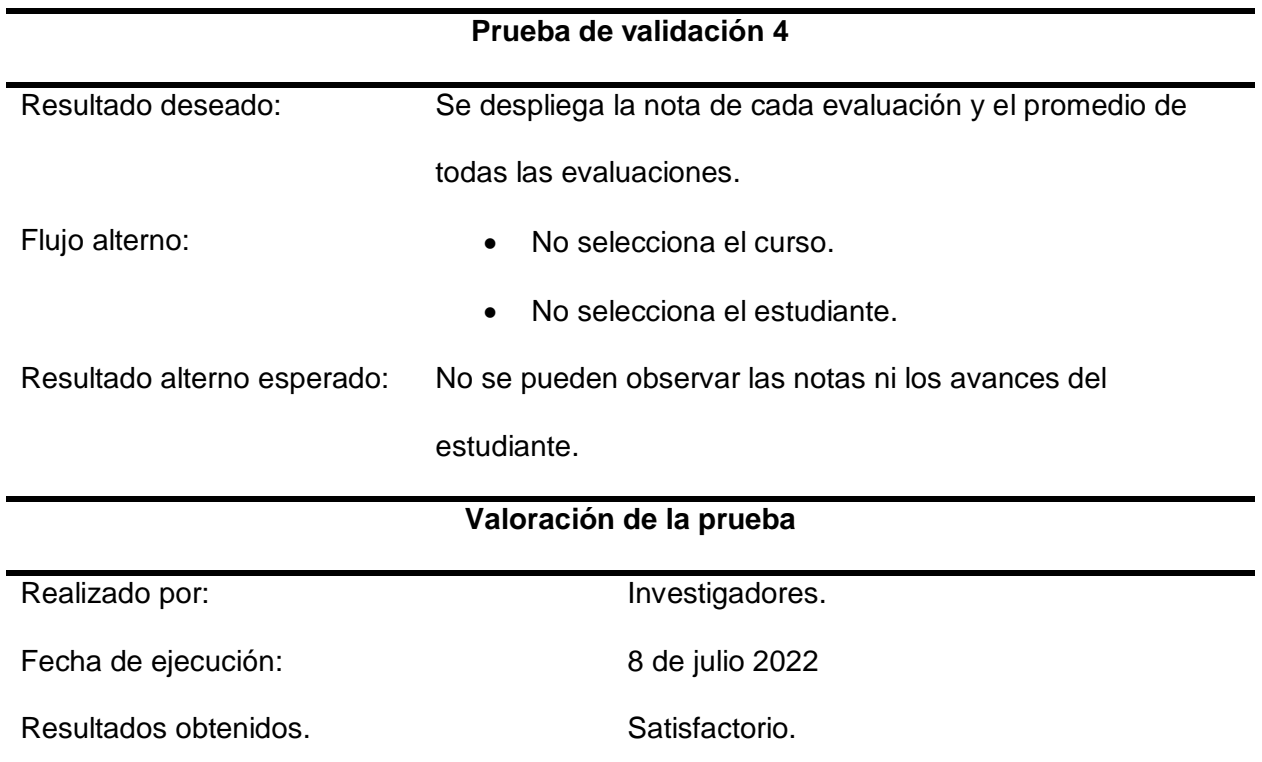

*Nota.* En esta tabla se muestra la validación para que el profesor revise las notas de las

evaluaciones.

# **Tabla 18**

*Caso de prueba 5 permite al profesor eliminar estudiantes*

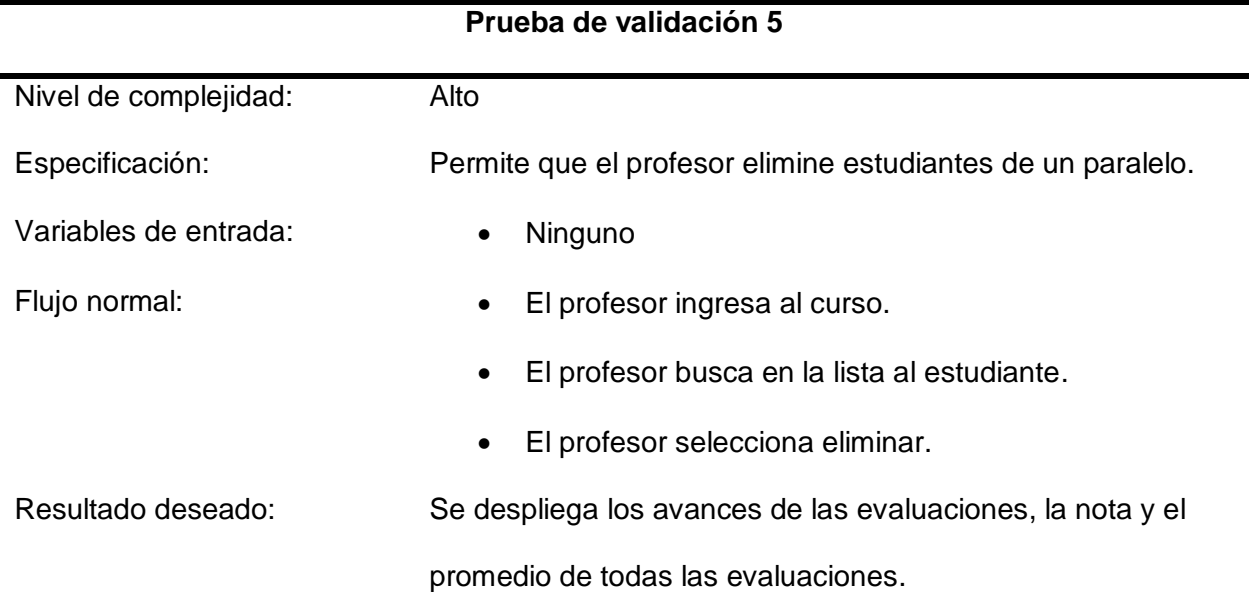

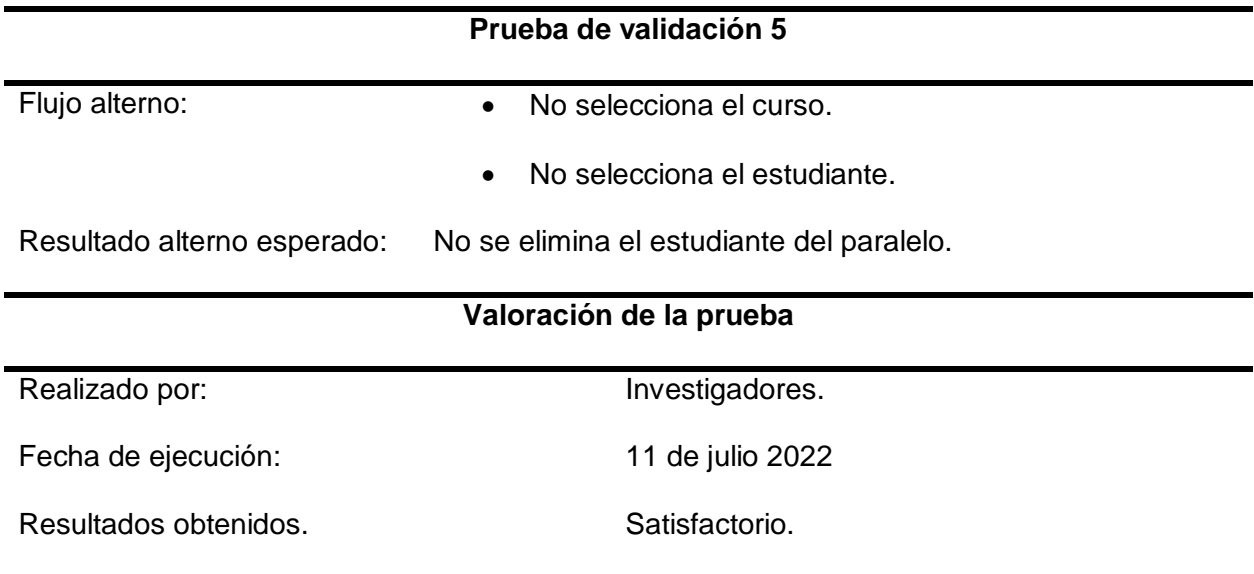

*Nota.* En esta tabla se muestra la validación para que el profesor elimine estudiantes de un paralelo.

# **Tabla 19**

*Caso de prueba 6 permite al profesor eliminar paralelos*

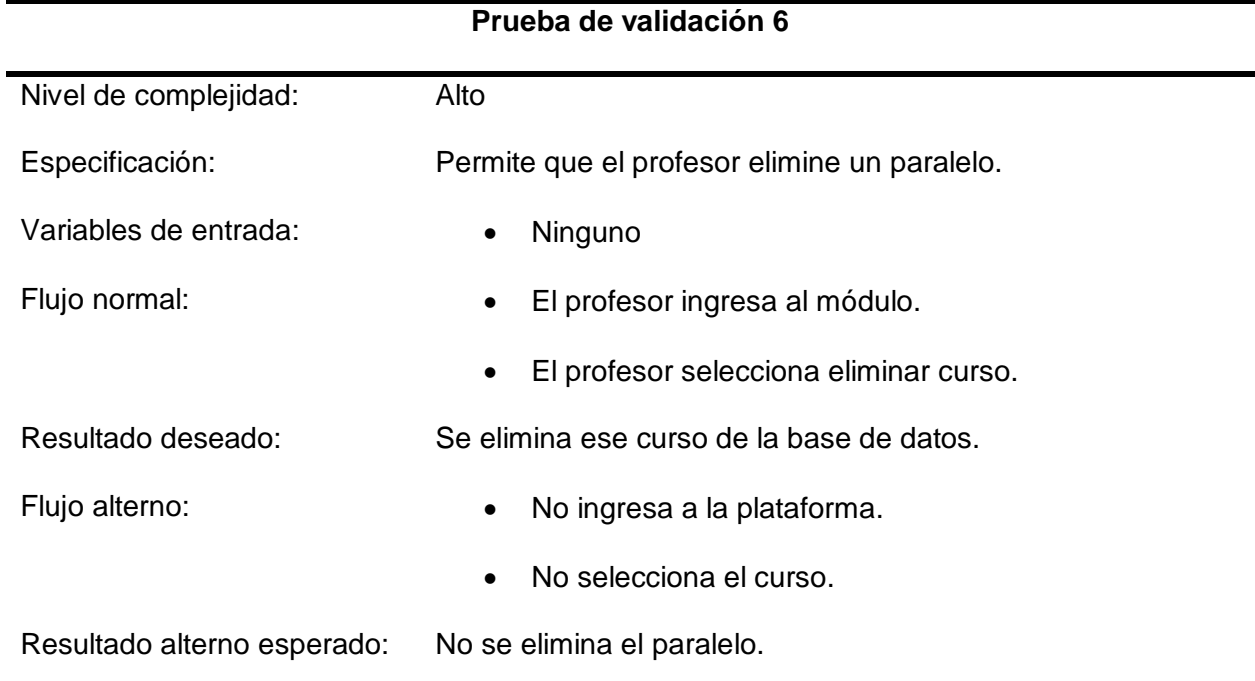

# **Prueba de validación 6**

# **Valoración de la prueba** Realizado por: **Investigadores**. Fecha de ejecución: 11 de julio 2022 Resultados obtenidos. Satisfactorio.

*Nota.* En esta tabla se muestra la validación para que el profesor elimine paralelos.

#### **Tabla 20**

*Caso de prueba 7 permite al estudiante el acceso a la plataforma*

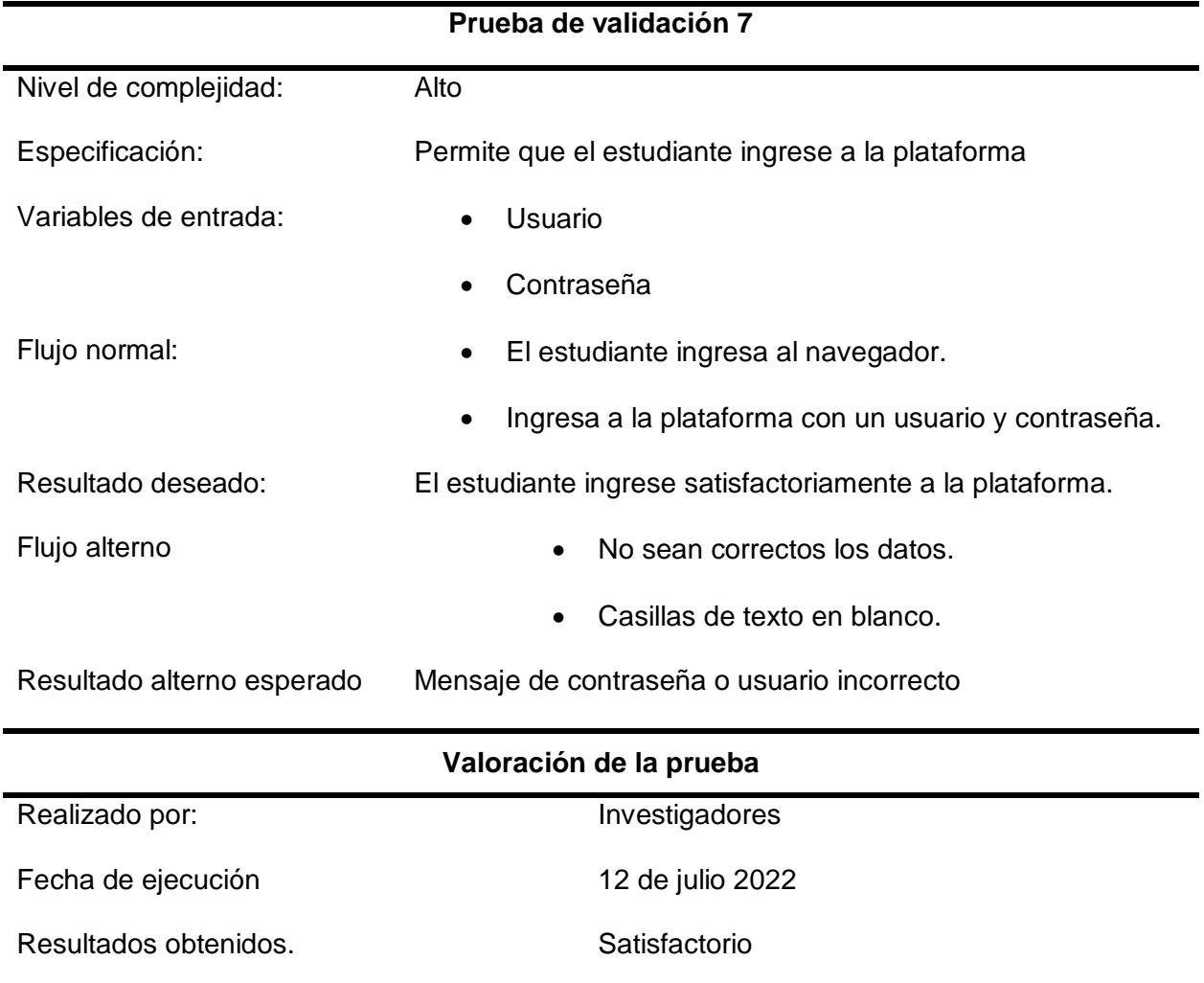

*Nota.* En esta tabla se muestra la validación para que el estudiante ingrese a la plataforma.

# **Tabla 21**

# *Caso de prueba 8 cambio de contraseña del estudiante*

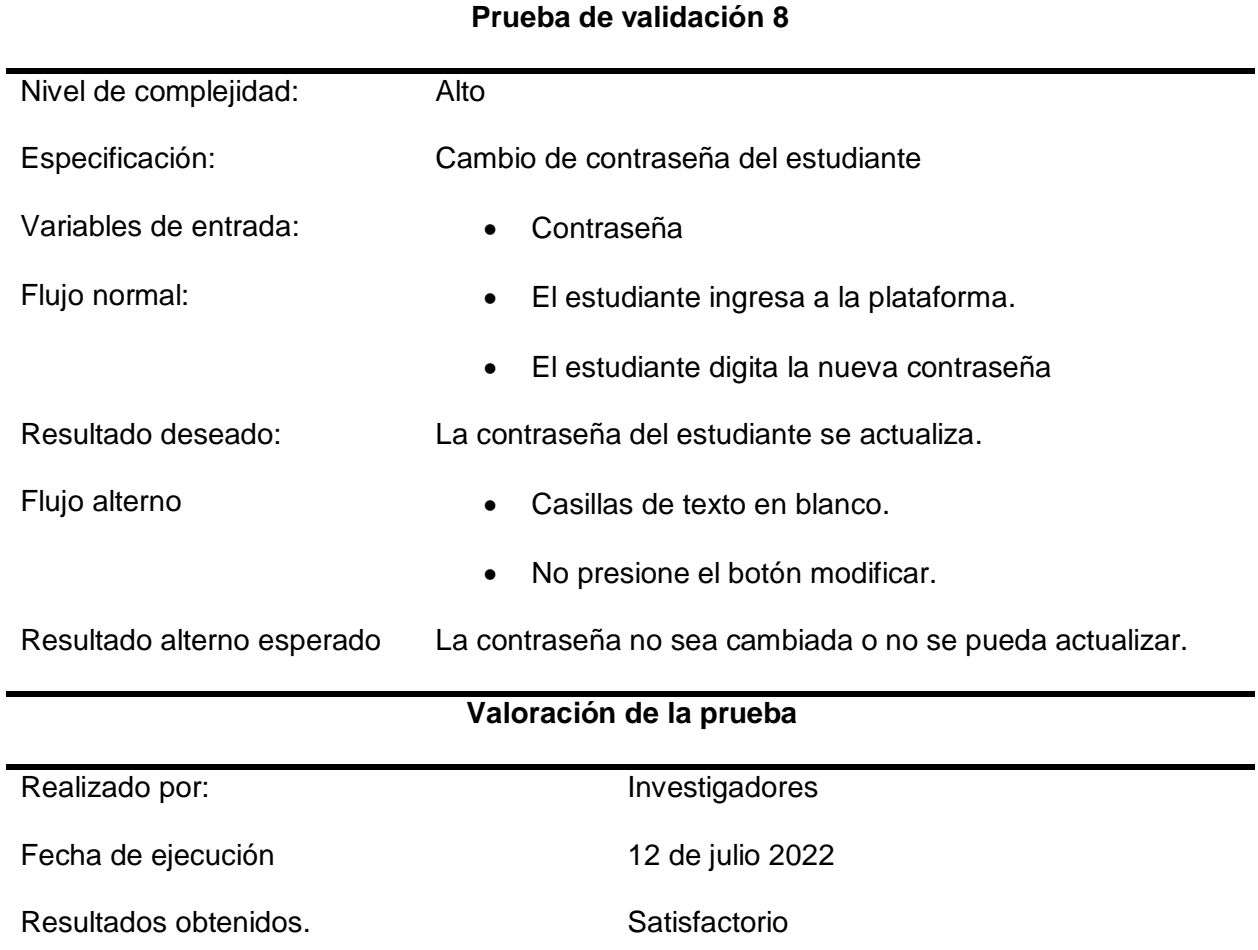

*Nota.* En esta tabla se muestra la validación para que el estudiante cambie de contraseña.

# **Tabla 22**

*Caso de prueba 9 ingreso del estudiante a los módulos virtuales.*

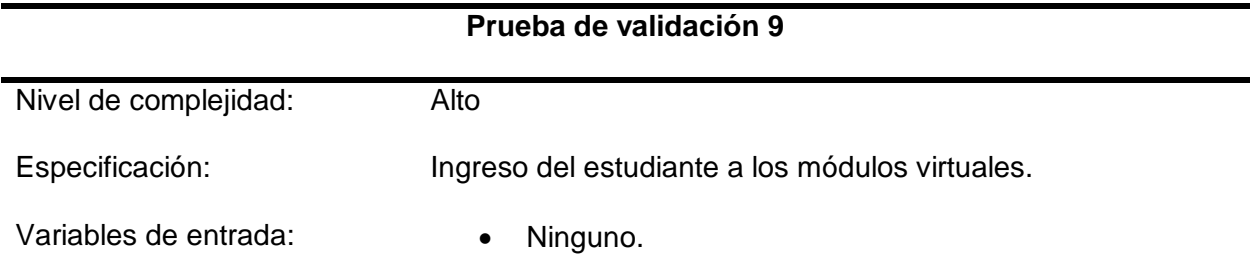

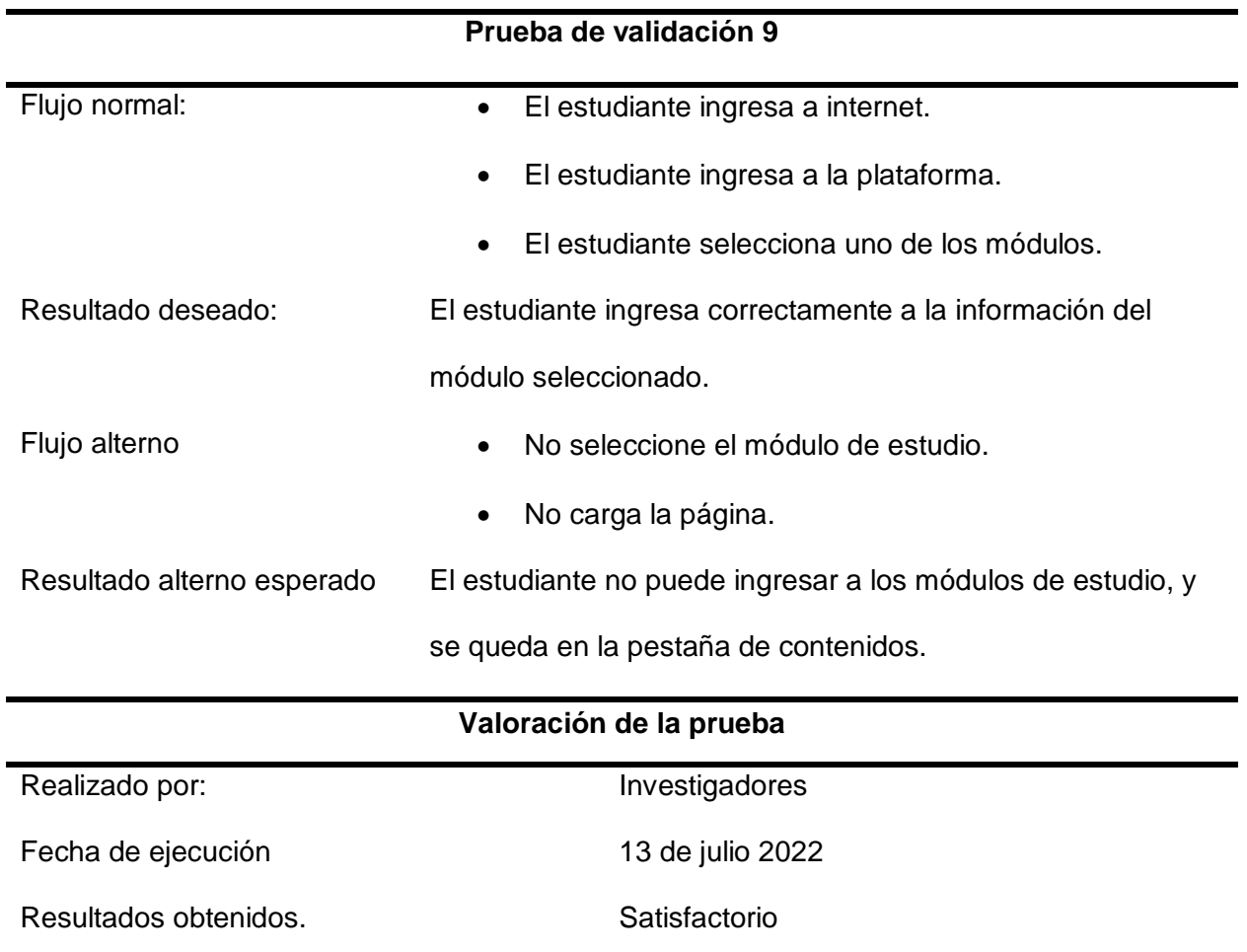

*Nota.* En esta tabla se muestra la validación para que el estudiante ingrese a los módulos de estudio.

# **Tabla 23**

*Caso de prueba 10 ingreso del estudiante a rendir las evaluaciones*

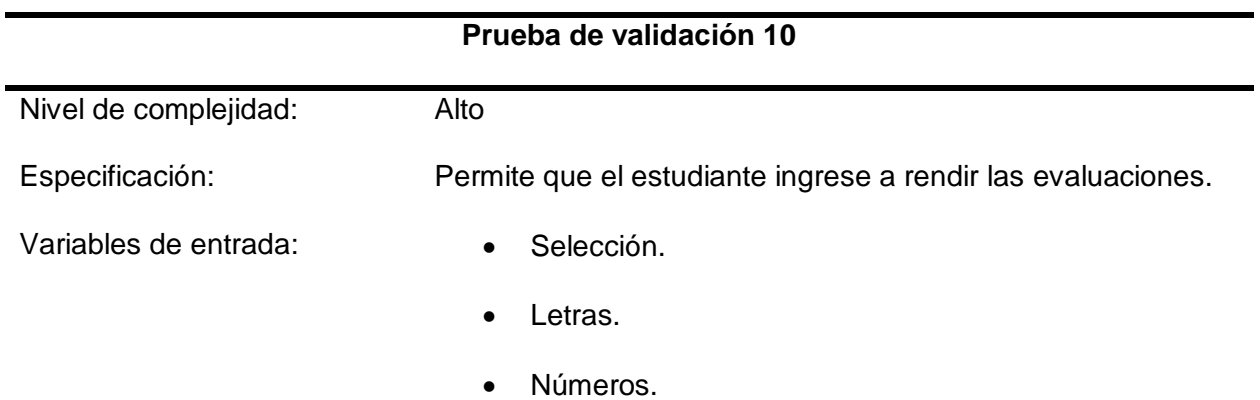

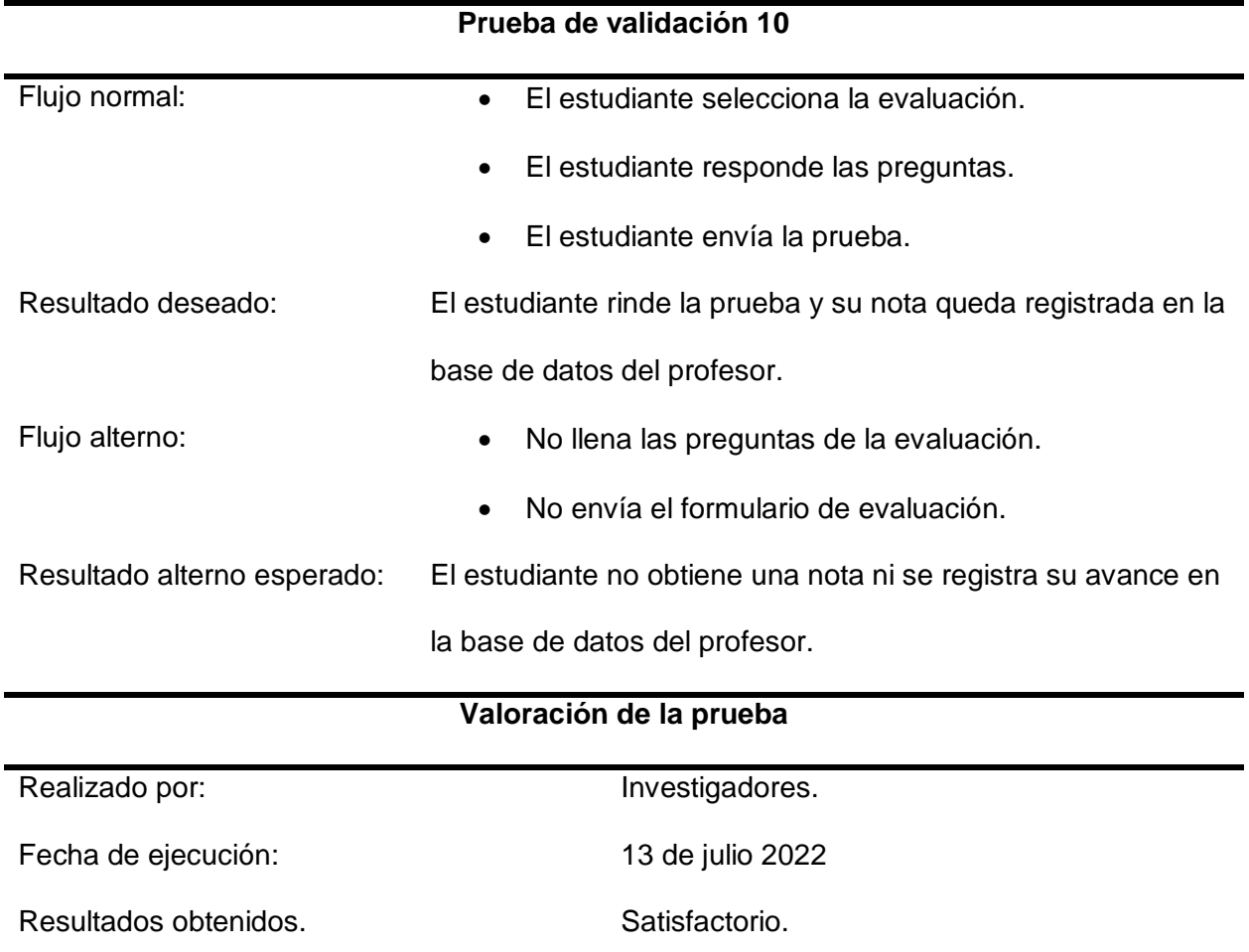

*Nota.* En esta tabla se muestra la validación para que el estudiante ingrese y rinda las evaluaciones.

#### **Evaluación de aceptación de la plataforma web**

El objetivo de estas pruebas es el de recopilar información cuantitativa acerca de la aceptación que tiene el módulo virtual de funcionamiento y mantenimiento del sistema hidráulico de una retroexcavadora, para lo cual se procedió a realizar encuestas a los estudiantes de ingeniería automotriz de la Universidad de las Fuerzas Armadas ESPE-L, cuyos resultados se muestran a continuación.

*Pregunta uno de la evaluación de aceptación.*

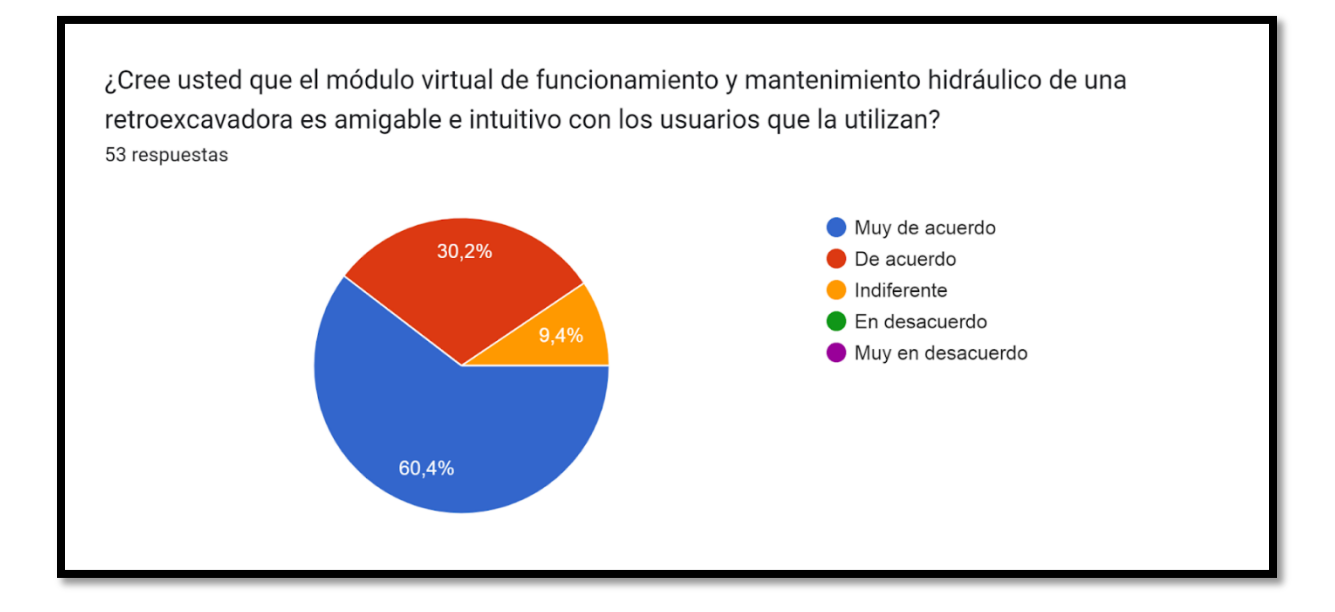

*Nota.* En esta figura se muestra los datos tabulados de la pregunta uno.

El 60,4% de los encuestados afirma que está muy de acuerdo en que la plataforma virtual es amigable e intuitiva, el 30,2% asegura estar de acuerdo en que la plataforma virtual es amigable e intuitiva, mientras que un 9,4% menciona que es indiferente acerca de si la plataforma virtual es amigable e intuitiva.

En base a la información recolectada se puede afirmar que más de la mitad de los estudiantes encuetados establece que el módulo virtual de funcionamiento y mantenimiento hidráulico de una retroexcavadora es amigable e intuitivo.

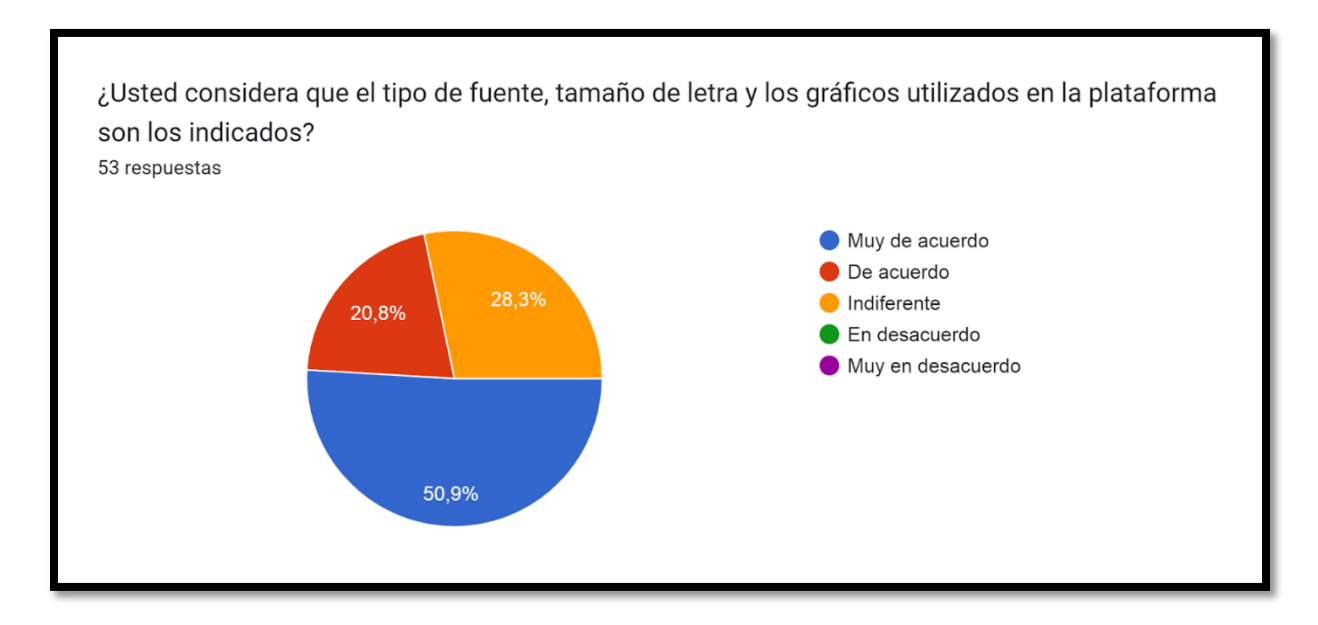

*Pregunta dos de la evaluación de aceptación.*

*Nota.* En esta figura se muestra los datos tabulados de la pregunta dos.

El 50,9% de los encuestados afirma que está muy de acuerdo en que el tipo de fuente, tamaño de letra y los gráficos utilizados en la plataforma son los indicados, el 20,8% asegura estar de acuerdo en que el tipo de fuente, tamaño de letra y los gráficos utilizados en la plataforma son los indicados, mientras que un 28,3% menciona que es indiferente acerca del tipo de fuente, tamaño de letra y los gráficos utilizados en la plataforma son los indicados.

Como se puede observar en los datos tabulados de la información recolectada más de la mitad de los estudiantes encuestados está de acuerdo con el tipo de fuente, tamaño de letra y los gráficos.

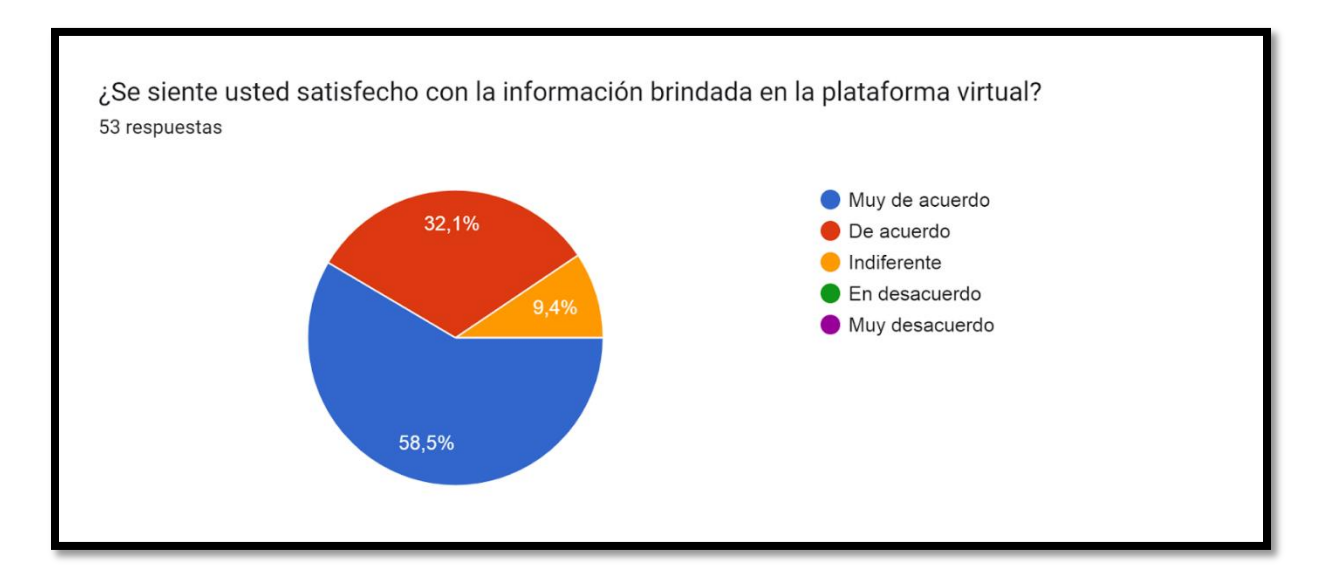

*Pregunta tres de la evaluación de aceptación.*

*Nota.* En esta figura se muestra los datos tabulados de la pregunta tres.

El 58,5% de los encuestados afirma que está muy de acuerdo en que se siente satisfecho con la información brindada en la plataforma virtual, el 32,1% asegura estar de acuerdo en que se siente satisfecho con la información brindada en la plataforma virtual, mientras que un 9,4% menciona que su satisfacción es indiferente acerca de la información brindada en la plataforma virtual.

En base a los datos tabulados de la información recolectada se puede afirmar que más de la mitad de los estudiantes encuetados afirma que se siente satisfecho con la información brindada en la plataforma virtual.

*Pregunta cuatro de la evaluación de aceptación.*

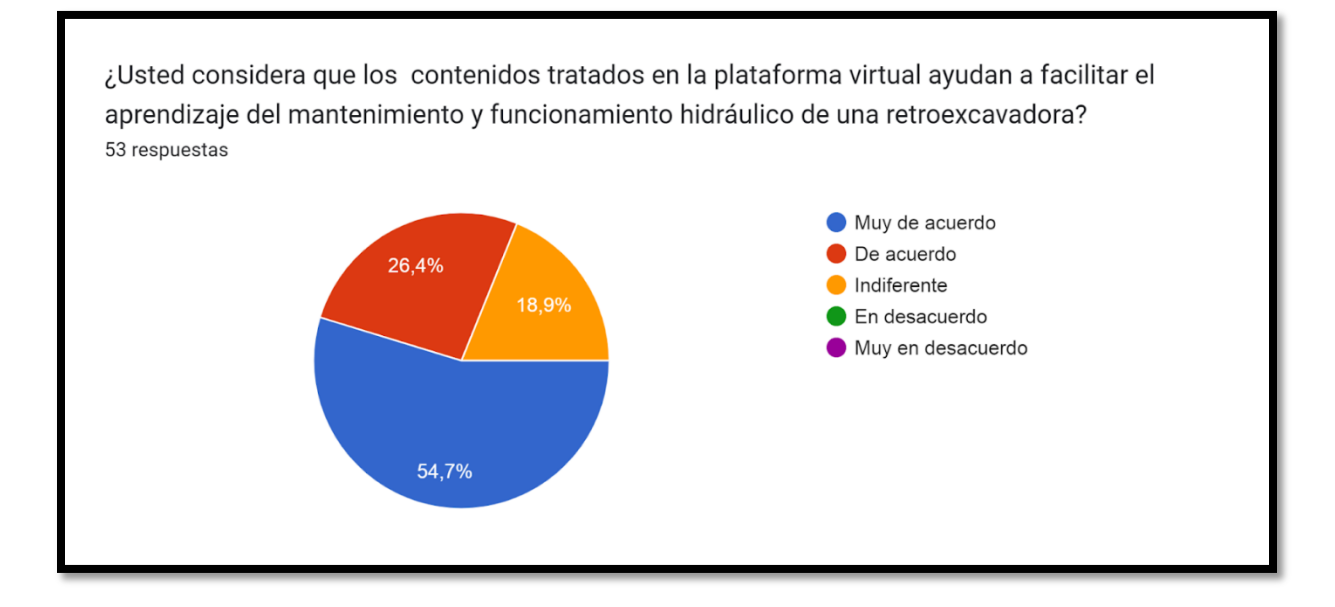

*Nota.* En esta figura se muestra los datos tabulados de la pregunta cuatro.

El 54,7% de los encuestados afirma que está muy de acuerdo en que los contenidos tratados en la plataforma virtual ayudan a facilitar el aprendizaje del mantenimiento y funcionamiento hidráulico de una retroexcavadora, el 26,4% asegura estar de acuerdo en que los contenidos tratados en la plataforma virtual ayudan a facilitar el aprendizaje del mantenimiento y funcionamiento hidráulico de una retroexcavadora, mientras que un 18,9% menciona que es indiferente acerca de si los contenidos tratados en la plataforma virtual ayudan a facilitar el aprendizaje del mantenimiento y funcionamiento hidráulico de una retroexcavadora

En base a los datos tabulados de la información recolectada se puede afirmar que más de la mitad de los estudiantes encuestados contempla que los contenidos tratados en la plataforma virtual ayudan a facilitar el aprendizaje del mantenimiento y funcionamiento hidráulico de una retroexcavadora.
## **Figura 48**

*Pregunta cinco de la evaluación de aceptación.*

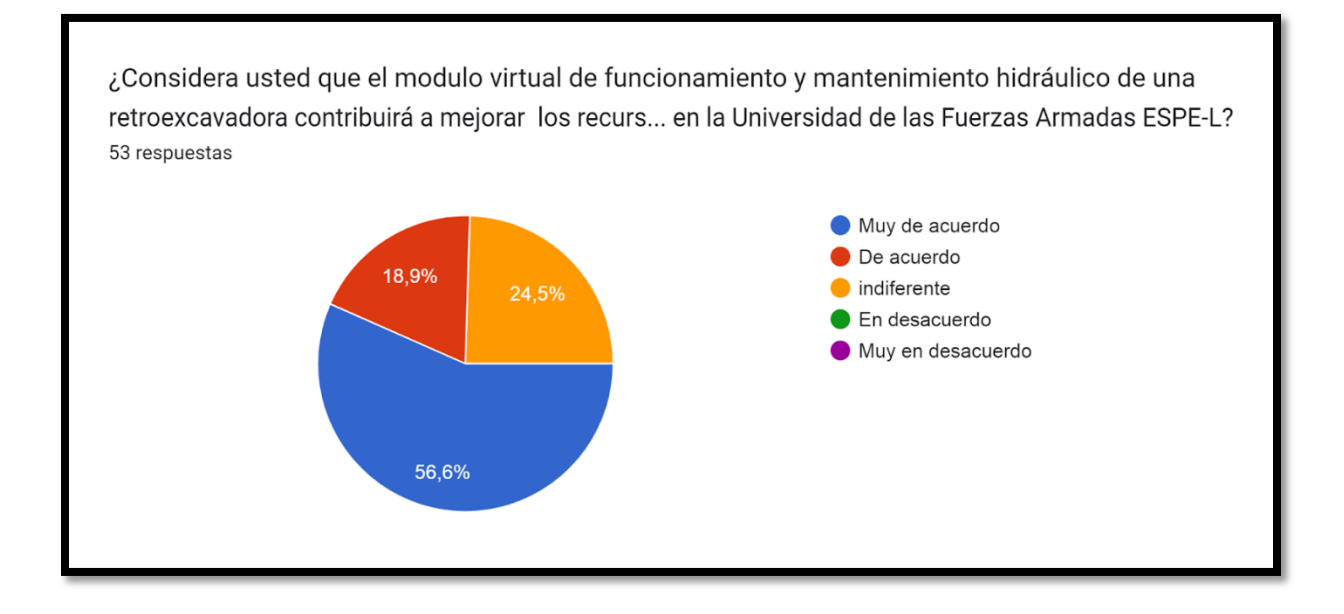

*Nota.* En esta figura se muestra los datos tabulados de la pregunta cuatro.

El 56,6% de los encuestados afirma que está muy de acuerdo en que el módulo virtual de funcionamiento y mantenimiento hidráulico de una retroexcavadora contribuirá a mejorar los recursos educativos con los que cuenta la carrera de ingeniería automotriz en la Universidad de las Fuerzas Armadas ESPE-L, el 18,9% asegura estar de acuerdo en que el módulo virtual de funcionamiento y mantenimiento hidráulico de una retroexcavadora contribuirá a mejorar los recursos educativos con los que cuenta la carrera de ingeniería automotriz en la Universidad de las Fuerzas Armadas ESPE-L, mientras que un 24,5% menciona que es indiferente acerca de si el del módulo virtual de funcionamiento y mantenimiento hidráulico de una retroexcavadora contribuirá a mejorar los recursos educativos con los que cuenta la carrera de ingeniería automotriz en la Universidad de las Fuerzas Armadas ESPE-L

En base a los datos tabulados de la información recolectada se puede concluir que la implementación de un módulo virtual de funcionamiento y mantenimiento del sistema hidráulico de una retroexcavadora, contribuirá a mejorar los recursos educativos con los que cuenta la carrera de ingeniería automotriz de la Universidad de las Fuerzas Armadas ESPE sede Latacunga.

## **Capítulo V: Marco administrativo**

# **Factibilidad**

Para la ejecución de este proyecto se estipulo la utilización de recursos tanto humanos, tecnológicos y económicos que ayudaron a concluir de manera satisfactoria con los objetivos planteados al inicio del proyecto, los cuales se detallan de mejor manera a continuación.

## *Recursos materiales*

Todos los recursos materiales que fueron utilizados para el proyecto se detallan en la tabla 24.

# **Tabla 24**

*Recursos materiales*

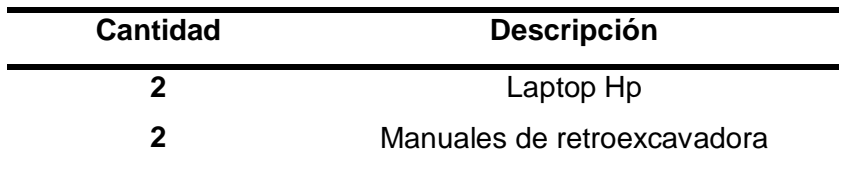

*Nota.* En la tabla se identifica los recursos materiales utilizados para el proyecto.

## *Recursos humanos*

Se detalla en la tabla 25 el talento humano que apoyo con los conocimientos e ideas para la ejecución del proyecto.

## **Tabla 25**

*Recursos humanos*

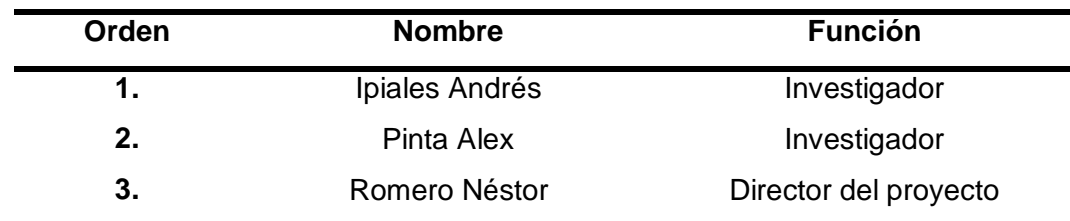

*Nota.* En la tabla se observa el talento humano que conttribuyó con el proyecto.

# *Recursos financieros*

El financiamiento ocupado los investigadores para la ejecución del proyecto de titulación es de

\$ 1504,98 que se detalla de mejor manera en la tabla 26.

# **Tabla 26**

*Recursos financieros*

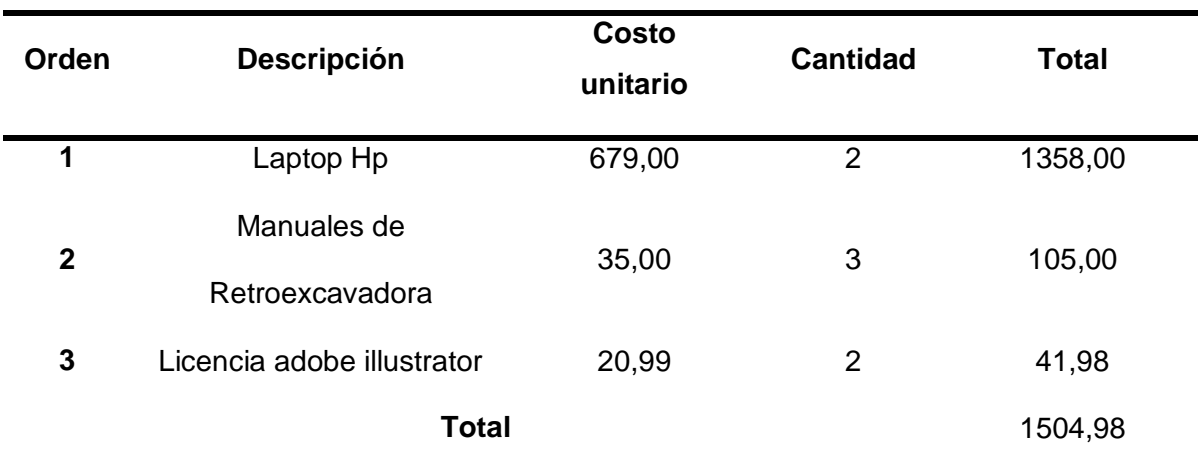

*Nota.* La tabla muestra los valores detallos de los componentes usados para el proyecto de titulación

# *Recursos tecnológicos*

Los recursos tecnológicos ayudaron a la creación del módulo virtual y a la simulación del circuito hidráulico del proyecto y se detalla en la tabla 27

# **Tabla 27**

# *Recursos tecnológicos*

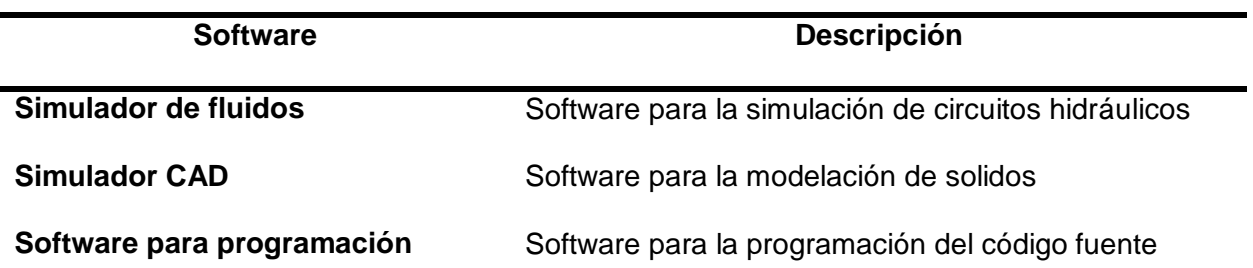

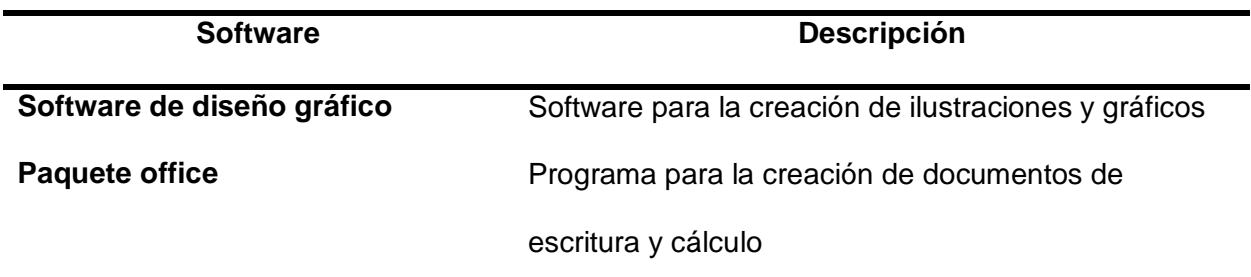

*Nota.* La tabla muestra los recursos tecnologicos ocupados para la implementacion del

proyecto.

#### **Conclusiones**

- En este proyecto se desarrolló un módulo virtual de funcionamiento y uno de mantenimiento del sistema hidráulico de una retroexcavadora basado en THLM, CSS y JavaScript, para contribuir con el aprendizaje de los estudiantes de la carrera de ingeniería automotriz de la Universidad de las Fuerzas Armadas ESPE sede Latacunga.
- Se recopiló, clasificó y organizó información acerca del funcionamiento y mantenimiento del sistema hidráulico de retroexcavadoras con lo cual se estableció la base del contenido que se incluyó en la plataforma en los módulos virtuales y sus respectivas evaluaciones.
- Se realizó la especificación de requerimientos de la plataforma acorde al propósito establecido y el alcance de la misma, describiendo cada una de las funciones y procesos que cumple la plataforma para su operatividad.
- El uso de la herramienta Wireframe permitió realizar diagramas de las interfaces de gráficas de usuario de forma clara y sencilla, de modo que en el producto final no surgió la necesidad de realizar cambios radicales en las interfaces, de modo que el desarrollo de la plataforma fue más rápido y eficiente.
- Para alojar la plataforma web se eligió Heroku, por ser compatible con las tecnologías que se utilizaron para el desarrollo de la plataforma, además en base a la capacidad de memoria establecida de acuerdo a los requerimientos establecidos de la plataforma, Heroku ofrece la opción de hosting gratuito y con certificado SSL, con lo cual la plataforma estará operativa sin costo.
- Se realizó pruebas de funcionamiento de la plataforma web para corregir errores y fallas que se presentaron al momento de subir la plataforma al internet, para que esté en óptimas condiciones de funcionamiento y uso.

 En base a las encuestas realizadas se concluyó que el módulo virtual de funcionamiento y mantenimiento del sistema hidráulico de una retroexcavadora contribuirá a mejorar los recursos educativos con los que cuenta la carrera de ingeniería Automotriz de la Universidad de las Fuerzas Armadas ESPE sede Latacunga.

### **Recomendaciones**

- Se recomienda realizar el diseño de la página web para que sea adaptativo (Responsive Web Desing) para que de esta manera la página web pueda adaptarse a dispositivos móviles como tablets o celulares.
- Se plantea la implementación de más módulos de estudio con los demás sistemas de la retroexcavadora para complementar la plataforma, para de esta manera contribuir a obtener más material didáctico que sea de ayuda para la carrera de ingeniería automotriz.
- En el momento de programar se recomienda comentando el código al tiempo que se va programando para que de esta manera cualquier persona que quiera continuar con el desarrollo de la plataforma pueda saber con mayor facilidad que hace cada parte de mismo
- En caso de que la plataforma escalara y fuera utilizada con un gran alcance en cuanto al número de personas, contratar el servicio de clúster en MongoDB Atlas, ya que actualmente la plataforma está en un hosting gratuito y este tiene un límite de memoria que satisface únicamente el uso interno de alumnos de la universidad.
- Para un futuro proyecto se puede reprogramar el apartado de evaluaciones en las cuales se puede plantear que tanto las preguntas como los ítems de respuestas se presenten de manera aleatoria entre los diferentes usuarios.

#### **Bibliografía**

- Aeurus Ltda. (25 de Septiembre de 2018). *Como realizar un mantenimiento diario a tu retroexcavadora - Noticia*. Retrieved 5 de Julio de 2022, from Sigdotek.cl: http://www.sigdotek.cl/noticias/2018/09/25/como-realizar-un-mantenimiento-diario-a-turetroexcavadora/#:~:text=Una%20retroexcavadora%20tiene%20varias%20partes,y%20 engrasar%20si%20es%20necesario.
- B, G. (18 de Junio de 2018). *¿Qué es un hosting y cómo funciona?* Retrieved 5 de Julio de 2022, from Tutoriales Hostinger: https://www.hostinger.es/tutoriales/que-es-un-hosting
- Condor Tinoco , E., & Soria Solís, I. (2014). *Programación Web con CSS, JavaScript, PHP y AJAX.* Iván Soria Solís.
- De la Hoz Fanco, E., Martínez Palmera, O., Combita Niño, H., & Hernández Palma, H. (febrero de 2019). Las Tecnologías de la Información y Comunicación y su Influencia en la Transformación de la Educación Superior en Colombia para Impulso en la Economía Global. *Información Tecnológica*, 255-262.

https://www.scielo.cl/scielo.php?script=sci\_arttext&pid=S0718-

07642019000100255&lng=en&nrm=iso&tlng=en

- Díaz Barriga, Á. (2013). TIC en el trabajo del aula. Impacto en la planeación didáctica. *Revista Iberoamericana Educación Superior, 4*(UNAM-IISUE / Universia), 3-21. https://doi.org/10.1016/s2007-2872(13)71921-8
- Equipo Vértice. (2009). *Diseño básico de páginas web en HTML.* Editorial Vértice. https://doi.org/
- Escofet Roig, A., Alabart Vila, A., & Vila Bosqued, G. (2008). *Enseñar y aprender con TIC en la universidad.* Barcelona: OCTAEDRO.

G.U.N.T. (2015). *Hidráulica para ingenieros civiles .* Barsbüttel: Gerätebau GmbH.

- Hernández Gómez, A. S., Carro Pérez, E. H., & Trejo Martínez, I. (2019). Plataformas digitales en la educación a distancia en Mexico, una alternativa de estudio en comunicación. *Revista de Educación a Distancia, 19*(60), 27. https://doi.org/http://dx.doi.org/10.6018/red/60/07
- IPESA. (16 de Agosto de 2020). *¿Qué es una retroexcavadora? Guía básica*. Retrieved 05 de Julio de 2022, from Blog de maquinaria pesada | IPESA: https://www.ipesa.com.pe/blog/retroexcavadora-guia-basica/
- Jiménez León, I. (2009). *Las Tecnologías de la Información y Comunicación en el ámbito escolar.* Jaén: Ítakkus.
- Lópes Alonso, C., & Matesanz del Barrio, M. (2013). *Las Plataformas de Aprendizaje. Del mito a la realidad.* Madrid: Editorial Biblioteca Nueva, S.L.
- López Simó, V., Couso Lagarón, D., & Simarro Rodríguez, C. (2020). Educación STEM en y para el mundo digital. *Revista de Educación a Distancia (RED), 20*(60). https://doi.org/10.6018/red.410011
- Luna , F., Peña Millahual, C., & Lacono , M. (2018). *PROGRAMACION WEB Full Stack 12 - Sitios multiplataforma con Bootstrap: Desarrollo frontend y backend - Curso visual y práctico.* RedUsers.

Luna, F. (2019). *JavaScript - Aprende a programar en el lenguaje de la web.* RedUsers.

Parker Latin America Team. (22 de Noviembre de 2020). *Parker*. Retrieved 08 de Julio de 2022, from Parker.com: https://blog.parker.com/site/LA/details-home-page/v%C3%A1lvulashidr%C3%A1ulicas-dimensionadas-para-aumentar-el-rendimiento-del-equipo-la

- Pedroza González, E. (2018). *Hidráulica básica:historia, conceptos previos y ecuaciones* (1 ed.). Instituto Mexicano de Tecnología del Agua.
- Pérez Martinot, M. (2017). Uso actual de las tecnologías de información y comunicación en la educación médica. *Revista Medica Herediana, 28*(4), 258. https://doi.org/https://doi.org/10.20453/rmh.v28i4.3227

Pinta , A. (2017). *AUTOMOTRIZ.* macabonfo.

Predymaq. (Enero de 2014). *FILTRACIÓN HIDRÁULICA Manual Tecnología de Filtración Hidráulica [Versión PDF]*. Retrieved 09 de Julio de 2022, from Interandean.com: https://www.interandean.com/web/webimg/2015-12-30\_ECTJGUZAFM.pdf

Puciarelli, L. (2020). *Node JS - Vol. 1: Instalación - Arquitectura - node y npm.* RedUsers.

- QuimiNet.com / Marketizer.com / eIndustria.com. (05 de 07 de 2022). *Los fluidos hidráulicos y sus caracterÃsticas | QuimiNet*. Retrieved 05 de 07 de 2022, from 2000-2022 QuimiNet, S.A. de C.V.: https://www.quiminet.com/articulos/los-fluidos-hidraulicos-y-suscaracteristicas-22305.htm
- Redator Rock Content. (9 de Abril de 2019). *¿Qué es un dominio en Internet y por qué es importante?* Retrieved 5 de Julio de 2022, from Rock Content - ES: https://rockcontent.com/es/blog/que-es-un-dominio/
- Rivera Habeych, C. (23 de Junio de 2020). *Excavadora y minicargador*. Retrieved 05 de Julio de 2022, from Slideshare.net: https://es.slideshare.net/corvari/excavadora-yminicargador#
- rubenfa. (3 de Febrero de 2014). *MongoDB: qué es, cómo funciona y cuándo podemos usarlo (o no)*. Retrieved 5 de Julio de 2022, from Genbeta.com:

https://www.genbeta.com/desarrollo/mongodb-que-es-como-funciona-y-cuandopodemos-usarlo-o-no

Solé, C. (2012). *Neumatica e hidráulica* (1 ed.). Marcombo.

- Souza, I. (2 de Marzo de 2020). *Front-end y back-end: ¿qué son y en qué se distinguen?* Retrieved 5 de Julio de 2022, from Rock Content - ES: https://rockcontent.com/es/blog/front-end-y-back-end/
- uhynesur. (06 de Abril de 2021). *Circuito Hidráulico*. Retrieved 09 de Julio de 2022, from HYNESUR - Sevilla: https://www.hynesur.com/blog/hidraulica/circuito-hidraulico/
- Unknown. (10 de Febrero de 2015). *Tanque hidráulico*. Retrieved 06 de Julio de 2022, from Blogspot.com: http://javiermk.blogspot.com/2015/02/tanque-hidraulico.html

**Anexos**